## **KINTANA** Kintana Security Model

**Version 5.0.0** Publication Number: KintanaSecurity-0603A Kintana, Inc. and all its licensors retain all ownership rights to the software programs and related documentation offered by Kintana. Use of Kintana's software is governed by the license agreement accompanying such Kintana software. The Kintana software code is a confidential trade secret of Kintana and you may not attempt to decipher or decompile Kintana software or knowingly allow others to do so. Information necessary to achieve the interoperability of the Kintana software with other programs may be obtained from Kintana upon request. The Kintana software and its documentation may not be sublicensed and may not be transferred without the prior written consent of Kintana.

Your right to copy Kintana software and this documentation is limited by copyright law. Making unauthorized copies, adaptations, or compilation works (except for archival purposes or as an essential step in the utilization of the program in conjunction with certain equipment) is prohibited and constitutes a punishable violation of the law.

THIS DOCUMENTATION IS PROVIDED "AS IS" WITHOUT WARRANTY OF ANY KIND. IN NO EVENT SHALL KINTANA BE LIABLE FOR ANY LOSS OF PROFITS, LOSS OF BUSINESS, LOSS OF USE OR DATA, INTERRUPTION OF BUSINESS, OR FOR INDIRECT, SPECIAL, INCIDENTAL, OR CONSEQUENTIAL DAMAGES OF ANY KIND, ARISING FROM ANY ERROR IN THIS DOCUMENTATION.

Kintana may revise this documentation from time to time without notice.

Copyright © 1997, 1998, 1999, 2000, 2001, 2002, 2003 Kintana, Incorporated. All rights reserved.

Kintana, Kintana Deliver, Kintana Create, Kintana Drive, Kintana Dashboard, Kintana Accelerator, Kintana Demand Management (DM), Kintana Portfolio Management (PFM), Kintana Program Management Office (PMO), Kintana Enterprise Change Management (ECM), Object\*Migrator, GL\*Migrator and the Kintana logo are trademarks of Kintana, Incorporated. All other products or brand names mentioned in this document are the property of their respective owners.

Kintana Version 5.0.0

© Kintana, Incorporated 1997 - 2003 All rights reserved. Printed in USA

> **Kintana, Inc.** 1314 Chesapeake Terrace, Sunnyvale, California 94089 Telephone: (408) 543-4400 Fax: (408) 752-8460 http://www.kintana.com

# **Contents**

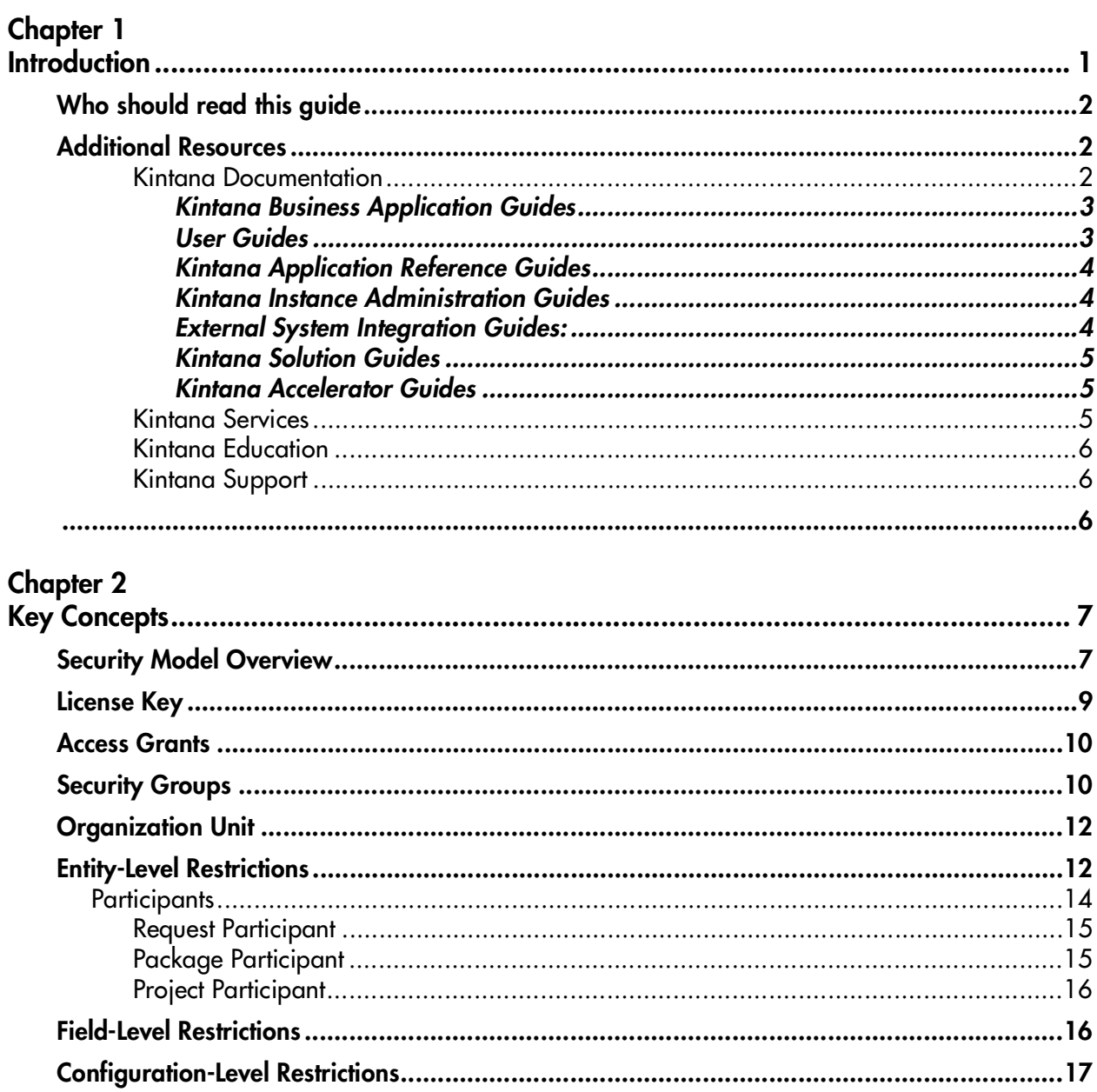

## **Chapter 3**

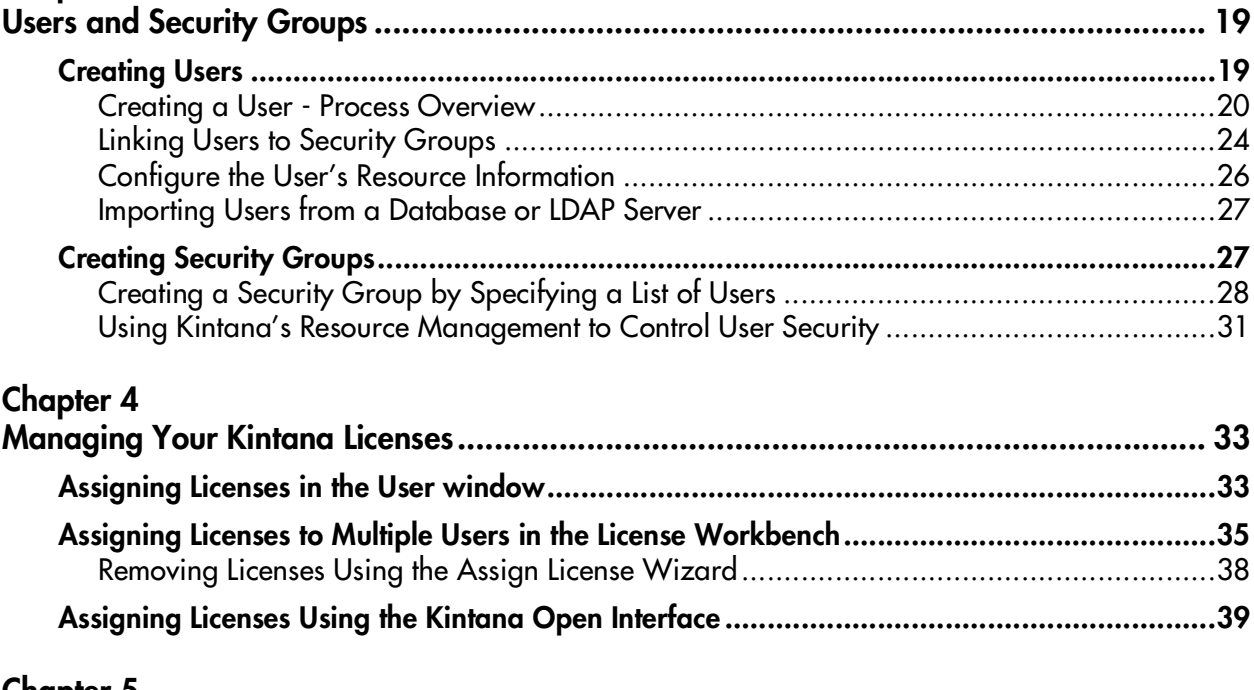

#### **Chapter 5**

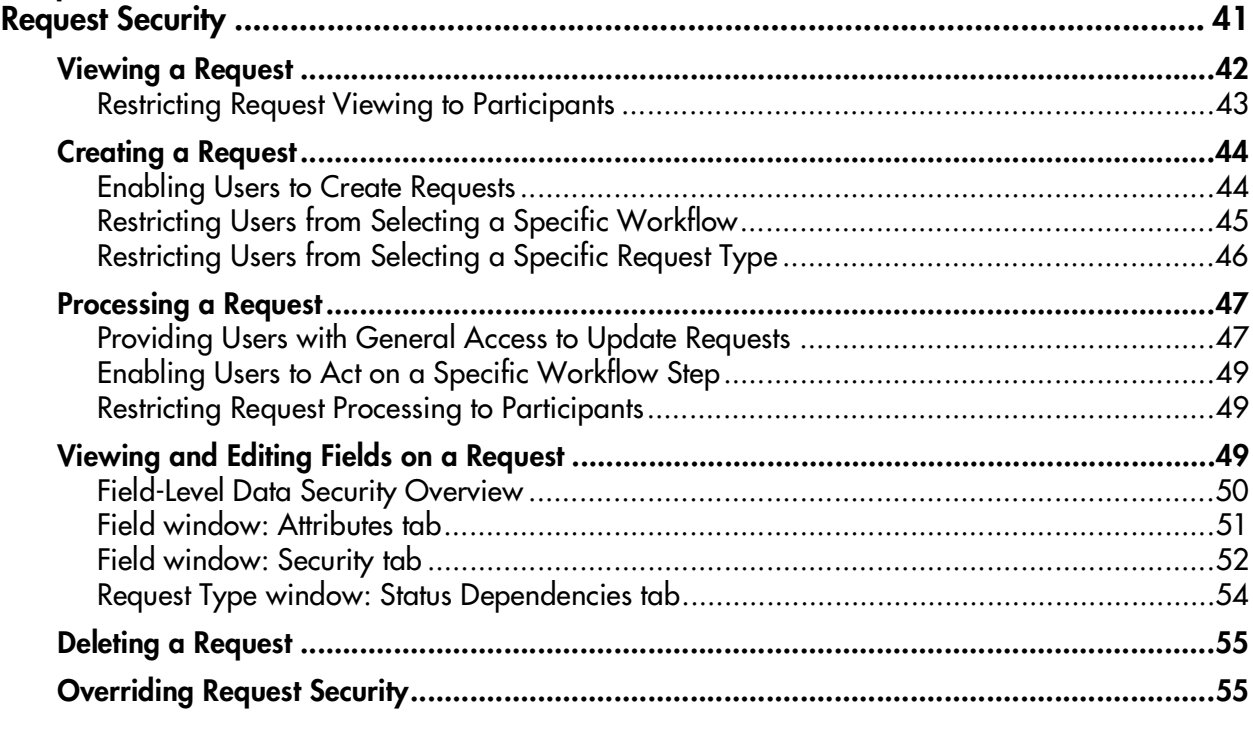

## **Chapter 6**

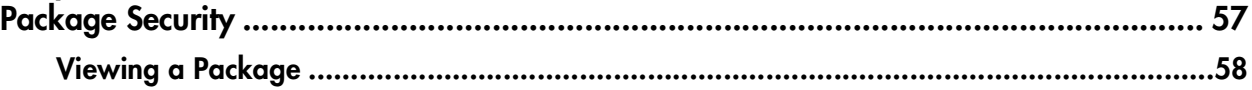

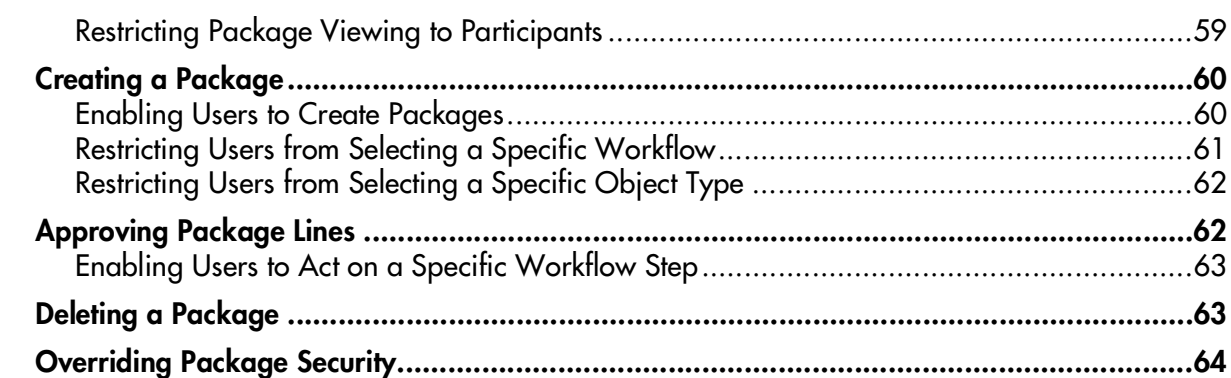

## **Chapter 7**

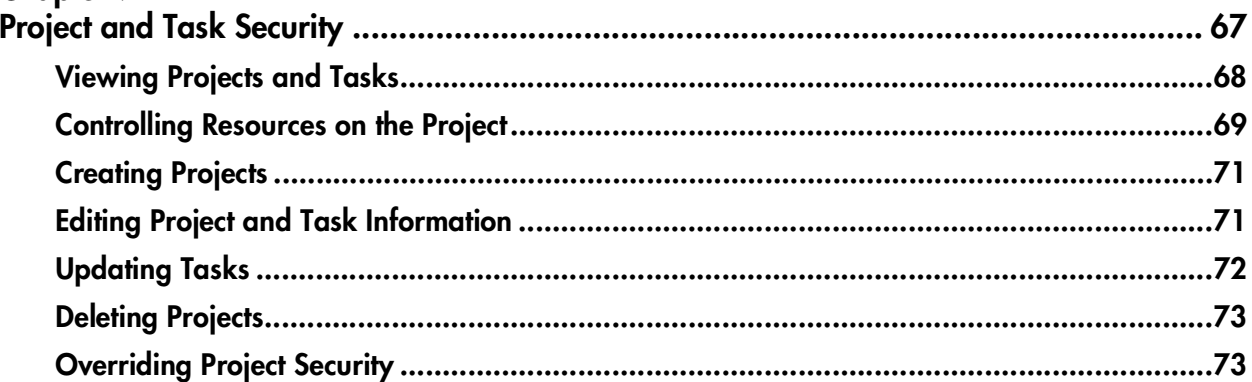

## **Chapter 8**

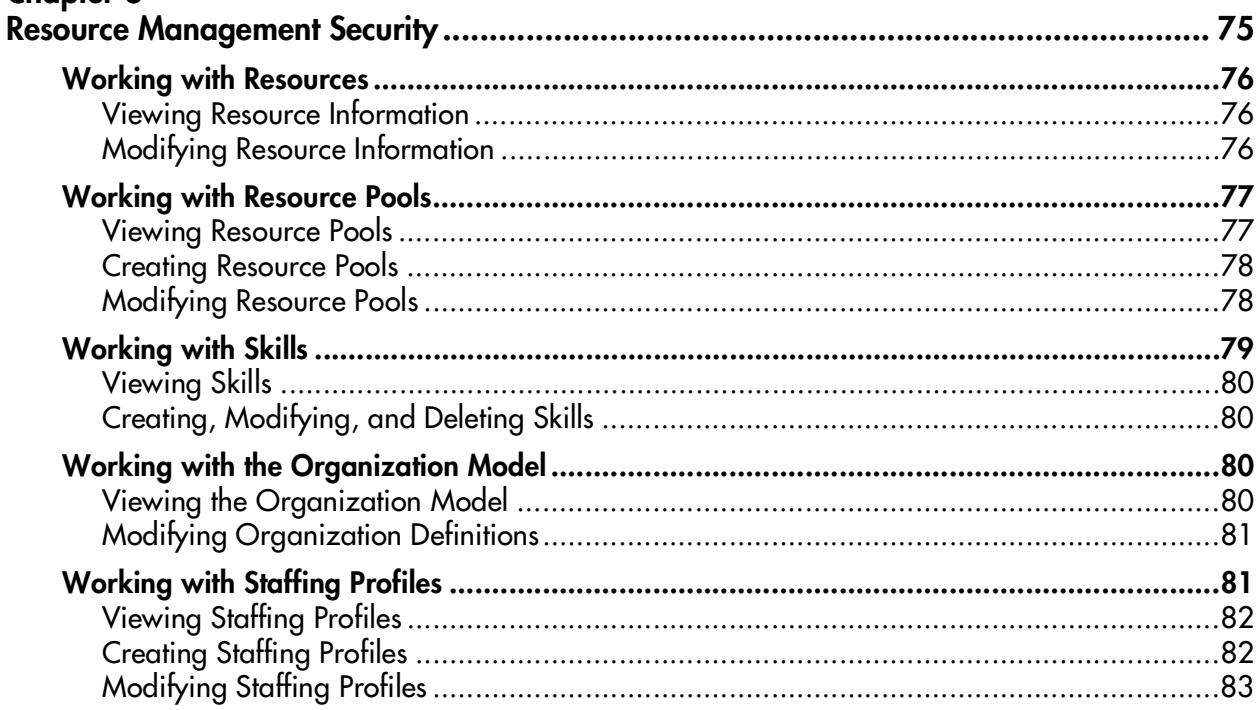

## Chapter 9

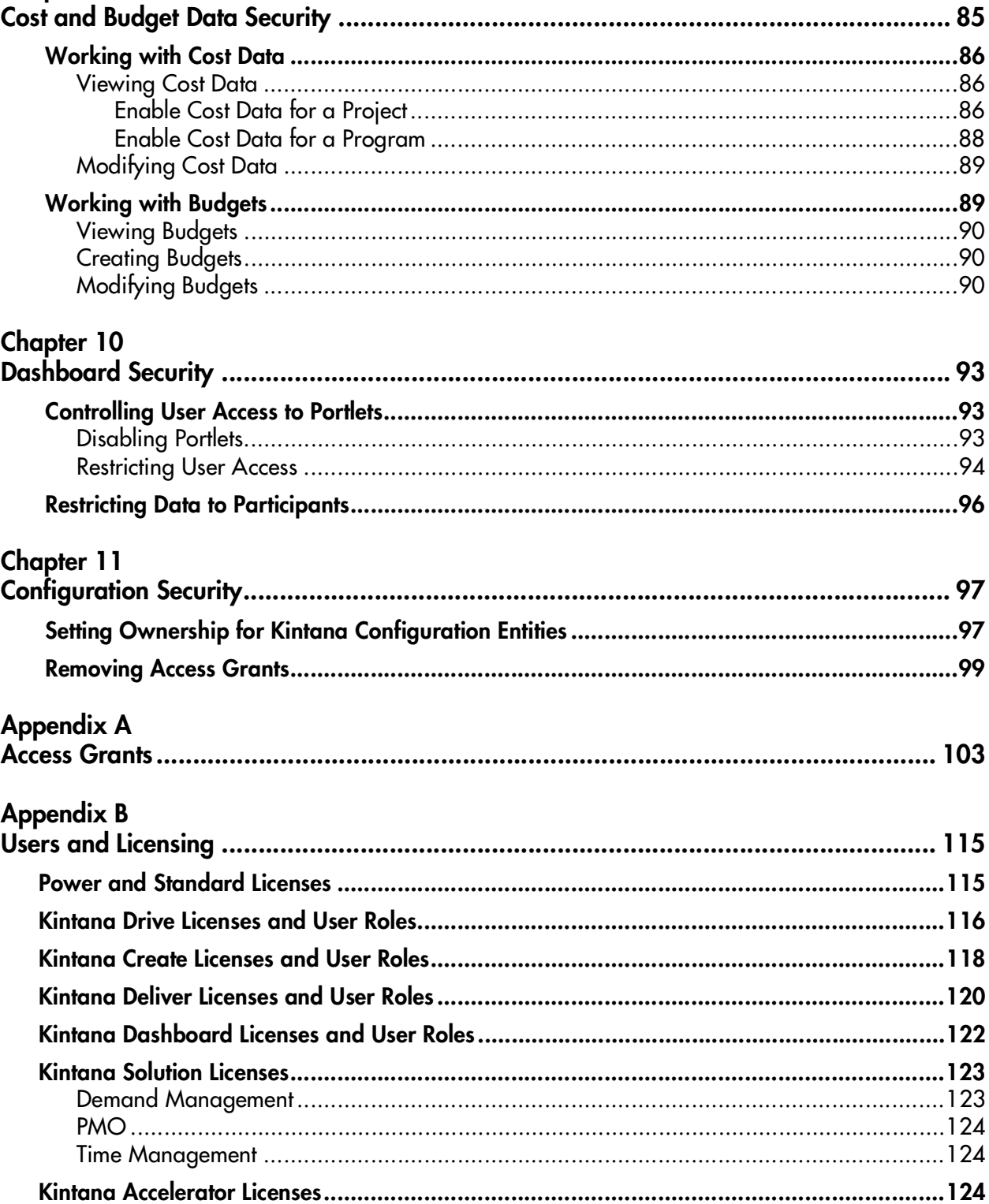

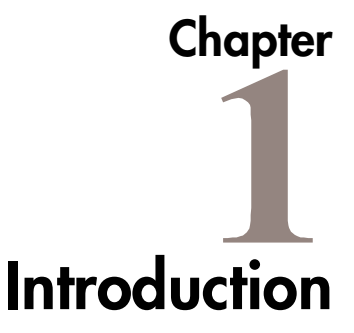

<span id="page-6-0"></span>The Kintana Security Model document details the features that can be used to control user access to certain data and functions in Kintana. Using a combination of license allocations, access grants and other security-related features, you can limit user access to screens, fields and functionality in Kintana. This document presents an overview of the data security model and provides instructions for controlling access to different Kintana entities.

This document discusses the following topics:

- *[Key Concepts](#page-12-2)*
- *[Users and Security Groups](#page-24-2)*
- *[Managing Your Kintana Licenses](#page-38-2)*
- *[Request Security](#page-46-1)*
- *[Package Security](#page-62-1)*
- *[Project and Task Security](#page-72-1)*
- *[Resource Management Security](#page-80-1)*
- *[Cost and Budget Data Security](#page-90-1)*
- *[Dashboard Security](#page-98-3)*
- *[Configuration Security](#page-102-2)*
- *[Access Grants](#page-108-1)*
- *[Users and Licensing](#page-120-2)*

## <span id="page-7-0"></span>**Who should read this guide**

This document provides details for the security that can be built into your Kintana processes and projects. This reference guide is used primarily by:

- Business users who are configuring a deployment system in Kintana (Kintana Deliver)
- Business users who are configuring a request resolution system in Kintana (Kintana Create)
- Project managers (Kintana Drive)
- Resource Managers
- Program Managers

## <span id="page-7-1"></span>**Additional Resources**

Kintana provides the following additional resources to help you successfully implement, configure, maintain and fully utilize your Kintana installation:

- *Kintana Documentation*
- *Kintana Services*
- *Kintana Education*
- *Kintana Support*

#### <span id="page-7-2"></span>*Kintana Documentation*

Kintana product documentation is linked from the Kintana Library page. This page is accessed by:

- Selecting **HELP > KINTANA LIBRARY** from the Kintana Workbench menu.
- Selecting **HELP > CONTENTS AND INDEX** from the menu bar on the HTML interface. You can then click the **KINTANA LIBRARY** link to load the full list of product documents.

Kintana organizes their documents into a number of user-based categories. The following section defines the document categories and lists the documents currently available in each category.

- *Kintana Business Application Guides*
- *User Guides*
- *Kintana Application Reference Guides*
- *Kintana Instance Administration Guides*
- *External System Integration Guides:*
- *Kintana Solution Guides*
- *Kintana Accelerator Guides*

#### <span id="page-8-0"></span>**Kintana Business Application Guides**

Provides instructions for modeling your business processes in Kintana. These documents contain process overviews, implementation instructions, and detailed examples.

- Configuring a Request Resolution System (Create)
- Configuring a Deployment and Distribution System (Deliver)
- Configuring a Release Management System
- Configuring the Kintana Dashboard
- Managing Your Resources with Kintana
- Kintana Reports

## <span id="page-8-1"></span>**User Guides**

Provides end-user instructions for using the Kintana products. These documents contain comprehensive processing instructions.

- Processing Packages (Deliver) User Guide
- Processing Requests (Create) User Guide
- Processing Projects (Drive) User Guide
- Navigating the Kintana Workbench: Provides an overview of using the Kintana Workbench
- Navigating Kintana: Provides an overview of using the Kintana (HTML) interface

## <span id="page-9-0"></span>**Kintana Application Reference Guides**

Provides detailed reference information on other screen groups in the Kintana Workbench. Also provides overviews of Kintana's command usage and security model.

- Reference: Using Commands in Kintana
- Reference: Kintana Security Model
- Workbench Reference: Deliver
- Workbench Reference: Configuration
- Workbench Reference: Create
- Workbench Reference: Dashboard
- Workbench Reference: Sys Admin
- Workbench Reference: Drive
- Workbench Reference: Environments

## <span id="page-9-1"></span>**Kintana Instance Administration Guides**

Provides instructions for administrating the Kintana instances at your site. These documents include information on user licensing and archiving your Kintana configuration data.

- Kintana Migration
- Kintana Licensing and Security Model

## <span id="page-9-2"></span>**External System Integration Guides:**

Provides information on how to use Kintana's open interface (API) to access data in other systems. Also discusses Kintana's Reporting meta-layer which can be used by third party reporting tools to access and report on Kintana data.

• Kintana Open Interface

## <span id="page-10-0"></span>**Kintana Solution Guides**

Provides information on how to configure and use functionality associated with the Kintana Solutions. Each Kintana Solution provides a User Guide for instructions on end-use and a Configuration Guide for instructions on installing and configuring the Solution.

## <span id="page-10-1"></span>**Kintana Accelerator Guides**

Provides information on how to configure and use the functionality associated with each Kintana Accelerator. Kintana Accelerator documents are only provided to customers who have purchased a site-license for that Accelerator.

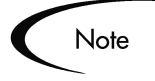

Kintana provides documentation updates in the Download Center section of the Kintana Web site

(http://www.kintana.com/support/download/download\_center.htm).

A username and password is required to access the Download Center. These were given to your Kintana administrator at the time of product purchase. Contact your administrator for information on Kintana documentation or software updates.

## <span id="page-10-2"></span>*Kintana Services*

Kintana is a strategic partner to its clients, assisting them in all aspects of implementing a Kintana technology chain - from pilot project to full implementation, education, project turnover, and ongoing support. Our Total Services Model tailors solution and service delivery to specific customer needs, while drawing on our own knowledgebank and best practices repository. Learn more about Kintana Services from our Web site:

*[http://www.kintana.com/services/services.shtml](http://www.kintana.com/services/services.htm)*

## <span id="page-11-0"></span>*Kintana Education*

Kintana has created a complete product training curriculum to help you achieve optimal results from your Kintana applications. Learn more about our Education offering from our Web site:

*[http://www.kintana.com/services/education/index.shtml](http://www.kintana.com/services/education/education.htm)*

## <span id="page-11-1"></span>*Kintana Support*

Kintana provides web-based interactive support for all products in the Kintana product suite via Contori.

#### *<http://www.contori.com>*

<span id="page-11-2"></span>Login to Contori to enter and track your support issue through our quick and easy resolution system. To log in to Contori you will need a valid email address at your company and a password that will be set by you when you register at Contori.

<span id="page-12-2"></span>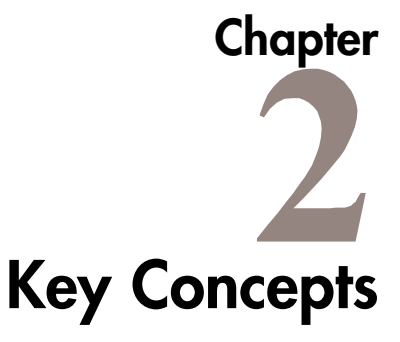

<span id="page-12-0"></span>The following key concepts and definitions are used when configuring security around your Kintana processes.

- *[Security Model Overview](#page-12-1)*
- *[License Key](#page-14-0)*
- *[Security Groups](#page-15-1)*
- *[Access Grants](#page-15-0)*
- *[Organization Unit](#page-17-0)*
- *[Entity-Level Restrictions](#page-17-1)*
- *[Field-Level Restrictions](#page-21-1)*
- *[Configuration-Level Restrictions](#page-22-0)*

## <span id="page-12-1"></span>**Security Model Overview**

Businesses often need to control access to certain information and business processes. This can be done to protect sensitive information, such as employee salaries, or to simplify business processes by hiding data that is irrelevant to the user. Kintana provides a set of features to help control data and process security on the following levels:

- Limiting who can access certain windows or pages.
- Limiting who can view or edit certain fields.
- Limiting the data displayed in sensitive fields or screens.
- Limiting which users can view, create, edit or process Kintana entities (Requests, Packages, Projects, etc.).
- Limiting which users can view, create or edit Kintana configuration entities (Workflow, Request Types, Object Types, Security Groups, etc.).
- Limiting which users can alter the security settings.

Kintana provides the following devices to control the data and process security. These features can be combined in a number of ways to provide a secure system:

• **Licenses:**

Each user is assigned a license that provides them with the option to be granted basic access to a set of Kintana product-related screens and functions. Licenses dictate available behavior but need to be used in conjunction with Access Grants to enable specific fields and functions. For example, a user with a Create Power License, but without any access grants, can log onto the system, but will not be able to view any screens or data.

• **Access Grants:**

Linked to users through security groups, access grants define which windows and functions users can view, edit or perform actions in. Access grants also provide varying levels of control over certain entities and fields. For example, a user with the Edit Requests grant can only delete Requests that he created, whereas a user with the Manage Requests grant can delete any Request in Kintana that he has access to.

#### • **Entity-level restrictions:**

Settings on the entity that specify who can create, edit, process and delete Kintana entities (such as Requests, Packages or Projects). You can also control which Request Types and Object Types can be used with certain Workflows. These restrictions are often configured in Kintana's configuration entities (Workflow, Request Type, Object Type, etc.).

#### • **Field-level restrictions:**

For each custom field that you define in Kintana, you can configure when it is visible or editable. For some fields, you can additionally specify which users can view or edit the field.

#### • **Configuration-level restrictions:**

You can specify, using Ownership Groups settings, which users can modify configuration entities in the system. For example, you can control who is allowed to edit an existing Workflow. This allows you to guarantee that only appropriate users are altering your Kintana-controlled processes.

## <span id="page-14-0"></span>**License Key**

A Kintana license key is required for each site that is running the Kintana application. The license key stores such information as the number and types of licenses that you have purchased.

The Kintana license key is provided by Kintana when you purchase your Kintana licenses. When you purchase additional licenses, you need to contact Kintana to obtain a new license key that corresponds with the new number of users.

Kintana's license keys are delivered as a text strings that must be inserted into the license.conf file on the Kintana server. The license.conf file is located in the <Kintana\_Home>/conf directory. A sample license.conf file is shown below.

```
com.kintana.core.server.LICENSE KEY=40fefa1555aeb28e115e0468f589222d03bba14b82c8f0...
com.kintana.core.server.PMO_LICENSE_KEY=c6c633e04ca765d4d88f97f1716cba66
com.kintana.core.server.DEM_LICENSE_KEY=f2f22cffc2da276a80f1c3af6eab7ddb
com.kintana.core.server.TIM_LICENSE_KEY=a8f3f4d1c7dfaca6487e5bdf1138efa8
```
*Figure 2-1 Sample license.conf file contents*

Kintana Solutions and Accelerators are licensed separately. When you purchase a Solution or Accelerator, Kintana will provide you with appropriate license information for those products. The license key information for Solutions will be appended to the license.conf file mentioned above. Kintana Accelerators are installed on a site-wide basis. For Accelerator installations, no modifications to the license.conf file are required.

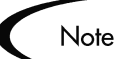

Kintana license keys are IP address dependent. If you plan on migrating your Kintana server to another machine or changing your Kintana server's IP address, you will need to obtain a new license key from Kintana support.

When you append the license.conf file, you need to stop and start the Kintana server for the new licenses to be recognized.

## <span id="page-15-0"></span>**Access Grants**

Access grants define which windows and functions users can view, edit or perform actions in. Access grants also provide varying levels of control over certain entities and fields. For example, a user with the EDIT REQUESTS grant can only delete Requests that he created, whereas a user with the MANAGE REQUESTS grant can delete any Request that he has can access.

Access grants also control which menu items are available in the Kintana Dashboard. For example, if you do not have the EDIT REQUESTS or MANAGE REQUESTS access grants, you will not see the **CREATE -> REQUEST** menu item.

Access grants are associated with Security Groups in the SECURITY GROUPS WORKBENCH. Security Groups are then associated with users. This provides each user in a Security Group with all of the access grants associated with that Security Group.

Kintana comes with a pre-defined list of Access Grants. Installing a Kintana Solution or Kintana Accelerator introduces additional Access Grants. See *["Access Grants"](#page-108-1)* on page 103 for a complete list of Kintana Access Grants. You can view which Access Grants a user has in the USER window in the Kintana Workbench.

## <span id="page-15-1"></span>**Security Groups**

Security Groups are constructed to provide a set of users with specific access to screens and functions within Kintana. Each Security Group is configured with a set of Access Grants that enable specific access. Users are then associated with one or more Security Groups.

A user's Security Group memberships determine which windows user can view or edit, which Workflows a user can use, and which Workflow Steps a user has authority to act on. Each Kintana user can be a member of multiple Security Groups. The collection of Security Groups to which a user belongs defines that user's role and access within Kintana.

Tip

Since users can be members of as many Security Groups as necessary, it is recommended that multiple Security Groups are created, each with a smaller range of responsibilities. Users can then be added to many different Security Groups to grant them their full range of access.

Security Groups can be used to control product access on the following levels:

#### • **Screen Security:**

Each Security Group contains a list of Access Grants that determine a user's screen security. Access Grants are used to grant access to view or edit a specific screen. By controlling the set of Access Grants for each user, specific functional roles for the user community can be defined.

#### • **Workflow Step Security:**

Each Workflow Step can be linked to a unique set of Security Groups. By adding or removing specific Security Groups from a Workflow Step in the Workflow window, you can control which Kintana users can act on that step. This security level provides an extremely detailed level of control over each Kintana user's actions.

#### • **Workflow Security:**

Security Groups can also control which Workflows users can select to deploy their objects (Packages) or resolve their Requests. When Kintana users generate a new Package or Request, they must choose a Workflow that the requested change or Request will follow. (Note: This is often defaulted for Requests through settings in the Request Type.) The list of Workflows from which the user can choose is determined by that user's Security Group membership.

#### • **Application Code Security:**

(This security level applies to Kintana Deliver only.) For complex Environments, information is often segmented in subsections called Application Codes. Application Code security can be defined to further restrict a user's ability to cross functional boundaries and apply unwanted changes to applications that are managed by other divisions.

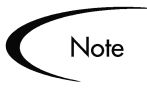

You should consider creating and maintaining two types of Security Groups:

- Security Groups to control who can act on a specific Workflow step (list of users without any special access grants)
- Security Groups to control who can access a particular screen or function (list of users and appropriate access grants)

This can greatly simplify your maintenance of a security model around Kintana processes. As new users are added to the system, they can be granted to appropriate screen and function access using one set of Security Groups and granted access to act on particular Workflow steps using another set.

## <span id="page-17-0"></span>**Organization Unit**

Kintana includes functionality for mapping all users into a company or department organization model. This ability helps you visualize roles within a department, enabling you to more effectively plan resource-dependent initiatives and communications in the future.

An Organization Unit is one group within the Organization Model. An Organization Unit typically consists of one or more Kintana users.

To help with configuring data and process security in Kintana, you can use the Organization Model to specify membership in a Security Group. The members listed in the specified Organization Unit are included in the Security Group definition and inherit all screen and function access defined for that group.

Organization units are configured in the standard (HTML) interface. Security Groups are configured in the SECURITY GROUPS WORKBENCH.

## <span id="page-17-1"></span>**Entity-Level Restrictions**

A number of Kintana entities include settings for controlling who can perform certain functions related to that entity. For example, using settings in the Request Type window, you can specify which users can use that Request Type when logging a Request. Some of the entity settings also provide a mechanism for how different Kintana entities work together. For example, using settings in the Workflow window, you can specify which Object Types can be used with that Workflow when creating a Package.

These settings are used in conjunction with the access grants to provide entitybased user restrictions and additional process logic. These settings are made within the Kintana Workbench.

Specific data-related security settings exist for the Kintana entities listed in *[Table 2-1](#page-17-2)*. A brief description of the available restrictions is provided.

| <b>Kintana Entity</b> | <b>Setting Related to Data and Process Restrictions</b>                                                | Set in<br>Workbench? |
|-----------------------|----------------------------------------------------------------------------------------------------|----------------------|
| <b>Budget</b>         | MODIFY BUDGET > CONFIGURE ACCESS FOR BUDGET page:<br>Specify who can view and edit Budget information. | No                   |

<span id="page-17-2"></span>*Table 2-1. Data and Process Security Settings on Kintana Entities.*

| <b>Kintana Entity</b>                | <b>Setting Related to Data and Process Restrictions</b>                                                                                             | Set in<br>Workbench? |
|--------------------------------------|----------------------------------------------------------------------------------------------------|----------------------|
| Environment                          | <b>ENVIRONMENT window: USER ACCESS tab:</b><br>Specify who can use the Environment in Workflows or<br><b>Environment Groups.</b>                    | Yes                  |
| Environment<br>Group                 | <b>ENVIRONMENT GROUPS window: USER ACCESS tab:</b><br>Specify who can use the Environment Group in a Workflow                                       | Yes                  |
| Portlet                              | PORTLET window: USER ACCESS tab:<br>Specify who can use a portlet on their Dashboard                                                                | Yes                  |
| Program                              | CONFIGURE ACCESS FOR PROGRAM page:<br>Specify who can view the program; specify who can view the cost<br>information related to the Program.        | <b>No</b>            |
| Project                              | PROJECT SETTINGS window: SECURITY tab:<br>Specify who can view the project and tasks (participant); specify<br>who can view cost information        | Yes                  |
|                                      | <b>PROJECT SETTINGS window: PROJECT TEAM tab:</b><br>Specify who can be used as a resource on the project                                           |                      |
| Project Template                     | <b>PROJECT TEMPLATE window: SECURITY Tab:</b><br>Specify who can view the project and tasks (participant); specify<br>who can view cost information | Yes                  |
| <b>Report Type</b>                   | <b>REPORT TYPE window: SECURITY tab:</b><br>Specify who can view and submit reports of that Report Type                                             | Yes                  |
| <b>Request Header</b><br><b>Type</b> | REQUEST HEADER TYPE window: FILTER tab:<br>Specify the behavior of the CONTACT NAME, ASSIGNED GROUP, and<br><b>ASSIGNED TO fields</b>               | Yes                  |
| <b>Request Type</b>                  | REQUEST TYPE window: USER ACCESS tab:<br>Specify which security groups can use this request type when<br>logging requests                           | Yes                  |
|                                      | REQUEST TYPE window: WORKFLOWS tab:<br>Specify which Workflows can be used with this Request Type                                                   |                      |
|                                      | REQUEST TYPE window: RESTRICTION field:<br>Specify if only participants can view and process Requests where<br>they are a "participant"             |                      |
| Resource Pool                        | MODIFY RESOURCE POOLS > CONFIGURE ACCESS FOR RESOURCE<br>POOL page:<br>Specify who can view and edit Resource Pool information.                     | <b>No</b>            |

*Table 2-1. Data and Process Security Settings on Kintana Entities.*

| Kintana Entity          | <b>Setting Related to Data and Process Restrictions</b>                                                                                                    | Set in<br>Workbench? |
|-------------------------|----------------------------------------------------------------------------------------------------|----------------------|
| <b>Security Group</b>   | SECURITY GROUP window: DELIVER WORKFLOWS tab:<br>Specify which Workflows can be used by Security Group members<br>when creating a Package                   | Yes                  |
|                         | SECURITY GROUP window: REQUEST TYPES tab:<br>Specify which Request Types can be used by Security Group<br>members when creating a Request.                  |                      |
|                         | SECURITY GROUP window: DELIVER APP CODES tab:<br>Specify which App Codes a user may specify when creating a<br>Package Line.                                |                      |
| <b>Staffing Profile</b> | <b>MODIFY STAFFING PROFILES &gt; CONFIGURE ACCESS FOR STAFFING</b><br>PROFILE page:<br>Specify who can view and edit Staffing Profile information.          | <b>No</b>            |
| Workflow                | <b>WORKFLOW window: DELIVER SETTINGS tab:</b>                                                                                                    | Yes                  |
|                         | (Package Line setting) Specify which Object Types can be<br>used with the Workflow when creating a Package.                                                 |                      |
|                         | (Package Security setting) Specify if only users can view<br>and process a Package where they are a "participant."                                          |                      |
|                         | (Filter settings) Specify the behavior of the ASSIGNED<br>GROUP, and ASSIGNED USER fields.                                                                  |                      |
|                         | WORKELOW window: REQUEST TYPES tab:<br>Specify which Request Types can be used to create another<br>Request at a CREATE_REQUEST step in a Request Workflow. |                      |

*Table 2-1. Data and Process Security Settings on Kintana Entities.*

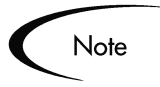

As a general rule, these settings override the access grants. This means that if a user has an access grant to create Requests using the EDIT REQUESTS access grant, but is restricted from using certain Request Types in the Security Group definition, he will not be able to create the restricted Request Type.

## <span id="page-19-0"></span>**Participants**

You can configure Requests, Packages and Projects so that they are only visible to users who are directly involved with them. Kintana refers to these users as "Participants." A participant is defined uniquely for each supported Kintana entity.

#### <span id="page-20-0"></span>*Request Participant*

Users who are involved in moving a Request through a Workflow are considered to be **Participants** in that Request. A Participant can be the:

- ASSIGNED TO user
- A member of the ASSIGNED GROUP
- The creator of the Request
- A member of a Security Group or a user associated with any of the Workflow Steps contained in the Workflow.

You can configure Kintana so that a Request is not visible to users who are not Participants. Additionally, users running standard Reports will only see information for Requests for which they are considered to be Participants.

The participant restriction is set for Requests in the RESTRICTION field on the REQUEST TYPE window.

## <span id="page-20-1"></span>*Package Participant*

Users who are involved in moving a Package through a Workflow are considered to be **Participants** in that Package. A Participant can be the:

- ASSIGNED TO user
- A member of the ASSIGNED GROUP
- The creator of the Package
- A member of a Security Group or a user associated with any of the Workflow Steps contained in the Workflow.

You can configure Kintana so that a Package is not visible to users who are not Participants. Additionally, users running standard Reports will only see information for Packages for which they are considered to be Participants.

The participant restriction is set for Packages in the **DELIVER SETTINGS** tab on the WORKFLOW window.

## <span id="page-21-0"></span>*Project Participant*

You can configure a Project such that only participants can view it or its Tasks. A Participant can be the:

- Users assigned as Project Managers
- Users assigned as a Resource on a Task
- Users in an assigned Resource Group

The participant restriction is set for Projects in the **SECURITY** tab on the PROJECT SETTINGS window.

## <span id="page-21-1"></span>**Field-Level Restrictions**

Kintana provides the ability to control which users can view or edit certain fields while processing Requests, Packages and Projects. You can configure this level of data security in the following places:

- FIELD definition window **ATTRIBUTES** tab Specify whether the field is generally displayed to the user. For Object Type fields, you can also specify whether the field is required or editable.
- FIELD definition window **SECURITY** tab Specify which users can view or edit the field. The Security tab is available for fields on Request Types, Request Header Types and Request User Data.
- REQUEST TYPE window **STATUS DEPENDENCIES** tab (Request fields only) Specify if the field is visible, editable, or required depending on the Request's status.

## <span id="page-22-0"></span>**Configuration-Level Restrictions**

Different groups of Kintana users have ownership and control over Kintana configuration entities. This allows you to guarantee that only appropriate users are altering your Kintana-controlled processes. These groups are referred to as Ownership Groups.

Unless a 'global' permission has been designated to all users for an entity, members of Ownership Groups are the only users who have the right to edit, delete or copy that entity. The Ownership Groups must also have the proper access grant for the entity in order to complete those tasks. For example, the EDIT WORKFLOWS Access Grant is needed to edit Workflows and Workflow Steps.

You can assign multiple Ownership Groups to the various entities. Ownership Groups are defined in the SECURITY GROUP window. Security Groups become Ownership Groups when used in the Ownership capacity.

You can select to specify Ownership Groups for the following entities involved in your deployment process:

- **Environments**
- Environment Groups
- **Object Types**
- **Report Types**
- Request Header Types
- Request Types
- Security Groups
- Special Commands
- **User Definitions**
- Validations
- Workflows
- Workflow Steps

The Ownership setting is accessed through the individual entity windows in the Kintana Workbench.

# <span id="page-24-2"></span> **Chapter Users and Security Groups**

<span id="page-24-0"></span>This chapter provides instructions for creating Kintana users and providing them with screen and function access in Kintana. The following topics are discussed:

- *[Creating Users](#page-24-1)*
- *[Creating Security Groups](#page-32-1)*

Related Topics:

- *"Sys Admin Workbench Reference"*
- *"Managing Resources in Kintana"*

## <span id="page-24-1"></span>**Creating Users**

Kintana users are created and defined in the USER WORKBENCH. For enterprises with a large number of users, Kintana provides additional methods of user creation. It is possible to import user information from other existing databases into Kintana interface tables, and then directly into Kintana. Similarly, users can be imported from a LDAP server, through the interface tables, into the application.

The following sections discuss topics related to creating a Kintana user:

- *[Creating a User Process Overview](#page-25-0)*
- *[Linking Users to Security Groups](#page-29-0)*
- *[Importing Users from a Database or LDAP Server](#page-32-0)*

## <span id="page-25-0"></span>**Creating a User - Process Overview**

To define a new Kintana user:

1. Click **NEW USER** on the USER WORKBENCH or select **FILE -> NEW- > USER**. The USER window opens.

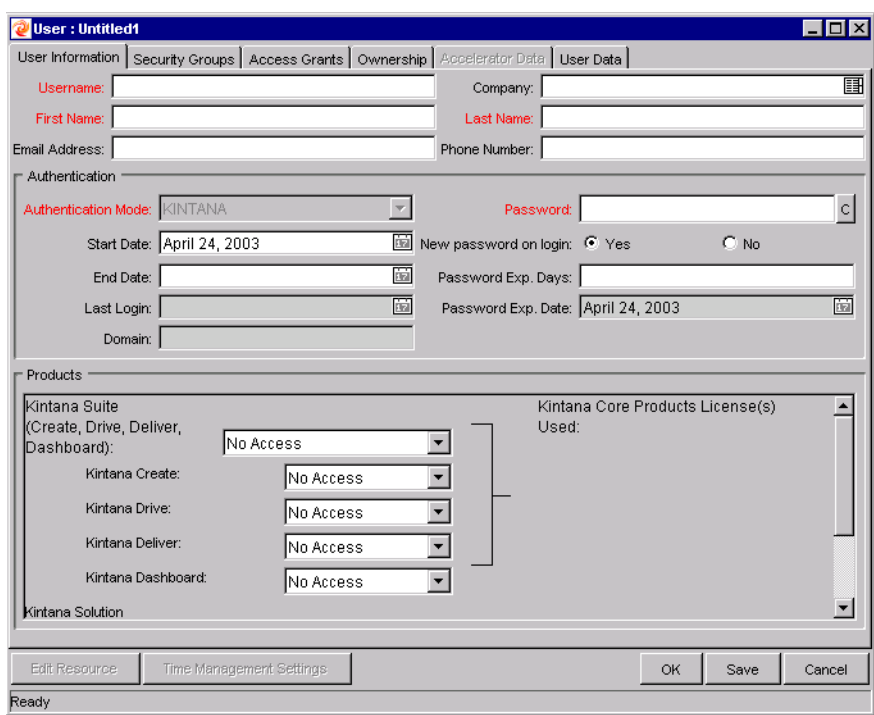

- 2. Enter the following required information: USERNAME, FIRST NAME, and LAST NAME. The username must be unique in Kintana.
- 3. Enter the general information the appropriate fields. Refer to *[Table 3-1](#page-27-0)* for a detailed description of each field on the **USER INFORMATION** tab.
- 4. Create a Password for the user.
	- a. Click the button to the right of the required PASSWORD field. The ENTER OR CHANGE PASSWORD window opens.
	- b. Enter a password in the ENTER NEW PASSWORD field. Confirm in the CONFIRM NEW PASSWORD field. This password is encrypted both in the user interface and the database.
	- c. Click **OK** to close the window.
- 5. Specify when the Password will expire using either of the following methods:
	- o Select **YES** for NEW PASSWORD ON LOGIN to force the user to reset the password.
	- o Use the PASSWORD EXP. DAYS field to specify the number of days that a user has to change the password. When a value is entered in this field, the PASSWORD EXP. DATE field is automatically updated.
- 6. Select the a method for the user's authentication from the AUTHENTICATION MODE field. Possible values are **KINTANA**, **LDAP**, **NTLM**, and **SITEMINDER**. If **KINTANA** is chosen, then authentication is performed using Kintana's internal user database. If another authentication mode is chosen, authentication is performed using the enterprise directory database server. This field's behavior can be set in the server.conf by modifying the AUTHENTICATION MODE parameter.
- 7. Select the products and license types to associate with the new user from the **PRODUCT** drop down lists. The text area to the right of the drop down lists will change to inform you of the number of licenses you have used. To assign identical access to all Kintana products with only one license, use the **SUITE** option. The **STANDARD LICENSE** provides access to the HTML interface. The **POWER LICENSE** provides access to all product functionality available through the Workbench and HTML interfaces. For more detailed information, see *["Managing Your Kintana Licenses"](#page-38-2)* on page 33. Users with **NO ACCESS** to a Kintana product will not see that product's shortcut groups.

Tip: You can assign licenses to multiple users using the License Workbench. See *["Managing Your Kintana Licenses"](#page-38-2)* on page 33 for details.

- 8. Link the desired Security Groups to the user to specify the user's functional roles and Kintana access grants. See *["Linking Users to Security Groups"](#page-29-0)* [on page 24](#page-29-0) for instructions.
- 9. Select the Ownership Groups who will have the right to edit, copy or disable this user. See *["Setting Ownership for Kintana Configuration](#page-102-3)  Entities"* [on page 97.](#page-102-3)
- 10. Click **OK**.

The new user can now log onto Kintana using the username and password.

| <b>Fields</b>                        | <b>Definition</b>                                                                                                    |
|--------------------------------------|----------------------------------------------------------------------------------------------------|
| <b>USERNAME</b>                      | Unique name for a user's Kintana account. The name entered to<br>log onto Kintana.                                                                                                    |
| <b>COMPANY</b>                       | The company the user works for. The values in this auto-<br>complete list are set by the following Validation: CRT - COMPANY.                                                                                                    |
| <b>FIRST NAME</b>                    | The first name of the specified user.                                                                                                    |
| <b>LAST NAME</b>                     | The last name of the specified user.                                                                                                    |
| <b>EMAIL ADDRESS</b>                 | The email address for a user. This address is referenced in other<br>portions of the application and should be formatted as<br>name@domain.com.                                                                                                    |
| <b>PHONE NUMBER</b>                  | The phone number for the user.                                                                                                    |
| <b>AUTHENTICATION</b><br><b>MODE</b> | A list of the methods available for authentication. Possible values<br>are KINTANA, LDAP, NTLM, and SITEMINDER. If KINTANA is<br>chosen, then authentication is performed using Kintana's internal<br>user database. If another authentication mode is chosen,<br>authentication is performed using the enterprise directory<br>database server.<br>See the "Kintana Open Interface" document for details.                         |
| <b>START DATE</b>                    | The date when a user account becomes activated.                                                                                                    |
|                                      |                                                                                                    |
| <b>END DATE</b>                      | The date on which a user account becomes disabled. You can<br>leave this field blank to indicate no end date.                                                                                                    |
| <b>LAST LOGIN</b>                    | The date of a user's last system logon.                                                                                                    |
|                                      | This date is deleted based on a parameter in the server.conf file,<br>DAYS_TO_KEEP_LOGON_ATTEMPT_ROWS. The default<br>value for this parameter is 14 days. If there is no value in the<br>LAST LOGIN field, the user has not logged in for at least 14 days<br>(assuming the parameter has not been changed from the default<br>to another value). See "Kintana System Administration<br>Guide" for server.conf parameter details. |
| <b>DOMAIN</b>                        | Used only when using NTLM authentication. This can be set in<br>the KNTA_HOME/integration/ntlm/ntlm.conf file.                                                                                                    |
| <b>PASSWORD</b>                      | The Kintana user's password. Kintana administrators can set<br>restrictions on the password format: minimum length, required<br>special characters, etc. These restrictions are specified in<br>Kintana's server.conf file. See "Kintana System<br>Administration Guide" for server.conf parameter details.                                                                                                    |

<span id="page-27-0"></span>*Table 3-1. User Window: User Information Tab Fields*

| <b>Fields</b>                      | <b>Definition</b>                                                                                                    |  |
|------------------------------------|----------------------------------------------------------------------------------------------------|--|
| <b>NEW PASSWORD</b><br>ON LOGON    | Setting to determine whether to ask a user to enter a new<br>password the next time they logon to Kintana.                                                                                                    |  |
| PASSWORD EXP.<br>DAYS              | The number of days before a user's password expires. The first<br>time a user logs on after the password expiration date, he will be<br>prompted to enter a new password.                                                                                                    |  |
| PASSWORD EXP.<br><b>DATE</b>       | The date on which a user's password expires. The value in this<br>non-updateable field is calculated by the PASSWORD EXPIRATION<br>DAYS attribute or the ASK NEW PASSWORD ON LOGON attribute.                                                                                                    |  |
| <b>KINTANA SUITE</b>               | A list associating license types for all Kintana products with a<br>user simultaneously. The STANDARD LICENSE provides access to<br>HTML interface. The POWER LICENSE provides access to all<br>product functionality available through the Workbench interface<br>and additional access to advanced HTML interface functions.<br>Users with No Access to the suite will not see any screen<br>groups. |  |
| <b>KINTANA</b><br><b>CREATE</b>    | A list associating a product license type with a user. The<br>STANDARD LICENSE provides access to the HTML interface. The<br>POWER LICENSE provides access to all product functionality<br>available through the Workbench interface and additional access<br>to advanced HTML interface functions. Users with No Access to<br>Create will not see the CREATE screen group.                            |  |
| <b>KINTANA DRIVE</b>               | A list associating a product license type with a user. The<br>STANDARD LICENSE provides access to HTML interface. The<br>POWER LICENSE provides access to all product functionality<br>available through the Workbench interface and additional access<br>to advanced HTML interface functions. Users with No Access to<br>Drive will not see the DRIVE screen group.                                  |  |
| <b>KINTANA</b><br><b>DELIVER</b>   | A list associating a product license type with a user. The<br>STANDARD LICENSE provides access to HTML interface. The<br>POWER LICENSE provides access to all product functionality<br>available through the Workbench interface and additional access<br>to advanced HTML interface functions. Users with No Access to<br>Deliver will not see the Deliver screen group.                              |  |
| <b>KINTANA</b><br><b>DASHBOARD</b> | A list associating a product license type with a user. The<br>Standard License provides access to the HTML Dashboard<br>interface. The Power License provides access to the Dashboard<br>Workbench screen used to configure custom portlets, the default<br>Dashboard, and portlet security.                                                                                                    |  |
| <b>TIME</b><br><b>MANAGEMENT</b>   | Kintana Solution license that only appears if you have purchased<br>Kintana Time Management licenses from Kintana. Select<br>STANDARD LICENSE to enable user access to Time Management<br>functions in Kintana.                                                                                                    |  |

*Table 3-1. User Window: User Information Tab Fields*

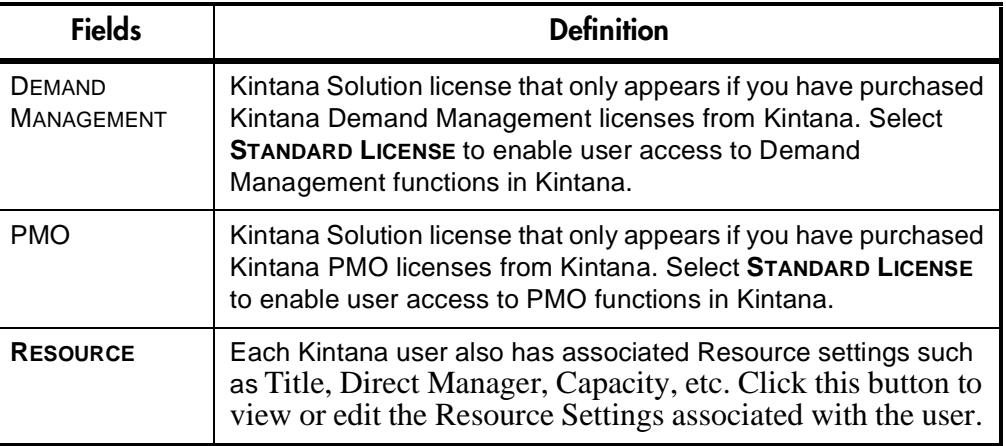

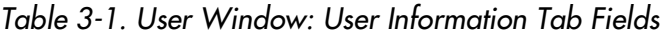

## <span id="page-29-0"></span>**Linking Users to Security Groups**

Users can be linked to Security Groups through the **SECURITY GROUPS** tab of the USER window. Users can also be linked to Security Groups through an Organization Model defined in Kintana.

To link a User to a Security Group using the USER window:

- 1. Open the USER window.
- 2. Click the **SECURITY GROUPS** tab.

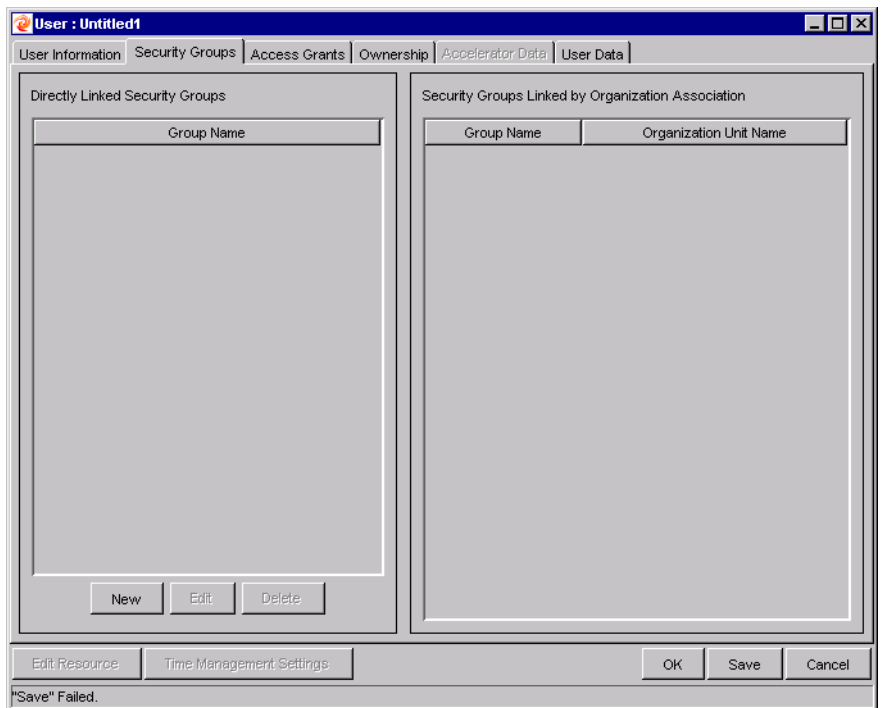

3. Click **NEW**.

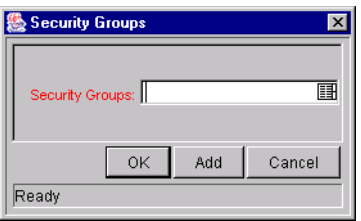

- 4. Click on the SECURITY GROUPS auto-complete list to view all of the Security Groups enabled in Kintana. Select the Security Groups that you would like to link to the user.
- 5. Click **OK** to add the list of Security Groups to the USER window.

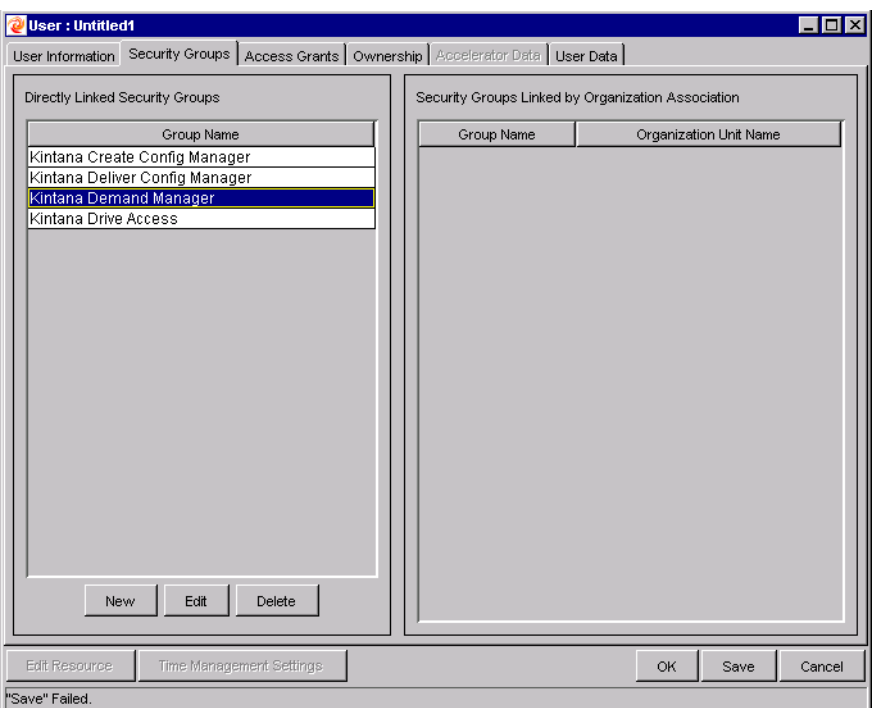

6. Click **SAVE** to save the user information.

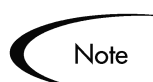

If the user is associated with an Organization Unit (defined in Kintana's Resource Management product), he may inherit Security Group associations. These Security Groups will be listed in the **SECURITY GROUPS** tab in the SECURITY GROUPS LINKED BY ORGANIZATION ASSOCIATION list.

See *"Managing Resources in Kintana"* for details.

## <span id="page-31-0"></span>**Configure the User's Resource Information**

A Resource is a person who performs work tracked by Kintana. Resources in Kintana can include employees, contractors, managers, or any other category your organization may need. Each Kintana user is considered a Resource in Kintana. For each user, you can capture information specific to that Resource, such as:

• Skills — the main duties or abilities of the user (such as DBA or Programmer)

- Cost Rate The hourly cost associated with a Resource or skill, which represents the charge-back or billed cost of their labor.
- Workload Capacity A percentage that indicates what portion of a Resource's working day is available for planned workload items. For instance, a particular DBA may have a lot of meetings every day, and therefore is set to devote 80% of her capacity to workload items.

Entering Resource information for each Kintana user is an optional activity. For instructions on configuring Resource information, see *"Managing Resources in Kintana"*.

## <span id="page-32-0"></span>**Importing Users from a Database or LDAP Server**

For enterprises with a large number of users, Kintana includes an open interface for user creation. This API uses interface tables within the Kintana database instance. Data added to these interface tables is validated and eventually imported into standard Kintana tables, generating users that can be processed normally within Kintana. Kintana also supports importing users from an LDAP server.

Refer to the *"Kintana Open Interface"* document for full documentation on this feature. This document provides an overview of relevant Kintana data model points and provides detailed instructions for performing the user import.

## <span id="page-32-1"></span>**Creating Security Groups**

Security Groups are used in Kintana to control who can access certain screens and functionality in Kintana. See *["Key Concepts"](#page-12-2)* on page 7. The following sections provide instructions on defining Security Groups:

- *[Creating a Security Group by Specifying a List of Users](#page-33-0)*
- *[Using Kintana's Resource Management to Control User Security](#page-36-0)*

The general process for creating a Security Group is as follows:

1. Specify Security Group membership on the **USERS** tab. This can be accomplished by providing a list of users or by associating the group with an organization unit defined in Kintana.

- 2. Specify the screen and feature access by linking the appropriate Access Grants. See *["Access Grants"](#page-108-1)* on page 103 for a full list of Kintana's access grants.
- 3. For Security Groups to be used in a deployment process only -- Specify which Workflows users in this Security Group can use when deploying changes. This is set in the **DELIVER SETTINGS** tab.
- 4. For Security Groups to be used in a deployment process only -- Restrict the Security Group from using certain Application Codes when creating a Package Line. This restricts which applications each user can process objects through.

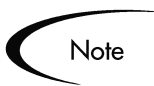

You should consider creating and maintaining two types of Security Groups:

- Security Groups to control who can act on a specific Workflow steps (list of users without any special access grants)
- Security Groups to control who can access a particular screen or function (list of users and appropriate access grants)

This can greatly simplify your maintenance of a security model around Kintana processes. As new users are added to the system, they can be granted appropriate screen and function access and associated with specific Workflows.

## <span id="page-33-0"></span>**Creating a Security Group by Specifying a List of Users**

To generate and define a new Security Group:

1. Click **NEW SECURITY GROUP** in the SECURITY GROUP WORKBENCH or select **FILE > NEW > SECURITY GROUP** from the menu. The SECURITY GROUP window opens.

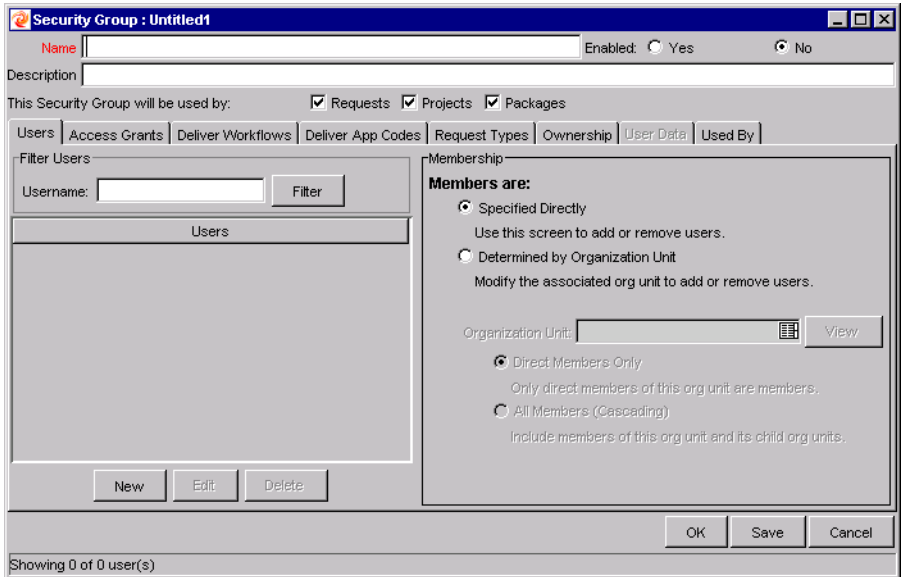

- 2. Enter the NAME and DESCRIPTION.
- 3. Select **YES** to enable this Security Group.

Only enabled Security Groups appear as a choice when generating or updating users or Workflows.

- 4. Select which Kintana entities (Requests, Projects or Packages) will use the Security Group by clicking their respective check boxes in the THIS SECURITY GROUP WILL BE USED BY field.
- 5. Link the desired Users to the Security Group.
	- a. Click **NEW** in the **USERS** tab. The USERS window opens.
	- b. Enter the desired username into the Users field and click **ADD** or click on the USERS auto-complete list to display all available users. The VALIDATE window opens.
	- c. Select the desired USER NAME.
	- d. Click **OK**. The Validate window closes.
	- e. Click **OK** to add your selection to the **USERS** tab.
- 6. Link the desired Access Grants. Each Access Grant enables certain functions performed on a Kintana screen. See *["Access Grants"](#page-108-1)* on [page 103](#page-108-1) for a description of each available access grants.
- a. Select the desired Access Grants in the AVAILABLE ACCESS GRANTS list.
- b. Click the right arrow button pointing to the LINKED ACCESS GRANTS list. The selected Access Grants are moved into the column.
- 7. Restrict the Security Group from using certain Workflows when processing Packages.
	- a. Click the **DELIVER WORKFLOWS** tab.
	- b. Select the Workflows in the ALLOWED DELIVER WORKFLOWS list.
	- c. Click the left arrow button pointing to the RESTRICTED DELIVER WORKFLOWS list. The selected Workflows are moved into the column.
	- d. If all future Workflows should also be excluded, select the ALWAYS RESTRICT NEW WORKELOWS check box.
- 8. Restrict the Security Group from using certain Application Codes when creating a Package Line. This restricts which applications each user can process objects through.
	- a. Click the **DELIVER APP CODES** tab.
	- b. Select the App Codes in the ALLOWED DELIVER APP Codes list.
	- c. Click the left arrow button pointing to the RESTRICTED DELIVER APP CODES list. If all future App Codes are to be excluded, select the **ALWAYS RESTRICT NEW APP CODES** check box.
- 9. Restrict the Security Group from using certain Request Types.
	- a. Click the **REQUEST TYPES** tab.
	- b. Select the Request Types in the ALLOWED REQUEST TYPES list.
	- c. Click the left arrow button pointing to the RESTRICTED REQUEST TYPES list. The selected Request Types are moved into the column.
- 10. Click the **OWNERSHIP** tab and select the Ownership Groups that have the right to edit, copy or delete the current Security Group. See *["Setting](#page-102-3)  [Ownership for Kintana Configuration Entities"](#page-102-3)* on page 97 for more information about setting Ownership for a new or existing Security Group.
- 11. (Optional) Enter any necessary information in the **USER DATA** tab's fields.
12. Click **OK** to register the current Security Group and close the SECURITY GROUP window. Click **SAVE** to save the information and leave the SECURITY GROUP window open.

#### **Using Kintana's Resource Management to Control User Security**

Users can also be associated to Security Groups through their inclusion in an organization model definition. Using Kintana's resource management capabilities, a user can be placed into a model that includes security and access information. See *"Managing Resources in Kintana"* for details.

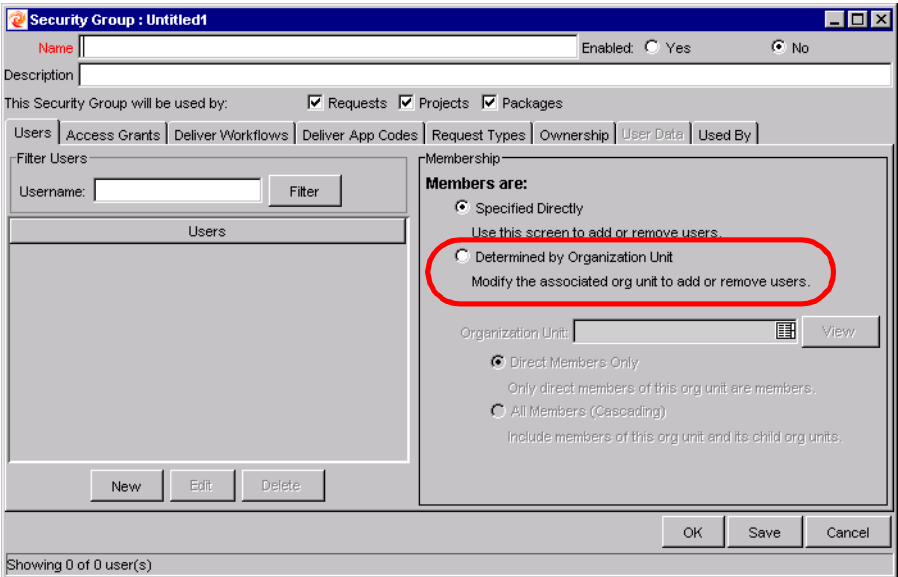

To define a Security Group to use the members of an organization unit:

- 1. Open the SECURITY GROUP window.
- 2. Select DETERMINED BY ORGANIZATION UNIT in the MEMBERSHIP section of the **USERS** tab. The following question dialog opens.

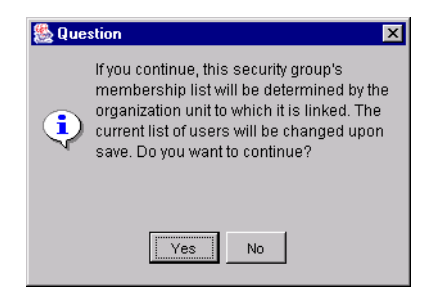

3. Click **YES**.

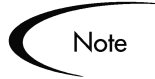

When you select an Organization Unit to control user access to the Security Group, any users specified in the Users list will be replaced with the members of the organization unit.

- 4. Select the ORGANIZATION UNIT.
- 5. Select whether you want to include:
	- Direct Members Only: Only direct members of the specified organization unit.
	- All Members (cascading) Members of this organization unit and its child units.
- 6. Click **OK**.

Refer to the *"Managing Resources in Kintana"* document for instructions on associating users with an Organization Model.

## **Chapter**

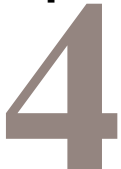

# **Managing Your Kintana Licenses**

Each user that is going to view or perform work in Kintana must be given an appropriate product license. Different licenses enable different parts of the application. For example, a Kintana Drive Power License grants a user access to Kintana's Project planning interface, whereas a Kintana Deliver Power Licence grants access to the interface for creating and processing Packages. See *["Users and Licensing"](#page-120-0)* on page 115 for a detailed discussion of each license in Kintana. The referenced appendix also includes a discussion of Standard versus Power licenses.

Licenses can be associated with users using three different methods:

- *[Assigning Licenses in the User window](#page-38-0)*
- *[Assigning Licenses to Multiple Users in the License Workbench](#page-40-0)*
- *[Assigning Licenses Using the Kintana Open Interface](#page-44-0)*

## <span id="page-38-0"></span>**Assigning Licenses in the User window**

To assign a license to a single user in the User window:

- 1. Open the USER window for the user that you would like to assign a license to.
- 2. Select the desired licenses from the drop down lists on the lower half of the window. Selecting a **KINTANA SUITE** license will update the window to show that the user has either standard or power access to all Kintana core products (Create, Deliver, Drive and Dashboard).

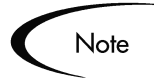

If your company has purchased Kintana Solutions, licensing options will appear below the product licenses. Kintana Accelerator licenses are issued on a site-wide basis and are therefore not included as an option in the USER window.

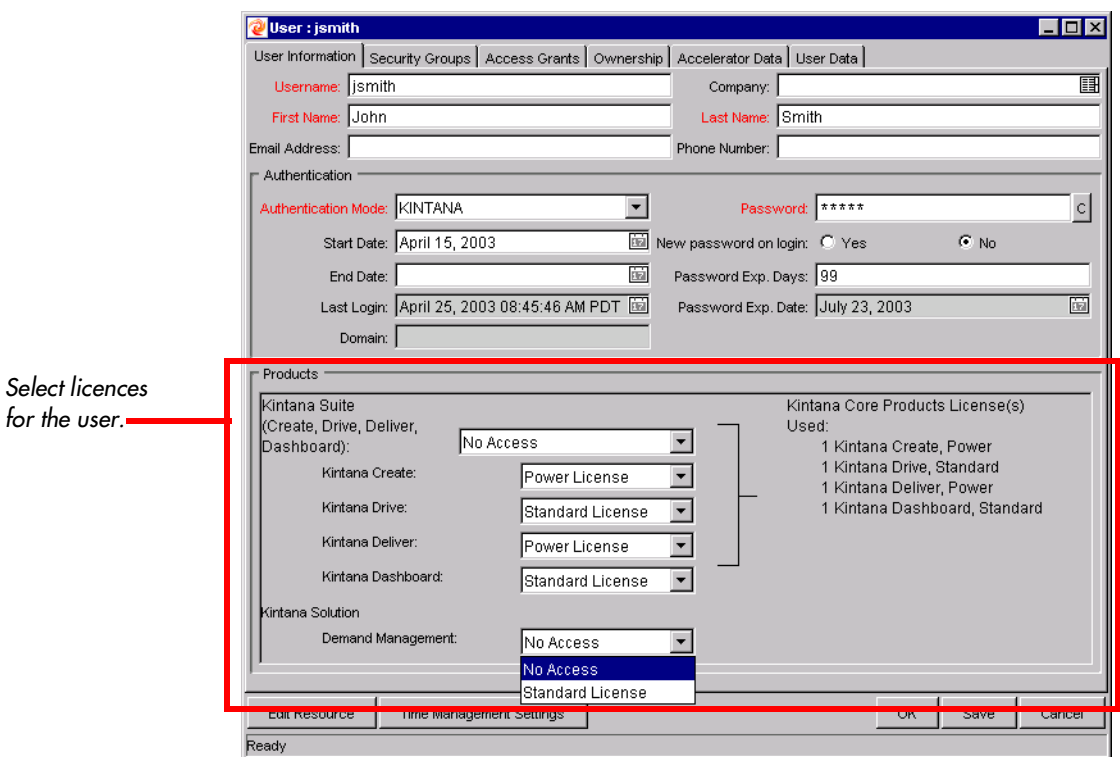

3. Click **SAVE** to save the new license settings for the user.

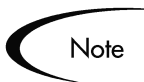

You must have licenses available in the system in order to successfully apply them to a user. If you do not have enough licenses available, you will receive a message upon **SAVE**.

## <span id="page-40-0"></span>**Assigning Licenses to Multiple Users in the License Workbench**

You can use the LICENSE ADMINISTRATION window to assign licences to a batch of Kintana users. This window provides a single access point from which to view current license usage and availability in the system. You can then launch the ASSIGN LICENSE wizard to lead you through the process.

To assign licenses using the ASSIGN LICENSE wizard:

- 1. Click the **LICENSE** icon in the **SYS ADMIN** screen group. The LICENSE ADMINISTRATION window opens. This window displays how many of each Kintana license is available (not used), and which Accelerators are installed at your site.
- 2. Click **ASSIGN LICENSES**. The ASSIGN LICENSE wizard opens.
- 3. FIND USERS step:

Locate the users that you would like to assign licenses to by entering search criteria in the fields and clicking **NEXT**. All users selected by the search will be assigned licenses later in the wizard process. You can specify users based on the fields defined in *[Table 4-1](#page-41-0)*.

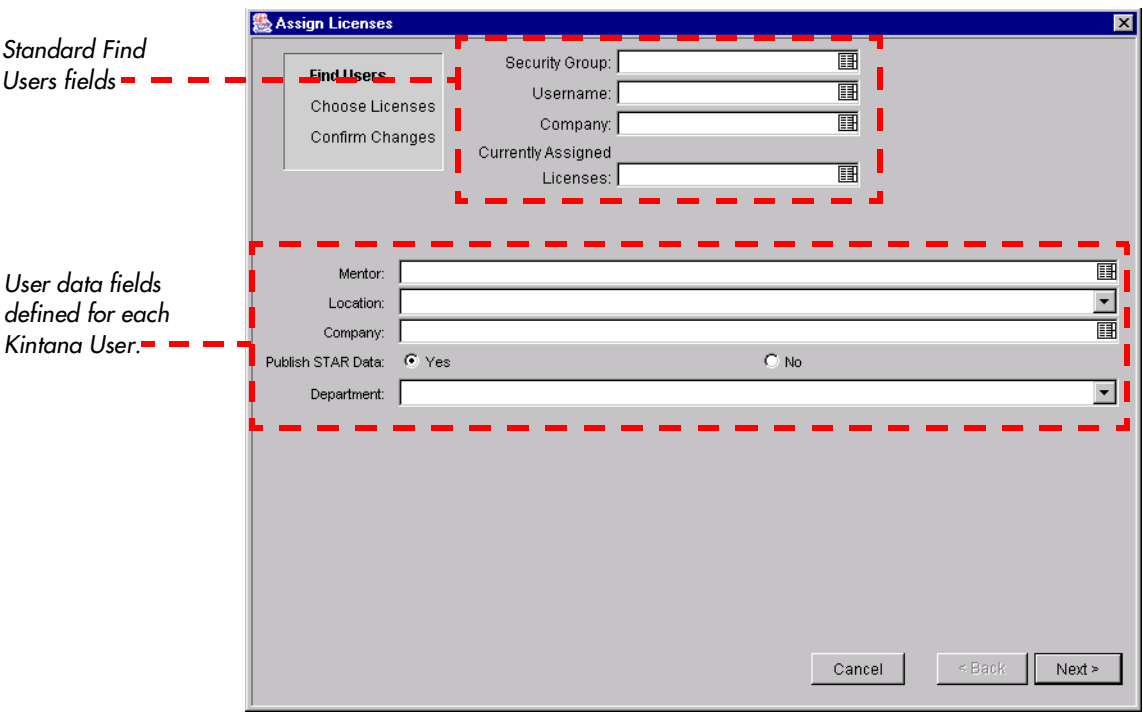

| <b>Fields</b>                            | <b>Definition</b>                                                                                                    |
|------------------------------------------|----------------------------------------------------------------------------------------------------|
| <b>SECURITY GROUP</b>                    | Locates users that belong to a specific Security Group. You<br>can select multiple Security Groups in this field. The search<br>will return a list of all users that belong to any of the selected<br>Security Groups. |
| <b>USER NAME</b>                         | Locates any users that are explicitly specified in this field.                                                                                                    |
| <b>COMPANY</b>                           | Locates users that are associated with a specific company.<br>Companies are associated with users in the CONTACTS screen<br>on the CREATE WORKBENCH.                                                                   |
| <b>CURRENTLY</b><br>ASSIGNED<br>LICENSES | Locates all users that that currently have any of the licenses<br>specified in this field.                                                                                                    |
| <b>USER DATA FIELDS</b>                  | Search for users based on the custom 'User' User Data fields<br>defined at your site.                                                                                                    |

<span id="page-41-0"></span>*Table 4-1. License Administration Wizard - Find Users Step*

4. CHOOSE LICENSES step.

Review the selected users and then specify which licenses to grant them by selecting the licenses from the license fields. Note that although all users may not be selected in the user list, the licenses specified will be applied to all of the users that meet the requirements from the FIND USERS step.

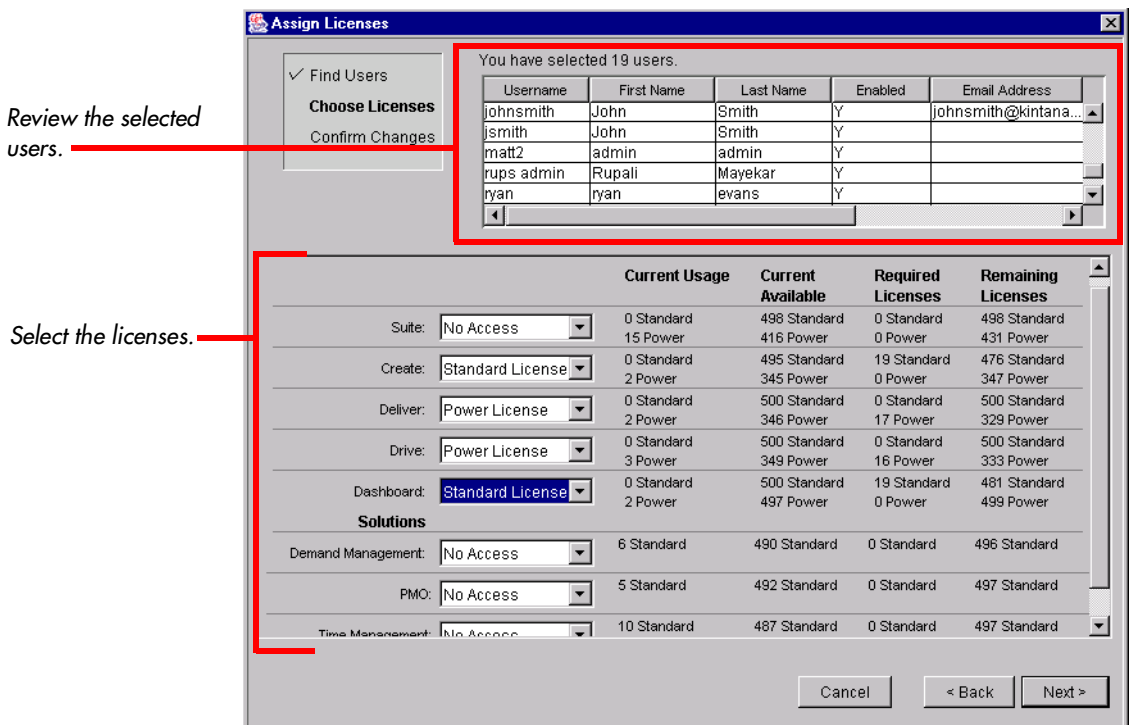

#### 5. Click **NEXT**.

6. CONFIRM CHANGES.

Review the license assignments. Ensure that the Remaining Licenses number is greater than or equal to zero. A negative number indicates that you do not have enough available licenses to apply to the set of users. If this is a negative number, you will not be able to complete the license assignment process.

7. Click **FINISH** to apply the licenses.

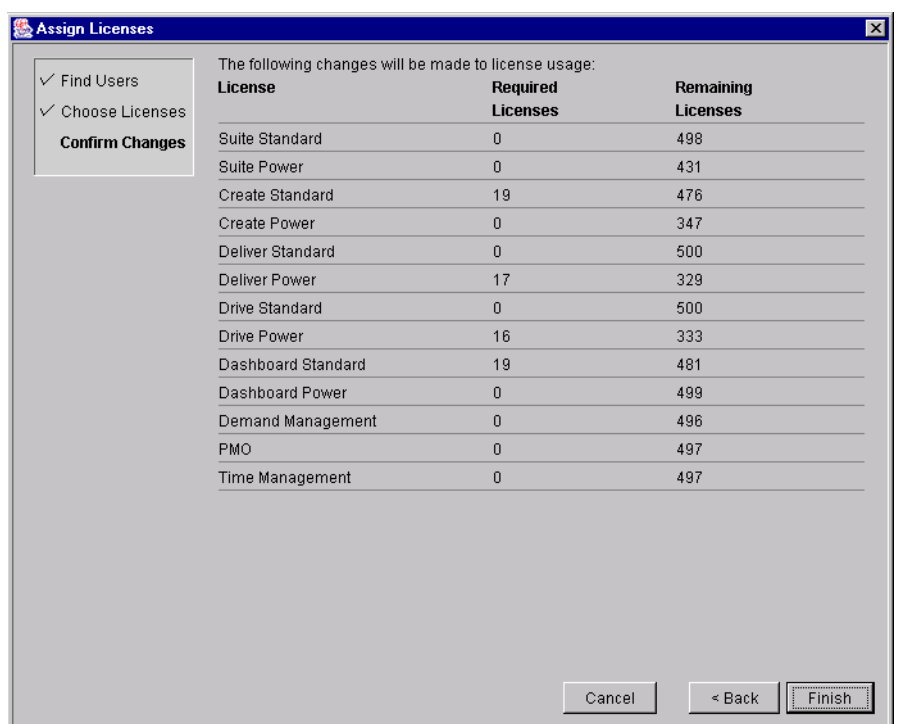

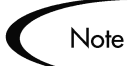

An available license will only be used if the selected user does not already have the license. Licenses will append, not overwrite, the license specifications for a user. (except when removing a license by specifying **NO ACCESS**).

For example, John Smith meets the search requirements in the FIND USER step. In the CHOOSE LICENSE step, you specify that every user should be granted a Suite Power license. John Smith already has a Create Power license. When the licenses are applied, a Create Power license is not applied to John. Therefore, this is not counted in the Required Licenses or Remaining Licenses columns.

#### **Removing Licenses Using the Assign License Wizard**

The Assign License wizard can also be used to remove licenses from a set of users. To remove licenses:

- 1. Click the **LICENSE** icon in the **SYS ADMIN** screen group. The LICENSE ADMINISTRATION window opens.
- 2. Click **ASSIGN LICENSES**. The ASSIGN LICENSE wizard opens.
- 3. FIND USERS step:

Locate the users that you would like to remove licenses from by entering search criteria in the fields and clicking **NEXT**. All users selected by the search will be altered later in the wizard process.

- 4. CHOOSE LICENSES step: Select **NO ACCESS** from the license drop down list for whichever product licenses you wish to remove.
- 5. Click **NEXT**.
- 6. CONFIRM CHANGES. Review the license changes.
- 7. Click **FINISH** to delete the specified licenses from the selected set of users.

## <span id="page-44-0"></span>**Assigning Licenses Using the Kintana Open Interface**

Licenses can also be applied to Kintana users using the Kintana Open Interface. This API uses interface tables within the Kintana database instance. Data added to these interface tables is validated and eventually imported into standard Kintana tables, generating or updating user account information.

Refer to the *"Kintana Open Interface"* document for full documentation on this feature. This document provides an overview of relevant Kintana data model points and provides detailed instructions for running the interface program.

# **Chapter Request Security**

Kintana allows you to exercise a great deal of control over your Request resolution system. You can restrict user actions around:

#### • **Request creation:**

- o Who can create Requests.
- o Who can use a specific Workflow.
- o Who can use specific Request Types.

#### • **Request processing:**

- o Who can approve / process each step in the Workflow.
- o Who can view and edit fields in the Request.
- o Who can delete a Request.
- o Whether you only want "Participants" to process the Request. Participants are defined as the Assigned User, the creator of the Request, members of the Assigned Group, or any users who have access to the Workflow step(s).
- **Configuring your Request resolution process:**
	- o Who can edit the Workflow.
	- o Who can edit each Request Type.

Configuring this data and process security often involves a setting a number parameters: licenses, access grants, entity level settings and field level settings. The following sections provide settings required for securing the specified actions or data:

- Viewing a Request
- Creating a Request
- Processing a Request
- Viewing and Editing Fields on a Request
- Deleting a Request
- Configuring Request Types
- Overriding Request Security

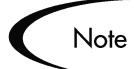

Screen and function access provided through Access Grants are cumulative. If a user belongs to three different Security Groups, he will have all access provided to each of the groups. Therefore, to restrict certain screen and feature access, you need to remove the user from any Security Group that grants that access.

You can use the **ACCESS GRANTS** tabs in the USER window to see all Security Groups where specific access grants are included. You can then:

- Remove the user from the Security Group (using the **SECURITY GROUP** tab on the USER window)
- Remove the Access Grants from the Security Group (in the Security Group window). Note: you should only do this if no one in that Security Group needs the access provided in that Access Grant.

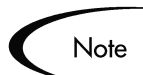

This chapter discusses how to:

- Provide general view and edit access to a user
- Restrict viewing and editing privileges by using additional settings or removing certain access grants.

## **Viewing a Request**

You can control which Kintana users can view a Request. To enable a user to view Requests in Kintana, set the following:

| Setting                                       | Value                               | <b>Description</b>                                                                                                    |
|-----------------------------------------------|-------------------------------------|----------------------------------------------------------------------------------------------------|
| License                                       | Kintana Create: Standard<br>License | The Standard License provides a Kintana<br>user with access to the Kintana interface.                                                                     |
|                                               |                                     | This is set in the USER window on the<br><b>KINTANA WORKBENCH.</b>                                                                                        |
| Access Grants linked<br>to the Security Group | <b>Create: View Requests</b>        | This Access Grant allows the user to view<br>Requests.                                                                                                    |
|                                               |                                     | Note that the Edit Requests and Manage<br>Requests also provide viewing privileges,<br>but also enable more advanced editing and<br>processing functions. |
|                                               |                                     | Access Grants are set in the SECURITY<br>GROUP window.                                                                                                    |

*Table 5-1. Settings to enable Request viewing.*

#### **Restricting Request Viewing to Participants**

The RESTRICTION drop down list in the REQUEST TYPE window lets you determine who can access a Request. Restricting access to Participants means that when non-Participant users search for Requests, they will not see a Request for which they are not a Participant. In this instance, Participants are defined as:

- The Assigned To User
- The creator of the Request
- Members of the ASSIGNED GROUP
- Any users who have access to the Workflow Step(s)

To let all Kintana users access Requests of the specific Request Type, select **UNRESTRICTED** in the REQUEST TYPE window.

To restrict the number of Kintana users who can access Requests to Participants of the Requests, select **PARTICIPANT**.

## **Creating a Request**

You can control who can create certain Requests or use specific Request Types and Workflows. This provides a great deal of control over who can process changes of a certain type to specific environments. The following sections discuss how to control security related to Request creation:

- *[Enabling Users to Create Requests](#page-49-0)*
- *[Restricting Users from Selecting a Specific Workflow](#page-50-0)*
- *[Restricting Users from Selecting a Specific Request Type](#page-51-0)*

#### <span id="page-49-0"></span>**Enabling Users to Create Requests**

You can control which Kintana users have the ability to create and submit Requests. To enable a user to create and submit a Request, set the following:

*Table 5-2. Settings to enable Request creation.*

| Setting                                              | Value                               | <b>Description</b>                                                                                                    |
|------------------------------------------------------|-------------------------------------|----------------------------------------------------------------------------------------------------|
| License                                              | Kintana Create: Standard<br>License | The Standard License provides a Kintana<br>user with access to the Kintana interface,<br>where the Request is created.<br>This is set in the USER window on the<br>KINTANA WORKBENCH.                                                                                                    |
| <b>Access Grants linked</b><br>to the Security Group | Create: Edit Requests               | This Access Grant allows the user to<br>generate, edit and delete certain Requests.<br>• User cannot delete a Request if user is<br>not the owner.<br>• To edit the Request, user must be its<br>creator, the contact, or a member of the<br>Workflow Steps security group.<br>Access Grants are set in the SECURITY<br>GROUP window. |
|                                                      | Create: Manage Requests             | This Access Grant allows the user to edit or<br>delete Requests at anytime.<br>Access Grants are set in the SECURITY<br>GROUP window.                                                                                                    |

| Setting                                                                    | Value                                                                                     | <b>Description</b>                                                                                                    |
|----------------------------------------------------------------------------|-------------------------------------------------------------------------------------------|----------------------------------------------------------------------------------------------------|
| <b>Allowed Request</b><br>Types in the SECURITY<br><b>GROUP window</b>     | You must have at least one<br>Request Type allowed.                                       | In order to process the intended Request<br>correctly, you are required to select a<br>Request Type when creating a Request.<br>The Request Type you wish to use must be<br>enabled in order for you to be able to create<br>and submit a Request of that Type.<br>This is set on the SECURITY GROUP window<br>- REQUEST TYPES tab.                                                                                                 |
| <b>Allowed Request</b><br>Types in the<br><b>WORKFLOW window.</b>          | You must allow at least one<br>Request Type in each Workflow<br>used to resolve Requests. | You can associate Request Types with<br>Workflows such that only certain Request<br>Types can be processed through the<br>Workflow. The Request Type you wish to<br>use must be enabled so that the user can<br>create a Request when using that<br>Workflow.<br>The default Request Type to be used with<br>this Workflow can also be specified.<br>This is set on the WORKFLOW window -<br><b>REQUEST TYPES tab.</b>              |
| <b>Allowed Security</b><br>Groups in the<br><b>REQUEST TYPE</b><br>window. | You must allow at least one<br>Security Group to create<br>Requests of this Type.         | You can associate Security Groups with<br>Request Types such that only certain<br>Security Groups are allowed to create<br>Requests of a particular Type.<br>You can also opt to allow all Security<br>Groups enabled for Requests to create<br>Requests of this Type.<br>New Security Groups can automatically be<br>added to this window if you so choose.<br>This is set on the REQUEST TYPE window -<br><b>USER ACCESS tab.</b> |

*Table 5-2. Settings to enable Request creation.*

## <span id="page-50-0"></span>**Restricting Users from Selecting a Specific Workflow**

You can restrict users from selecting specific Workflows when creating a new Request. To do this, set the following:

| Setting                                            | Value                                                                                                    | <b>Description</b>                                                                                                    |
|----------------------------------------------------|----------------------------------------------------------------------------------------------------|----------------------------------------------------------------------------------------------------|
| Allowed Workflows in<br>the REQUEST TYPE<br>window | Include the Workflows that you<br>would like to allow.<br>You can opt to allow all<br>Workflows to be used with the<br>Request Type. | When creating a Request, you are required<br>to select a Workflow for the Request to<br>proceed through. Users will not be able to<br>select any Workflows not included in the<br><b>WORKFLOWS tab of the REQUEST TYPE</b><br>window. |
|                                                    |                                                                                                    | This is set on the REQUEST TYPE window -<br><b>WORKFLOWS tab.</b>                                                                                                    |

*Table 5-3. Settings to restrict Workflow selection on a Request*

#### <span id="page-51-0"></span>**Restricting Users from Selecting a Specific Request Type**

You can restrict users from selecting specific Request Types when creating a new Request. To do this, set the following.

| Setting                                                                    | Value                                                                                     | <b>Description</b>                                                                                                    |
|----------------------------------------------------------------------------|-------------------------------------------------------------------------------------------|----------------------------------------------------------------------------------------------------|
| <b>Allowed Security</b><br>Groups in the<br><b>REQUEST TYPE</b><br>window. | You must allow at least one<br>Security Group to create<br>Requests of this Type.         | You can associate Security Groups with<br>Request Types such that only certain<br>Security Groups are allowed to create<br>Requests of a particular Type.<br>You can also opt to allow all Security<br>Groups enabled for Requests to create<br>Requests of this Type.<br>This is set on the REQUEST TYPE window -<br><b>USER ACCESS tab.</b> |
| Allowed Request<br>Types in the<br><b>WORKFLOW window.</b>                 | You must allow at least one<br>Request Type in each Workflow<br>used to resolve Requests. | You can configure a Workflow step to<br>automatically spawn a Request. Use this<br>setting to control which Request Types can<br>be used at that step.<br>This is set on the WORKFLOW window -<br><b>REQUEST TYPES tab.</b>                                                                                                    |

*Table 5-4. Settings to restrict Request Type selection when creating a Request.*

## **Processing a Request**

You can control who can process Requests following a Request submission. You can also control who can act on certain steps (decisions and executions) in your process. The following sections discuss how to control security related to Request processing:

- *[Providing Users with General Access to Update Requests](#page-52-0)*
- *[Enabling Users to Act on a Specific Workflow Step](#page-54-0)*
- *[Restricting Request Processing to Participants](#page-54-1)*

#### <span id="page-52-0"></span>**Providing Users with General Access to Update Requests**

All users who will be processing Requests must meet the following conditions:

| Setting | Value                    | <b>Description</b>                                                                                                    |
|---------|--------------------------|----------------------------------------------------------------------------------------------------|
| License | Kintana Create: Standard | The Standard License provides a Kintana<br>user with access to the Kintana interface.<br>Users can act on all decision Workflow<br>steps.<br>This is set in the USER window on the<br><b>KINTANA WORKBENCH.</b> |

*Table 5-5. Settings required to process Requests in Kintana*

| Setting                                                                        | Value                                       | <b>Description</b>                                                                                                    |
|--------------------------------------------------------------------------------|---------------------------------------------|----------------------------------------------------------------------------------------------------|
| <b>Access Grants linked</b><br>to the Security Group<br>(not all are required) | Create: Edit Requests                       | This Access Grant allows the user to<br>generate, edit and delete certain Requests.<br>• User cannot delete a Request if it has<br>been released or if user is not the owner.<br>• To edit the Request, user must be its<br>creator, the contact, or a member of the<br>Workflow Steps security group.<br>Access Grants are set in the SECURITY<br>GROUP window.                                            |
|                                                                                | Create: Manage Requests                     | This Access Grant allows the user to edit or<br>delete Requests at anytime.<br>Access Grants are set in the SECURITY<br>GROUP window.                                                                                                    |
|                                                                                | Create: Allow Request Field<br>Updates      | This Access Grant allows the user to view<br>and update any Request regardless of<br>whether the user is its creator, the<br>ASSIGNED TO user, a member of the<br>ASSIGNED GROUP or a member of the<br>Workflow Steps security group.<br>Access Grants are set in the SECURITY                                                                                                    |
|                                                                                | Create: Override Participant<br>Restriction | GROUP window.<br>This Access Grant allows the user to view a<br>Request regardless of whether the user is<br>its creator, the ASSIGNED TO user, a<br>member of the ASSIGNED GROUP or a<br>member of the Workflow Steps security<br>group.<br>This grant should only be given to users<br>who are permitted to view all Requests in<br>the system.<br>Access Grants are set in the SECURITY<br>GROUP window. |

*Table 5-5. Settings required to process Requests in Kintana*

#### <span id="page-54-0"></span>**Enabling Users to Act on a Specific Workflow Step**

You need to specify who can act on each step in the Workflow. Only users who are specified on the **SECURITY** tab in the WORKFLOW STEP window will be able to process that step.

#### <span id="page-54-1"></span>**Restricting Request Processing to Participants**

The RESTRICTION drop down list in the REQUEST TYPE window lets you determine who can have access to Requests. Restricting access to Participants means that when non-Participant users search for Requests, they will not see the Requests for which they are not Participants. In this instance, Participants are defined as:

- The Assigned To User
- The creator of the Request
- Members of the ASSIGNED GROUP
- Any users who have access to the Workflow Step(s) -- this is specified in the Workflow Step **SECURITY** tab.

To restrict the number of Kintana users who can access Requests using the current Workflow to Participants of the Requests, select **PARTICIPANT**.

## **Viewing and Editing Fields on a Request**

Kintana provides a number of features that can be used to restrict users from viewing or editing specific fields on a Request. This field-level data security is configured using the Request Type and Request Header Type windows in the Kintana Workbench. The following sections discuss the different methods for restricting users from viewing or editing fields on a Request.

- *[Field-Level Data Security Overview](#page-55-0)*
- *[Field window: Attributes tab](#page-56-0)*
- *[Field window: Security tab](#page-57-0)*
- *[Request Type window: Status Dependencies tab](#page-59-0)*

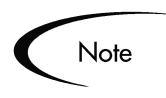

These sections assume that the user has been granted standard access to view and edit the Request, but does not have the CREATE: MANAGE REQUEST or CREATE: ALLOW REQUEST FIELD UPDATE Access Grants.

#### <span id="page-55-0"></span>**Field-Level Data Security Overview**

Field editability and visibility can be set in the following places:

- FIELD window: **ATTRIBUTES** tab Used to set general view and edit access for all users.
- FIELD window: **SECURITY** tab Used to set view and edit access for a specific list of users.
- REQUEST TYPE window: **STATUS DEPENDENCIES** tab Used to set view and edit access for a field depending on the Request's status.

*[Figure 5-1](#page-56-1)* illustrates the order that determines whether a field is visible to a particular user.

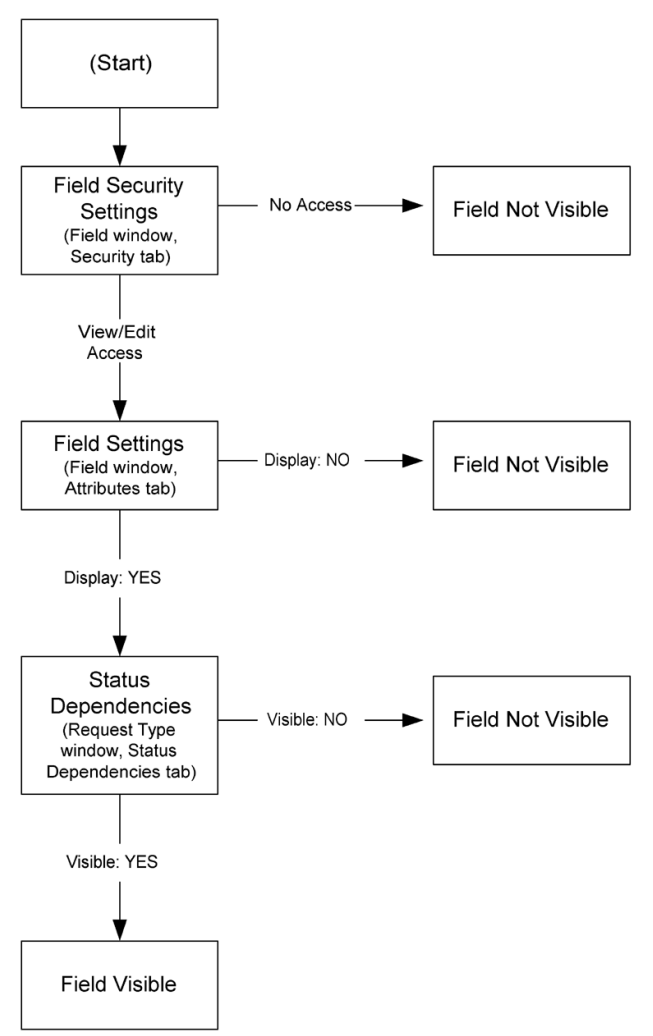

<span id="page-56-1"></span>*Figure 5-1 Field Visibility Interactions*

## <span id="page-56-0"></span>**Field window: Attributes tab**

The **ATTRIBUTES** tab can be used to set general view and edit access for all users. The following settings are used to control visibility and editability of a field:

| <b>Parameter</b> | <b>Description</b>                                                                                                    |  |
|------------------|----------------------------------------------------------------------------------------------------|--|
| Display          | Controls whether the field is visible on the Request. If set to<br>No, this field will not be visible to any user in Kintana. |  |

*Table 5-6. Settings to control view and edit access in the Attributes tab.*

| <b>Parameter</b> | <b>Description</b>                                                                                   |  |
|------------------|----------------------------------------------------------------------------------------------------|--|
| Display Only     | Controls whether the field is editable on a Request. If set to<br>YES, the field can not be updated. |  |

*Table 5-6. Settings to control view and edit access in the Attributes tab.*

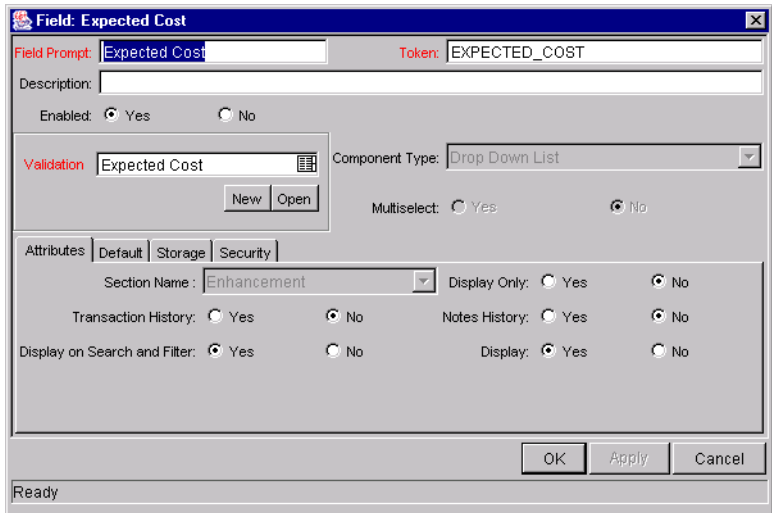

*Figure 5-2 Field window: Attributes tab.*

## <span id="page-57-0"></span>**Field window: Security tab**

The **SECURITY** tab can be used to set view and edit access for a specific list of users. To limit who can view and edit the field to a specific group of users:

1. Click Edit on the **SECURITY** tab. The EDIT FIELD SECURITY window opens.

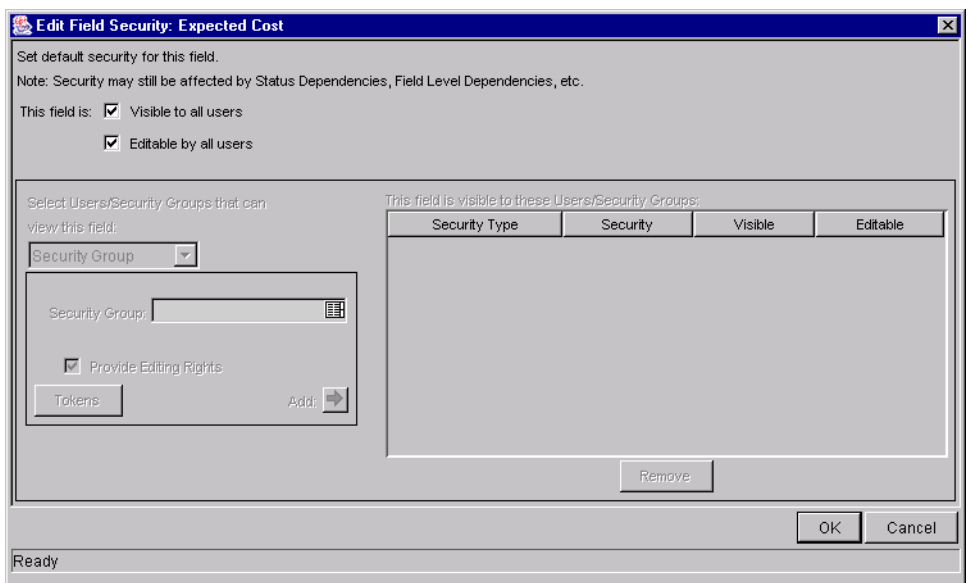

- 2. Uncheck VISIBLE TO ALL USERS and EDITABLE BY ALL USERS.
- 3. Specify who can view or edit the field. You can select a **USER**, **SECURITY GROUP**, **STANDARD TOKEN**, or **USER DEFINED TOKEN**.
- 4. Add the selection to the right hand window.

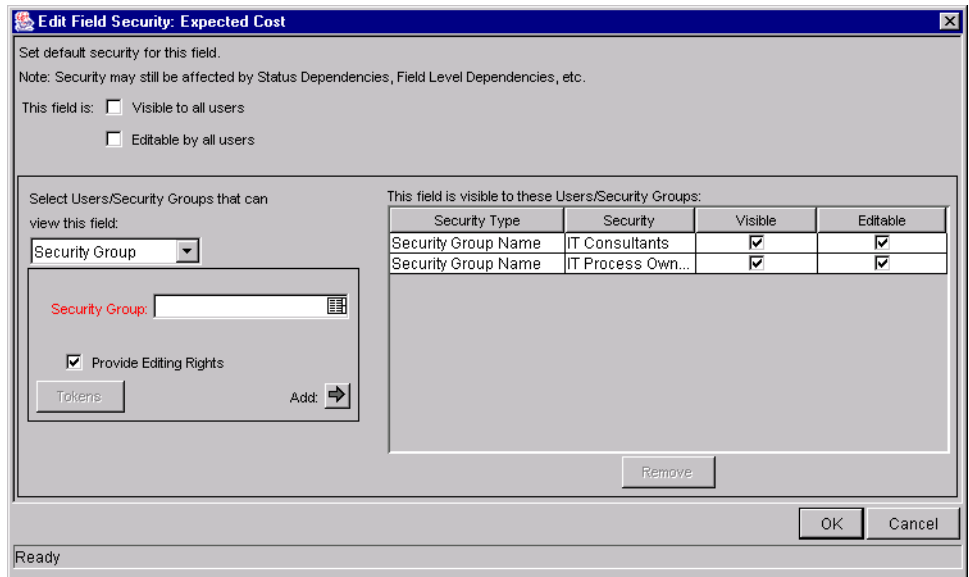

5. Click **OK** to save the settings.

#### <span id="page-59-0"></span>**Request Type window: Status Dependencies tab**

Request field behavior can be linked directly to the Statuses of the Request. Select a field and a Request Status and assign that field's attributes under the given Request Status. This is done by toggling the radio buttons at the bottom of the screen. You can set view and edit access for a field depending on the Request's status using the following settings on the **STATUS DEPENDENCIES** tab:

| <b>Parameter</b> | <b>Description</b>                                                                                                    |
|------------------|----------------------------------------------------------------------------------------------------|
| Visible          | Determines whether or not a field is visible for a specific<br>Request Status. If it is set to VISIBLE = $No$ , then the field is<br>not displayed.                                                                                              |
| Editable         | If a field is set to $E$ DITABLE = No for a specific Request<br>Status, then it is not possible to edit the field at the given<br>Request Status. If a field is set up as REQUIRED, RECONFIRM,<br>or CLEAR, it must be set to $E$ DITABLE = YES. |

*Table 5-7. Settings for view and edit access in the Status Dependencies tab.*

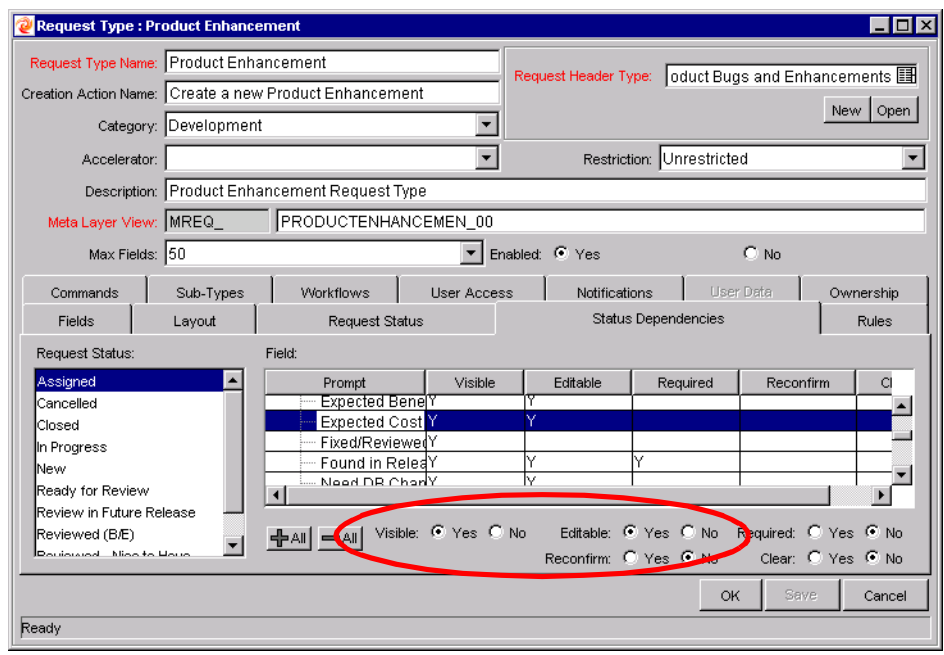

## **Deleting a Request**

You can control which Kintana users can delete a Request. To enable a user to delete Requests in Kintana, set the following:

*Table 5-8. Settings required to delete Requests in Kintana*

| Setting                                              | Value                                       | <b>Description</b>                                                                                                    |
|------------------------------------------------------|---------------------------------------------|----------------------------------------------------------------------------------------------------|
| License                                              | Kintana Create: Power License               | The Power License provides a Kintana user<br>with access to the Kintana workbench and<br>advanced Request processing options.<br>This is set in the USER window on the<br><b>KINTANA WORKBENCH.</b>                                          |
| <b>Access Grants linked</b><br>to the Security Group | Create: Edit Requests                       | Users with a Power License can delete the<br>Request if they are the creator and the<br>Request has not been submitted.                                                                                                    |
|                                                      | Create: Manage Requests                     | Users with a Power License can delete or<br>cancel any Request.                                                                                                    |
|                                                      | Create: Override Participant<br>Restriction | Access a Request regardless of whether<br>the user is its creator, the ASSIGNED TO<br>user, a member of the ASSIGNED GROUP or<br>a member of the Workflow Steps security<br>group.<br>Access Grants are set in the SECURITY<br>GROUP window. |

# **Overriding Request Security**

Users with the following settings can view, edit and delete any Request in Kintana:

| Setting                                       | Value                                      | <b>Description</b>                                                                                                    |
|-----------------------------------------------|--------------------------------------------|----------------------------------------------------------------------------------------------------|
| License                                       | Kintana Create: Power License              | The Power License provides a Kintana user<br>with access to the Kintana workbench and<br>advanced Request processing options.<br>This is set in the USER window on the<br><b>KINTANA WORKBENCH.</b> |
| Access Grants linked<br>to the Security Group | <b>Manage Requests</b>                     | Perform advanced Request processing<br>actions: creating, editing, deleting,<br>changing the Request's workflow, and<br>overriding references.                                                      |
|                                               | Override Create Participant<br>Restriction | View the detailed information on a<br>restricted Request for which the user is not<br>an active participant.                                                                                        |

*Table 5-9. Settings required to override Request Security*

Users with the following access grant can edit Request Types, regardless of Ownership restrictions:

*Table 5-10. Access Grant to override Request Type configuration security*

| <b>Access Grant</b> | <b>Description</b>                                                                                                    |
|---------------------|----------------------------------------------------------------------------------------------------|
| Ownership Override  | Access and edit all configuration entities even if<br>the user is not a member of one of the entity's<br>Ownership Groups. |

# **Chapter Package Security**

Kintana allows you to exercise a great deal of control over your deployment process. You can restrict users' actions around:

#### • **Package creation:**

- o Who can create Packages.
- o Who can use a specific Workflow.
- o Who can use specific Object Types.
- **Package processing:**
	- o Who can approve / process each step in the Workflow.
	- o Whether you only want "Participants" to process the Packages. Participants are defined as the Assigned User, the creator of the Package, members of the Assigned Group, or any users who have access to the Workflow step(s).
- **Managing your deployment process:**
	- o Who can change the Workflow.
	- o Who can change each Object Type.
	- o Who can change the Environment and Environment Group definitions.
	- o Who can change the Security Group definitions.

Configuring this data and process security often involves a setting a number parameters: licenses, access grants, entity level settings and field level settings. Many Package-related security settings are configured in the Kintana Workflows used to process the Packages. This allows you to control which

processes are being used for deployments as well as which Environments are being impacted.

The following sections provide settings required for securing the specified actions or data:

- *[Viewing a Package](#page-63-0)*
- *[Creating a Package](#page-65-0)*
- *[Approving Package Lines](#page-67-0)*
- *[Deleting a Package](#page-68-0)*
- *[Overriding Package Security](#page-69-0)*

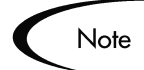

Screen and function access provided through Access Grants are cumulative. If a user belongs to three different Security Groups, he will have all access provided to each of the groups. Therefore, to restrict certain screen and feature access, you need to remove the user from any Security Group that grants that access.

You can use the **ACCESS GRANTS** tabs in the USER window to see all Security Groups where specific access grants are included. You can then:

- Remove the user from the Security Group (using the **SECURITY GROUP** tab on the USER window)
- Remove the Access Grants from the Security Group (in the Security Group window). Note: you should only do this if no one in that Security Group needs the access provided in that Access Grant.

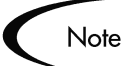

This chapter discusses how to enable a user to view or edit items in Kintana. You can restrict access by altering the specified settings or removing the specified access grants or licenses.

## <span id="page-63-0"></span>**Viewing a Package**

You can control which Kintana users can view a Package. To enable a user to view Packages in Kintana, set the following:

| Setting                                              | Value                                | <b>Description</b>                                                                                                    |
|------------------------------------------------------|--------------------------------------|----------------------------------------------------------------------------------------------------|
| License<br>(only one is required)                    | Kintana Deliver: Standard<br>License | The Standard License provides a Kintana<br>user with access to the Kintana interface<br>where they can view the Package approval<br>page.                 |
|                                                      | Kintana Deliver: Power License       | The Power License provides a Kintana user<br>with access to the Kintana Workbench<br>where he can view the Package.                                       |
| <b>Access Grants linked</b><br>to the Security Group | Deliver: View Packages               | This Access Grant allows the user to view<br>Packages.                                                                                                    |
|                                                      |                                      | Note that the Edit Packages and Manage<br>Packages also provide viewing privileges,<br>but also enable more advanced editing and<br>processing functions. |
|                                                      |                                      | Access Grants are set in the SECURITY<br>GROUP window.                                                                                                    |

*Table 6-1. Settings to view Packages in Kintana*

#### **Restricting Package Viewing to Participants**

The **PACKAGE SECURITY** tab in the WORKFLOW window lets you determine who can have access to Packages that use the current Workflow. Restricting access to Participants means that when non-Participant users search for Packages, they will not see a Package that uses the current Workflow. In this instance, Participants are defined as:

- The Assigned User
- The creator of the Package
- Members of the Assigned Group
- Any users who have access to the Workflow Step(s)

To let all Kintana users access Packages using the current Workflow, select **ALL USERS**.

To restrict the number of Kintana users who can access Packages associated with this Workflow to Participants of the Packages, select **PARTICIPANTS ONLY**.

## <span id="page-65-0"></span>**Creating a Package**

You can control who can create Packages or use specific Object Types and Workflows. This provides a great deal of control over who can process changes of a certain type to specific environments. The following sections discuss how to control security related to Package creation:

- *[Enabling Users to Create Packages](#page-65-1)*
- *[Restricting Users from Selecting a Specific Workflow](#page-66-0)*
- *[Restricting Users from Selecting a Specific Object Type](#page-67-1)*

#### <span id="page-65-1"></span>**Enabling Users to Create Packages**

You can control which Kintana users have the ability to create and submit Packages. To enable a user to create and submit a Package, ensure that the following are set.

*Table 6-2. Settings to enable Package creation.* 

| Setting                                       | Value                          | <b>Description</b>                                                                                                    |
|-----------------------------------------------|--------------------------------|----------------------------------------------------------------------------------------------------|
| License                                       | Kintana Deliver: Power License | The Power License provides a Kintana user<br>with access to the Kintana Workbench,<br>where the Package is defined.                                         |
| Access Grants linked<br>to the Security Group | Deliver: Edit Packages         | This Access Grant allows the user to<br>generate, edit and delete certain Packages.                                                                         |
| (only one is required)                        |                                | • User cannot delete a Package if it has<br>been released or if user is not the owner.                                                                      |
|                                               |                                | • To edit the Package, user must be its<br>creator, the 'assigned to' user, a member<br>of the assigned group or a member of<br>the Workflow Step security. |
|                                               | Deliver: Manage Packages       | This Access Grant allows the user to<br>create, edit and delete Packages at<br>anytime.                                                                     |

| Setting                                                                       | Value                                                                                  | <b>Description</b>                                                                                                    |
|-------------------------------------------------------------------------------|----------------------------------------------------------------------------------------|----------------------------------------------------------------------------------------------------|
| <b>Allowed Deliver</b><br>Workflows in the<br><b>SECURITY GROUP</b><br>window | You must have at least one<br>Workflow allowed.                                        | When creating a Package, you are required<br>to select a Workflow for the Package to<br>proceed through. At least one Workflow<br>must be enabled to be able to create and<br>submit a Package. The user should select<br>the Workflow intended to process the<br>deploying objects.<br>This is set on the SECURITY GROUP window<br>- DELIVER WORKFLOWS tab.       |
| <b>Allowed Deliver Object</b><br>Types in the<br><b>WORKFLOW window.</b>      | You must allow at least one<br>Object Type in each Workflow<br>used to deploy changes. | You can associate Object Types with<br>Workflows such that only certain Object<br>Types can be processed through the<br>Workflow. At least one Object Type must<br>be enabled so that the user can create a<br>Package Line when using that Workflow.<br>This is set on the WORKFLOW window -<br><b>DELIVER SETTINGS tab, under the PACKAGE</b><br>LINE selection. |

*Table 6-2. Settings to enable Package creation.* 

## <span id="page-66-0"></span>**Restricting Users from Selecting a Specific Workflow**

You can restrict users from selecting specific Workflows when creating a new Package. To do this, ensure that the following conditions are met.

| Setting                                                                          | Value                                                     | <b>Description</b>                                                                                                    |
|----------------------------------------------------------------------------------|-----------------------------------------------------------|----------------------------------------------------------------------------------------------------|
| <b>Restricted Deliver</b><br>Workflows in the<br><b>Security Group</b><br>window | Include the Workflows that you<br>would like to restrict. | When creating a Package, you are required<br>to select a Workflow for the Package to<br>proceed through. Users (in the Security<br>Group) will not be able to select any<br>Workflows included in the Restricted<br>Deliver Workflows list.<br>Note: If a user belongs to another Security<br>Group that allows the use of that Workflow,<br>the user will be able to select it.<br>This is set on the SECURITY GROUP window<br>- DELIVER WORKFLOWS tab. |

*Table 6-3. Settings to restrict Workflow selection*

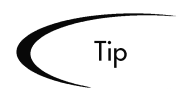

Restricting the Workflow selection also controls who can deploy changes to specific environments, because the source and destination Environments are defined in the Workflow step.

## <span id="page-67-1"></span>**Restricting Users from Selecting a Specific Object Type**

You can restrict users from selecting specific Object Types when creating a new Package. To do this, ensure that the following conditions are met.

*Table 6-4. Settings to restrict Object Type selection*

| Setting                                                              | Value                                                       | <b>Description</b>                                                                                                    |
|----------------------------------------------------------------------|-------------------------------------------------------------|----------------------------------------------------------------------------------------------------|
| <b>Restricted Deliver</b><br>Object Types in the<br>Workflow window. | Include the Object Type that you<br>would like to restrict. | You can associate Object Types with<br>Workflows such that only certain Object<br>Types can be processed through the<br>Workflow. Users will not be able to select<br>any Object Types included in the<br><b>RESTRICTED DELIVER WORKFLOWS list.</b><br>This is set on the WORKFLOW window -<br><b>DELIVER SETTINGS tab, under the PACKAGE</b><br>LINE selection. |

## <span id="page-67-0"></span>**Approving Package Lines**

All users who will be processing Package lines must meet the following conditions:

| Setting                                              | Value                          | <b>Description</b>                                                                                                    |
|------------------------------------------------------|--------------------------------|----------------------------------------------------------------------------------------------------|
| License (at least one<br>is required)                | Kintana Deliver: Power License | The Power License provides a Kintana user<br>with access to the Kintana Workbench.<br>Users can act on all Workflow steps<br>(decisions and executions) in the<br>Workbench.                                                                      |
|                                                      | Kintana Deliver: Standard      | The Standard License provides a Kintana<br>user with access to the Kintana standard<br>interface. Users can act on all decision<br>Workflow steps. Note: you must have a<br>Power Licence to process execution steps.                             |
| <b>Access Grants linked</b><br>to the Security Group | Deliver: Edit Packages         | This Access Grant allows the user to<br>generate, edit and delete Packages.<br>• To edit the Package, user must be its<br>creator, the 'assigned to' user, a member<br>of the assigned group or a member of<br>the Workflow Steps security group. |
|                                                      | Deliver: Manage Packages       | This Access Grant allows the user to edit or<br>delete Packages at anytime.                                                                                                    |

*Table 6-5. Settings to enable Package processing.* 

#### **Enabling Users to Act on a Specific Workflow Step**

You need to specify who can act on each step in the deployment Workflow. Only people who are specified on the **SECURITY** tab in the WORKFLOW STEP window will be able to process that step.

## <span id="page-68-0"></span>**Deleting a Package**

You can control which Kintana users can delete a Package. To enable a user to delete Package in Kintana, set the following:

| Setting                                       | Value                          | <b>Description</b>                                                                                                    |
|-----------------------------------------------|--------------------------------|----------------------------------------------------------------------------------------------------|
| License                                       | Kintana Deliver: Power License | The Power License provides a Kintana user<br>with access to the Kintana workbench and<br>advanced Package processing options. |
| Access Grants linked<br>to the Security Group | Deliver: Edit Packages         | Users with a Power License can delete the<br>Package if it has not been submitted and he<br>is the owner.                     |
|                                               | Deliver: Manage Requests       | Users with a Power License can delete any<br>Package they can access.                                                         |

*Table 6-6. Settings required to enable a user to delete Requests in Kintana*

# <span id="page-69-0"></span>**Overriding Package Security**

Users with the following settings can view, edit and delete any Packages in Kintana:

*Table 6-7. Settings to override Request Security*

| Setting              | Value                                                       | <b>Description</b>                                                                                                    |
|----------------------|-------------------------------------------------------------|----------------------------------------------------------------------------------------------------|
| License              | Kintana Deliver: Power License                              | The Power License provides a Kintana user<br>with access to the Kintana workbench and<br>advanced Package processing options. |
| <b>Access Grants</b> | Deliver: Manage Packages                                    | View, edit and delete any Package in<br>Kintana.                                                                              |
|                      | Deliver: Override Deliver<br><b>Participant Restriction</b> | View the detailed information on a<br>restricted Package for which the user is not<br>an active participant.                  |

Users with the following access grant can edit Kintana configuration entities, regardless of Ownership restrictions:

| Value                     | <b>Description</b>                                                                                                    |
|---------------------------|----------------------------------------------------------------------------------------------------|
| <b>Ownership Override</b> | Access and edit all configuration entities even if<br>the user is not a member of one of the entity's<br>Ownership Groups. |

*Table 6-8. Access Grant to override configuration security*
# **Chapter Project and Task Security**

Kintana allows you to exercise control over your Project data. You can restrict user actions around:

- *[Viewing Projects and Tasks](#page-73-0)*
- *[Controlling Resources on the Project](#page-74-0)*
- *[Creating Projects](#page-76-0)*
- *[Editing Project and Task Information](#page-76-1)*
- *[Updating Tasks](#page-77-0)*
- *[Deleting Projects](#page-78-0)*
- *[Overriding Project Security](#page-78-1)*

Configuring this data and process security often involves a setting a number parameters: licenses, access grants, entity level settings and field level settings. The following sections discuss the settings required for securing the specified actions or data.

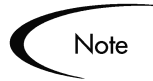

Screen and function access provided through Access Grants are cumulative. If a user belongs to three different Security Groups, he will have all access provided to each of the groups. Therefore, to restrict certain screen and feature access, you need to remove the user from any Security Group that grants that access.

You can use the **ACCESS GRANTS** tabs in the USER window to see all Security Groups where specific access grants are included. You can then:

- Remove the user from the Security Group (using the **SECURITY GROUP** tab on the USER window)
- Remove the Access Grants from the Security Group (in the Security Group window). Note: you should only do this if no one in that Security Group needs the access provided in that Access Grant.

# <span id="page-73-0"></span>**Viewing Projects and Tasks**

You can control which Kintana users can view Projects and Tasks. By default, any users with one of the following licenses and access grants can view Projects in Kintana.

| Setting | Value                           | <b>Description</b>                                                                                                    |
|---------|---------------------------------|----------------------------------------------------------------------------------------------------|
| License | Kintana Drive: Standard License | The Standard License provides a Kintana<br>user with access to the Kintana interface<br>where they can view the Project and Task<br>information in the standard Kintana<br>interface. |
|         | Kintana Drive: Power License    | The Power License provides a Kintana user<br>with access to the Kintana Workbench<br>where he can view Project and Task<br>information using the Project Workbench.                   |

*Table 7-1. Settings to view Projects and Tasks in Kintana*

| Setting                                              | Value                         | <b>Description</b>                                                                                                    |
|------------------------------------------------------|-------------------------------|----------------------------------------------------------------------------------------------------|
| <b>Access Grants linked</b><br>to the Security Group | <b>Deliver: View Projects</b> | View Project definitions in the Projects<br>Workbench and standard Kintana interface.                                                                     |
|                                                      |                               | Note that the Edit Projects and Manage<br>Projects also provide viewing privileges, but<br>also enable more advanced editing and<br>processing functions. |

*Table 7-1. Settings to view Projects and Tasks in Kintana*

To restrict users from viewing Projects and Tasks, set the following:

*Table 7-2. Settings to restrict a user from viewing Projects and Tasks*

| Setting                        | Value                                                              | <b>Description</b>                                                                                                    |
|--------------------------------|--------------------------------------------------------------------|----------------------------------------------------------------------------------------------------|
| License                        | (REMOVE) Kintana Drive:<br><b>Standard and Power licenses</b>      | Removing these licenses from the user<br>keeps them from viewing any Project or<br>Task related pages or windows in Kintana.   |
| <b>Access Grant</b>            | (REMOVE) Drive: View Projects<br>; Edit Projects ; Manage Projects | Removing these access grant from users<br>keeps them from viewing Projects and<br>Tasks.                                       |
| <b>Participant Restriction</b> | Participant Restriction**                                          | Restrict who can view Projects and Tasks<br>to only "participants." Set in the SECURITY<br>tab on the PROJECT SETTINGS window. |

\*\*A Participant can be the:

- Users assigned as Project Managers
- Users assigned as a Resource on a Task
- Users in an assigned Resource Group

## <span id="page-74-0"></span>**Controlling Resources on the Project**

Project Managers can specify who will be allowed to act as Resources for a Project. Resources can be users and groups of users. In the **PROJECT TEAM** tab, the Project Manager can choose to either:

• Allow all users with the Project option enabled in their Security Groups to be Resources for a Project.

Or

• Only allow those Resources who are specified in the **PROJECT TEAM** tab to be used as Resources for a Project. These Resources are listed in the tab's Resource table. For example, only the users shown in *[Figure 7-1](#page-75-0)* can be added as Resources to the Project.

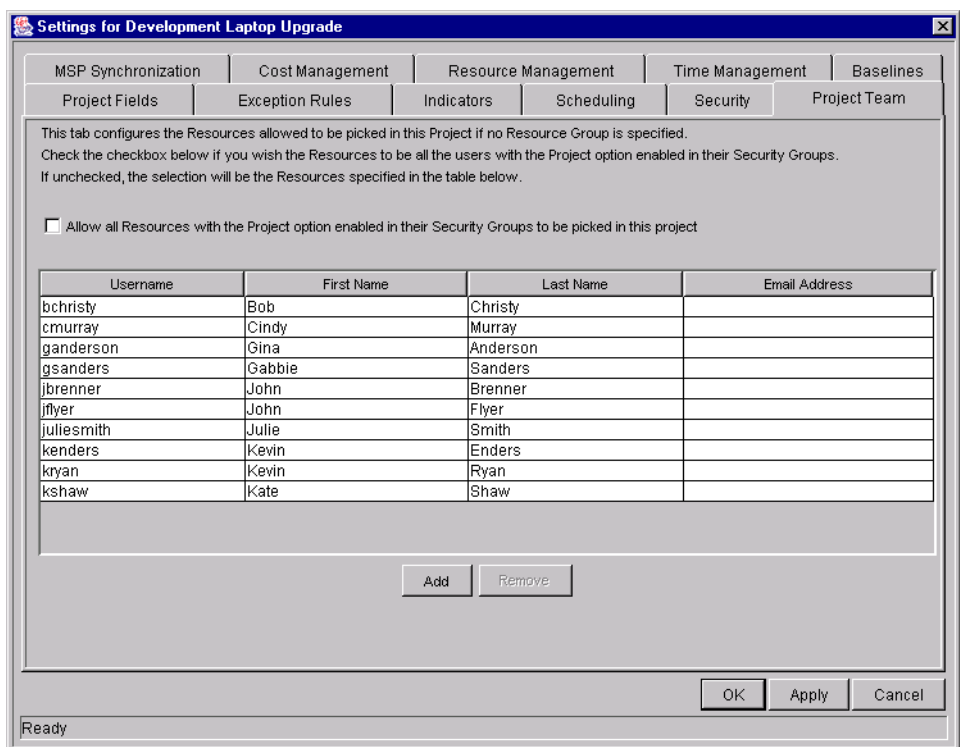

<span id="page-75-0"></span>*Figure 7-1 Project Team Tab on the Project Settings Window*

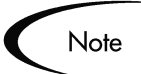

**Exception:** Users with the SYSADMIN: OVERRIDE KEY FIELDS SEGMENTATION can add any users as a Resource to the Project.

# <span id="page-76-0"></span>**Creating Projects**

You can control which Kintana users can create Projects and Tasks. By default, any users with one of the following licenses and access grants can view Projects in Kintana.

| able /-3. Settings required to create a Project |                              |                                                                                                    |
|-------------------------------------------------|------------------------------|----------------------------------------------------------------------------------------------------|
| Setting                                         | Value                        | <b>Description</b>                                                                                                    |
| License                                         | Kintana Drive: Power License | The Power License provides a Kintana user<br>with access to the Kintana Workbench<br>where he can create Projects using the<br>Project Workbench. |
| Access Grants<br>(only one is required)         | <b>Edit Projects</b>         | Create Projects using the Projects<br>Workbench. Update and delete Projects<br>and Subprojects when specified as the<br>Project Manager.          |
|                                                 | Manage Projects              | Create, edit and delete Projects. Override<br>(or remove) References on Projects or<br>Tasks.                                                     |

*Table 7-3. Settings required to create a Project*

# <span id="page-76-1"></span>**Editing Project and Task Information**

You can control which Kintana users can edit Project and Task information. This includes adding tasks to the Project and modifying Project settings. By default, users with the following licenses and access grants can edit Projects.

*Table 7-4. Settings required to edit a Project*

| Setting | Value                        | <b>Description</b>                                                                                                    |
|---------|------------------------------|----------------------------------------------------------------------------------------------------|
| License | Kintana Drive: Power License | The Power License provides a Kintana user<br>with access to the Kintana Workbench<br>where he can edit Projects using the<br>Project Workbench. |

| Setting                                        | Value                | <b>Description</b>                                                                      |
|------------------------------------------------|----------------------|-----------------------------------------------------------------------------------------|
| <b>Access Grants</b><br>(only one is required) | <b>Edit Projects</b> | Update and delete Projects and<br>Subprojects when specified as the Project<br>Manager. |
|                                                | Manage Projects      | Edit and delete any Projects. Override (or<br>remove) References on Projects or Tasks.  |

*Table 7-4. Settings required to edit a Project*

# <span id="page-77-0"></span>**Updating Tasks**

You can control which Kintana users can update Tasks on Projects. Users with the following licenses and access grants can update Tasks.

*Table 7-5. Settings required to update Tasks*

| Setting                           | Value                           | <b>Description</b>                                                                                                    |
|-----------------------------------|---------------------------------|----------------------------------------------------------------------------------------------------|
| License<br>(only one is required) | Kintana Drive: Standard License | The Standard License provides a Kintana<br>user with access to the Kintana interface<br>where they can update Task status<br>information in the standard Kintana<br>interface. |
|                                   | Kintana Drive: Power License    | The Power License provides a Kintana user<br>with access to the Kintana Workbench<br>where he can can update Task status<br>information in the Kintana Workbench.              |
| <b>Access Grants</b>              | Update Tasks (Required)         | Update Tasks when specified as a<br>Resource on the Project.                                                                                                    |

To restrict users from updating Tasks, set the following:

*Table 7-6. Settings to restrict a user from updating Tasks*

| Setting | Value                                                                | <b>Description</b>                                                                 |
|---------|----------------------------------------------------------------------|------------------------------------------------------------------------------------|
| License | (REMOVE) Kintana Drive:<br><b>Standard License; Power</b><br>License | Removing these licenses from the user<br>keeps him from access Projects and Tasks. |

| Setting                                                | Value                          | <b>Description</b>                                                                                                    |
|--------------------------------------------------------|--------------------------------|----------------------------------------------------------------------------------------------------|
| Access Grant                                           | (REMOVE) Update Tasks          | Removing these access grant from users<br>keeps them from updating Tasks.                                                                  |
| <b>Participant Restriction</b><br>in the SECURITY tab. | <b>Participant Restriction</b> | Restrict who can access Projects and<br>Tasks to only "participants." Set in the<br><b>SECURITY tab on the PROJECT SETTINGS</b><br>window. |

*Table 7-6. Settings to restrict a user from updating Tasks*

# <span id="page-78-0"></span>**Deleting Projects**

Only users with the following license and access grants can delete Projects.

*Table 7-7. Settings to enable a user to delete a Project*

| Setting                                        | Value                | <b>Description</b>                                                                                                 |
|------------------------------------------------|----------------------|----------------------------------------------------------------------------------------------------|
| License                                        | Power License        | The Power License provides a Kintana user<br>with access to the Kintana Workbench<br>where he can delete Projects. |
| <b>Access Grants</b><br>(Only one is required) | <b>Edit Projects</b> | Delete Projects when specified as the<br>Project Manager for the Project or<br>Subproject.                         |
|                                                | Manage Projects      | Delete any Project.                                                                                                |

# <span id="page-78-1"></span>**Overriding Project Security**

Users with the following settings can view, edit and delete any Project in Kintana:

| Setting              | Value                                            | <b>Description</b>                                                                                           |
|----------------------|--------------------------------------------------|----------------------------------------------------------------------------------------------------|
| <b>Access Grants</b> | Deliver: Manage Packages                         | View, edit and delete any Project in<br>Kintana.                                                             |
|                      | Drive: Override Drive Participant<br>Restriction | View the detailed information on a<br>restricted Project for which the user is not<br>an active participant. |

*Table 7-8. Settings to override Request Security*

Users with the following access grant can edit Kintana configuration entities, regardless of Ownership restrictions:

*Table 7-9. Access Grant to override configuration security*

| Value              | <b>Description</b>                                                                                                    |
|--------------------|----------------------------------------------------------------------------------------------------|
| Ownership Override | Access and edit all configuration entities even if<br>the user is not a member of one of the entity's<br>Ownership Groups. |

# **Chapter Resource Management Security**

Kintana allows you to exercise control over data and process related to Resource Management functions in Kintana. You can restrict users' actions around:

- Working with Resources
- Working with Resource Pools
- Working with Skills
- Working with the Organization Model
- Working with Staffing Profiles

Configuring data and process security often involves a setting a number parameters: licenses, access grants, entity level settings and field level settings. The following sections discuss the settings required for securing the actions or data related to Kintana's Resource Management features.

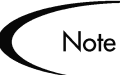

Screen and function access provided through Access Grants are cumulative. If a user belongs to three different Security Groups, he will have all access provided to each of the groups. Therefore, to restrict certain screen and feature access, you need to remove the user from any Security Group that grants that access.

You can use the **ACCESS GRANTS** tabs in the USER window to see all Security Groups where specific access grants are included. You can then:

- Remove the user from the Security Group (using the **SECURITY GROUP** tab on the USER window)
- Remove the Access Grants from the Security Group (in the Security Group window). Note: you should only do this if no one in that Security Group needs the access provided in that Access Grant.

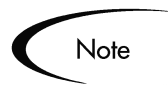

This chapter discusses how to enable certain functions within Kintana. By default, users are not expected to be given access to viewing or modifying information related to Budgets, Cost, Resource Pools, Staffing Profiles and Skills. The following chapters provide instructions for enabling the viewing and editing of these functions

# **Working with Resources**

Each Kintana user has an associated Resource information page. This page is used to capture information on the individual user such as Title, Direct Manager, Capacity, etc. You can configure users to allow the following:

- *[Viewing Resource Information](#page-81-0)*
- *[Modifying Resource Information](#page-81-1)*

#### <span id="page-81-0"></span>**Viewing Resource Information**

To allow a user to view resource information, set the following:

| Setting                                       | Value                                                 | <b>Description</b>                                              |
|-----------------------------------------------|-------------------------------------------------------|-----------------------------------------------------------------|
| <b>Access Grant</b><br>(only one is required) | Resource Mgmt: View my<br>personal resource info only | Allows users to only view their own<br>resource information.    |
|                                               | Resource Mgmt: View all<br>resources                  | Allows users to view any resource<br>information in the system. |

*Table 8-1. Settings to allow users to view Resource information*

#### <span id="page-81-1"></span>**Modifying Resource Information**

To allow a user to modify resource information, set the following:

| Setting                                       | Value                                               | <b>Description</b>                                                                                                    |
|-----------------------------------------------|-----------------------------------------------------|----------------------------------------------------------------------------------------------------|
| <b>Access Grant</b><br>(only one is required) | Resource Mgmt: Edit only<br>resources that I manage | <b>Edit Resource information for Resources</b><br>that list the current user as the Direct<br>Manager. A resource's Direct Manager is<br>displayed on the VIEW RESOURCE page. |
|                                               | Resource Mgmt: Edit all<br>resources                | Edit the Resource information for any<br>Resource defined in Kintana.                                                                                                    |

*Table 8-2. Settings to allow users to modify Resource information*

# **Working with Resource Pools**

You can configure users to allow the following actions:

- *[Viewing Resource Pools](#page-82-0)*
- *[Creating Resource Pools](#page-83-0)*
- *[Modifying Resource Pools](#page-83-1)*

These actions are controlled by a combination of access grants and settings in the CONFIGURE ACCESS FOR RESOURCE POOL page. This page is shown in *[Figure 8-1](#page-82-1)*.

|                                 |               |           | <b>Configure Access for Resource Pool: Documentation Pool</b>                                                                        |              |                  |        |
|---------------------------------|---------------|-----------|----------------------------------------------------------------------------------------------------|--------------|------------------|--------|
| <b>Configure Access</b>         |               |           |                                                                                                    |              |                  |        |
|                                 |               |           | The following users have access to view the Resource Pool for Kintana 5.0, Provide additional editing access on an individual basis, |              |                  |        |
| <b>View Access</b>              |               |           | <b>Additional Editing Access</b>                                                                                                    |              |                  |        |
| <b>Hsername</b>                 | First Name    | Last Name | <b>Edit Basic Resource</b><br>Pool Information                                                                                       | Edit<br>Plan | Edit<br>Security |        |
| ismith                          | John          | Smith     | 罓                                                                                                    | ⊽            | ⊽                |        |
| <b>Check All</b><br>Clear All   | <b>Remove</b> |           |                                                                                                    |              |                  |        |
| <b>Give Access to Username:</b> |               |           | Add<br>猫                                                                                                    |              |                  |        |
|                                 |               |           |                                                                                                    | <b>Save</b>  |                  | Cancel |

<span id="page-82-1"></span>*Figure 8-1 Configure Access for Resource Pool page*

#### <span id="page-82-0"></span>**Viewing Resource Pools**

To allow a user to modify Resource Pool information, set the following:

| Setting                                       | Value                          | <b>Description</b>                                                                                                    |
|-----------------------------------------------|--------------------------------|----------------------------------------------------------------------------------------------------|
| <b>Access Grant</b><br>(only one is required) | <b>View Resource Pools</b>     | View Resource Pool information when the<br>user has been granted view access in the<br><b>CONFIGURE ACCESS FOR RESOURCE POOL</b><br>page.                                                                                  |
|                                               | <b>View All Resource Pools</b> | View Resource Pool information for all<br>Resource Pools. Note: this grant provides<br>unlimited access to view any resource pool<br>in Kintana. Consider using View Resource<br>Pool to provide more limited view access. |
| <b>CONFIGURE ACCESS</b><br>FOR RESOURCE POOL  | <b>VIEW ACCESS</b>             | Users included in the VIEW ACCESS list and<br>have the View Resource Pools access<br>grant can view the Resource Pool<br>information.                                                                                      |

*Table 8-3. Settings to allow users to view Resource Pool information*

#### <span id="page-83-0"></span>**Creating Resource Pools**

To allow a user to create a Resource Pool, set the following:

*Table 8-4. Settings to allow users to create Resource Pools* 

| Setting      | Value                               | <b>Description</b>                                                                                                    |
|--------------|-------------------------------------|----------------------------------------------------------------------------------------------------|
| Access Grant | Edit Resource Pools                 | Create a new Resource Pool.                                                                                                    |
|              | Edit All Resource Pools             | Create a new Resource Pool.                                                                                                    |
|              | Create Resource Pools<br>(Required) | Create Resource Pools using the standard<br>Kintana interface. The user must also have<br>either the EDIT RESOURCE POOLS OF EDIT<br>ALL RESOURCE POOLS grant to perform this<br>function. |

#### <span id="page-83-1"></span>**Modifying Resource Pools**

To allow a user to modify Resource Pool information, set the following:

| Setting                                                         | Value                                   | <b>Description</b>                                                                                                    |
|-----------------------------------------------------------------|-----------------------------------------|----------------------------------------------------------------------------------------------------|
| <b>Access Grant</b>                                             | Edit All Resource Pools                 | Edit and delete any Resource Pool.                                                                                                    |
| (only one is required)                                          | <b>Edit Resource Pools</b>              | Edit Resource Pool information when the user<br>has been granted edit access in the CONFIGURE<br>ACCESS FOR RESOURCE POOL page. Delete<br>these Resource Pools when given sufficient<br>access in the CONFIGURE ACCESS FOR<br>RESOURCE POOL page for that Resource Pool. |
| <b>Additional Editing</b><br>Access (see<br>Description column) | Edit Basic Resource Pool<br>Information | Used in conjunction with the Edit Resource<br>Pools access grant.<br>Allows the user to edit Resource Pool header<br>fields and Notes. He will not be allowed to<br>change the Periods or any information in the<br>Resource Pool Breakdown section.                     |
|                                                                 | Edit Plan                               | Allows the user to edit the Periods and the<br>information in the Resource Pool Breakdown<br>section.                                                                                                    |
|                                                                 | <b>Edit Security</b>                    | Allows the user to edit the list of users who can<br>modify the Resource Pool using the CONFIGURE<br>ACCESS FOR RESOURCE POOL page.                                                                                                    |

*Table 8-5. Settings to allow users to modify Resource Pools* 

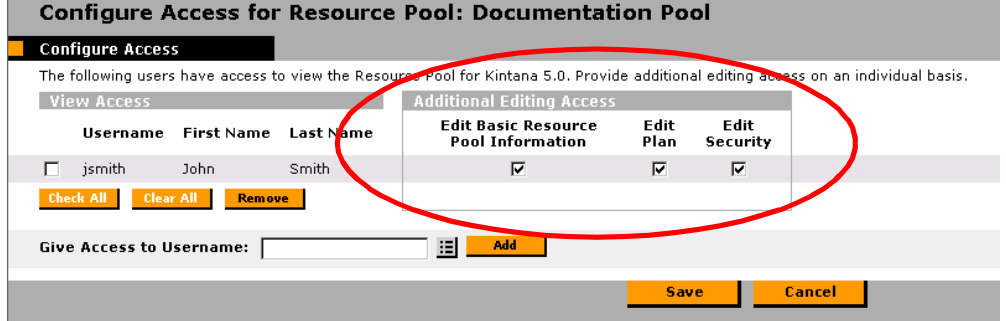

# **Working with Skills**

You can configure users to allow the following:

- *[Viewing Skills](#page-85-0)*
- *[Creating, Modifying, and Deleting Skills](#page-85-1)*

#### <span id="page-85-0"></span>**Viewing Skills**

To allow a user to view skill information, set the following:

*Table 8-6. Settings to allow users to view Skill information*

| Setting      | Value                          | <b>Description</b>                                              |
|--------------|--------------------------------|-----------------------------------------------------------------|
| Access Grant | Resource Mgmt: View All Skills | Allows users to view Skills defined on<br>Resources in Kintana. |

#### <span id="page-85-1"></span>**Creating, Modifying, and Deleting Skills**

To allow a user to modify the list of Skills set in Kintana, set the following:

*Table 8-7. Settings to allow users to create, modify and delete Skills* 

| Setting      | Value                          | <b>Description</b>                  |
|--------------|--------------------------------|-------------------------------------|
| Access Grant | Resource Mgmt: Edit All Skills | Edit any Skills defined in Kintana. |

## **Working with the Organization Model**

You can configure users to allow the following:

- *[Viewing the Organization Model](#page-85-2)*
- *[Modifying Organization Definitions](#page-86-0)*

#### <span id="page-85-2"></span>**Viewing the Organization Model**

To allow a user to view Organization information in Kintana, set the following:

| Setting      | Value                                      | <b>Description</b>                                                 |
|--------------|--------------------------------------------|--------------------------------------------------------------------|
| Access Grant | <b>Resource Mgmt: View</b><br>Organization | View the Organization Model and<br>Organization Unit detail pages. |

*Table 8-8. Settings to view Organization information.*

### <span id="page-86-0"></span>**Modifying Organization Definitions**

To allow a user to modify Organization information, set one of the following:

*Table 8-9. Settings to modify Organization information.*

| Setting                | Value                                                | <b>Description</b>                                                                                                    |
|------------------------|------------------------------------------------------|----------------------------------------------------------------------------------------------------|
| <b>Access Grant</b>    | <b>Edit Entire Organization</b>                      | Edit and delete any Organization Unit.                                                                                                    |
| (only one is required) | <b>Edit Only Organization Units</b><br>That I Manage | Edit Organization Unit information for units<br>that list the current user as the Manager in<br>the VIEW ORGANIZATION UNIT page. Also<br>delete any of these Organization Units. |

# **Working with Staffing Profiles**

You can configure users to allow the following actions:

- *[Viewing Staffing Profiles](#page-87-0)*
- *[Creating Staffing Profiles](#page-87-1)*
- *[Modifying Staffing Profiles](#page-88-0)*

These actions are controlled by a combination of access grants and settings in the CONFIGURE ACCESS FOR STAFFING PROFILE page. This page is shown in *[Figure 8-2](#page-87-2)*.

| Configure Access for Staffing Profile: Database Update Project                                                                          |                                                   |                          |                 |                         |  |
|----------------------------------------------------------------------------------------------------|---------------------------------------------------|--------------------------|-----------------|-------------------------|--|
| <b>Configure Access</b>                                                                                                    |                                                   |                          |                 |                         |  |
| The following users have access to view the Staffing Profile for Kintana 5.0, Provide additional editing access on an individual basis, |                                                   |                          |                 |                         |  |
| <b>View Access</b>                                                                                                    | <b>Additional Editing Access</b>                  |                          |                 |                         |  |
| lisername<br>First Name Last Name                                                                                                    | <b>Edit Basic Staffing</b><br>Profile Information | Edit Plan<br>and Actuals | Edit<br>Actuals | Edit<br><b>Security</b> |  |
| Smith<br>John.<br>jsmith                                                                                                    | ⊽                                                 | ⊽                        | ⊽               | ⊽                       |  |
| <b>Check All</b><br>Clear All<br><b>Remove</b>                                                                                          |                                                   |                          |                 |                         |  |
| <b>Give Access to Username:</b>                                                                                                    | 挂<br>Add                                          |                          |                 |                         |  |
|                                                                                                    |                                                   | Save                     | <b>Cancel</b>   |                         |  |

<span id="page-87-2"></span>*Figure 8-2 Configure Access for Resource Pool page*

### <span id="page-87-0"></span>**Viewing Staffing Profiles**

To allow a user to view Staffing Profile information, set the following:

*Table 8-10. Settings to allow users to view Resource Pool information*

| Setting                                         | Value                             | <b>Description</b>                                                                                                    |
|-------------------------------------------------|-----------------------------------|----------------------------------------------------------------------------------------------------|
| Access Grant<br>(only one is required)          | <b>View Staffing Profiles</b>     | View Staffing Profile information when the<br>user has been granted view access in the<br><b>CONFIGURE ACCESS FOR STAFFING PROFILE</b><br>page.                                                                                                    |
|                                                 | <b>View All Staffing Profiles</b> | View Staffing Profiles information for all<br>Staffing profiles. Note: this grant provides<br>unlimited access to view any staffing profile<br>in Kintana. Consider using the View<br>Staffing Profiles grant to provide more<br>limited view access. |
| <b>CONFIGURE ACCESS</b><br>FOR STAFFING PROFILE | <b>VIEW ACCESS</b>                | Users included in the VIEW ACCESS list and<br>have the View Staffing Profiles access<br>grant can view the Staffing Profile<br>information.                                                                                                    |

#### <span id="page-87-1"></span>**Creating Staffing Profiles**

To allow a user to create a Staffing Profile, set the following:

| Setting             | Value                                         | <b>Description</b>                                                                                                    |
|---------------------|-----------------------------------------------|----------------------------------------------------------------------------------------------------|
| <b>Access Grant</b> | <b>Edit Staffing Profiles</b>                 | Create a new Staffing Profile.                                                                                                    |
|                     | <b>Edit All Staffing Profiles</b>             | Create a new Staffing Profile.                                                                                                    |
|                     | <b>Create Staffing Profiles</b><br>(Required) | Create Staffing Profiles using the standard<br>Kintana interface. The user must also have<br>either the EDIT STAFFING PROFILES OF EDIT<br>ALL STAFFING PROFILES grant to perform<br>this function. |

*Table 8-11. Settings to allow users to create Staffing Profiles*

### <span id="page-88-0"></span>**Modifying Staffing Profiles**

To allow a user to modify Staffing Profile information, set the following:

*Table 8-12. Settings to allow users to modify Staffing Profiles*

| Setting             | Value                             | <b>Description</b>                                                                                                    |
|---------------------|-----------------------------------|----------------------------------------------------------------------------------------------------|
| <b>Access Grant</b> | <b>Edit All Staffing Profiles</b> | Edit and delete any Staffing Profile.                                                                                                    |
|                     | <b>Edit Staffing Profiles</b>     | Edit Staffing Profile information when the user<br>has been granted edit access in the CONFIGURE<br>ACCESS FOR STAFFING PROFILE page. Delete<br>these Staffing Profiles when given sufficient<br>access in the CONFIGURE ACCESS FOR STAFFING<br>PROFILE page for that Staffing Profile. |

| Setting                             | Value                                             | <b>Description</b>                                                                                                    |
|-------------------------------------|---------------------------------------------------|----------------------------------------------------------------------------------------------------|
| <b>Additional Editing</b><br>Access | <b>Edit Basic Staffing Profile</b><br>Information | Used in conjunction with the Edit Staffing<br>Profiles access grant.                                                                                                    |
|                                     |                                                   | Allows the user to edit Staffing Profile header<br>fields and Notes. He will not be allowed to<br>change the Periods or any information in the<br>Staffing Profile Breakdown section.                                     |
|                                     | <b>Edit Plan and Actuals</b>                      | Allows the user to edit the Periods and the<br>information in the Staffing Profile Breakdown<br>section. Additionally, allows users to view and<br>edit the planning and actuals data in the Profile<br>Allocation table. |
|                                     | <b>Edit Actuals</b>                               | Allows the user to edit the Periods and the<br>information in the Staffing Profile Breakdown<br>section. Additionally, allows users to view and<br>edit the actuals data in the Profile Allocation<br>table.              |
|                                     | <b>Edit Security</b>                              | Allows the user to edit the list of users who can<br>modify the Staffing Profile using the CONFIGURE<br>ACCESS FOR STAFFING PROFILE page.                                                                                 |

*Table 8-12. Settings to allow users to modify Staffing Profiles*

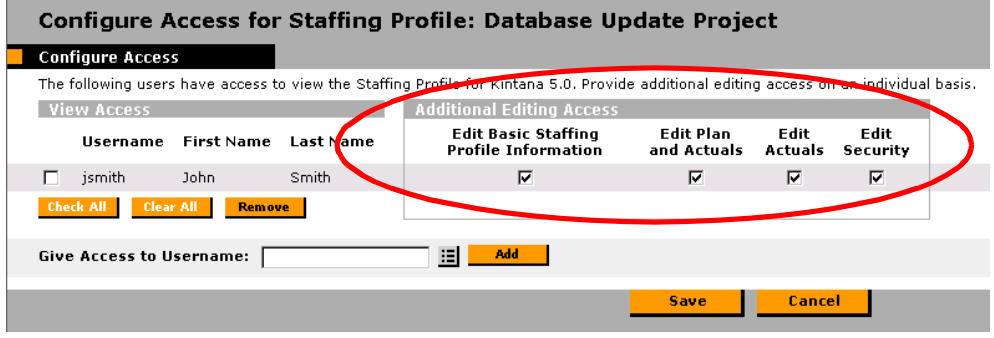

# **Chapter Cost and Budget Data Security**

Kintana allows you to exercise control over data and process related to financial functions (Cost and Budget) in Kintana. You can restrict users' actions around:

- *[Working with Cost Data](#page-91-0)*
- *[Working with Budgets](#page-94-0)*

Configuring data and process security often involves a setting a number parameters: licenses, access grants, entity level settings and field level settings. The following sections discuss the settings required for securing the actions or data related to Kintana's financial analysis features.

#### Note

Screen and function access provided through Access Grants are cumulative. If a user belongs to three different Security Groups, he will have all access provided to each of the groups. Therefore, to restrict certain screen and feature access, you need to remove the user from any Security Group that grants that access.

You can use the **ACCESS GRANTS** tabs in the USER window to see all Security Groups where specific access grants are included. You can then:

- Remove the user from the Security Group (using the **SECURITY GROUP** tab on the USER window)
- Remove the Access Grants from the Security Group (in the Security Group window). Note: you should only do this if no one in that Security Group needs the access provided in that Access Grant.

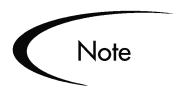

This chapter discusses how to enable certain functions within Kintana. By default, users are not expected to be given access to viewing or modifying information related to Budgets or Cost. The following chapters provide instructions for enabling the viewing and editing of these functions

# <span id="page-91-0"></span>**Working with Cost Data**

Cost data can be associated with Tasks, Projects, Programs, Resources and Skills in Kintana. The following sections provide details for enabling users to view and edit cost-related data on these entities:

- *[Viewing Cost Data](#page-91-1)*
- *[Modifying Cost Data](#page-94-1)*

#### <span id="page-91-1"></span>**Viewing Cost Data**

The following access grants are needed to view cost information in Kintana.

| <b>Access Grant</b>  | <b>Description</b>                                                                                                    |
|----------------------|----------------------------------------------------------------------------------------------------|
| Cost: View Cost Data | View Cost data related to Tasks, Projects, Programs,<br>Resources and Skills. The user must also have access<br>to view these entities. |

*Table 9-1. Access Grants for viewing cost data*

#### *Enable Cost Data for a Project*

If Cost Management is enabled for a Project (set in the **COST MANAGEMENT** tab in the PROJECT SETTINGS window), you can specify who can view the related cost information. This is set in the **SECURITY** tab in the PROJECT SETTINGS window. You can make cost information on the Project and Tasks available to one of the following options:

- All users
- Project Managers for this Master Project only
- Project Managers for the Master Project and all of the Subprojects
- Participants for only the Tasks and Projects for which they are Participants
- Project Team only

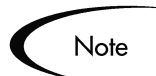

You must have the Edit Cost Security Access Grant to change these settings in the PROJECT SETTINGS window.

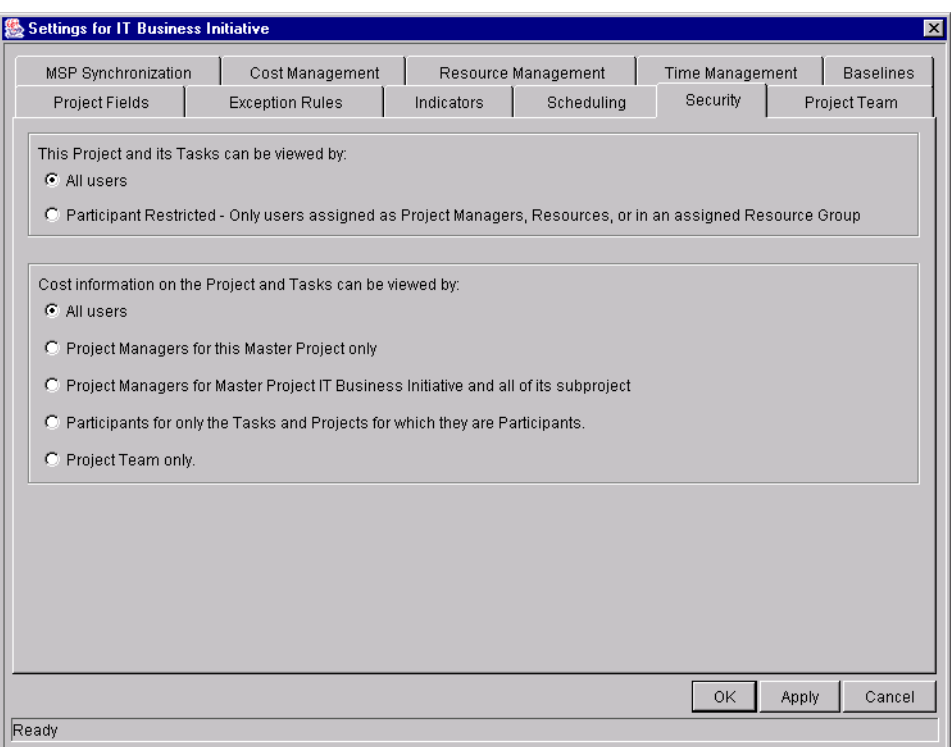

Specified users will be able to access the **COST** and **EV ANALYSIS** tabs on the PROJECT window.

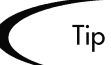

You can provide a granular level of cost-data view access by using a combination of Security settings and Access Grants. For example, you could provide All Users with cost data access, but only provide a limited set of users with the View Cost Data access grant.

#### *Enable Cost Data for a Program*

If Cost Management is enabled for a Program, you can specify who can view the related cost information. This is set in the CONFIGURE ACCESS FOR PROGRAM page. You can make cost information on the Program available to one of the following options:

- Only the Program Manager
- All Project Managers of Projects in this Program
- All other Program Managers
- All Program Managers; and Project managers in this Program
- Only specified Security Groups

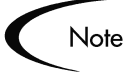

You must have the Edit Cost Security Access Grant to change these settings in the CONFIGURE ACCESS FOR PROGRAM page.

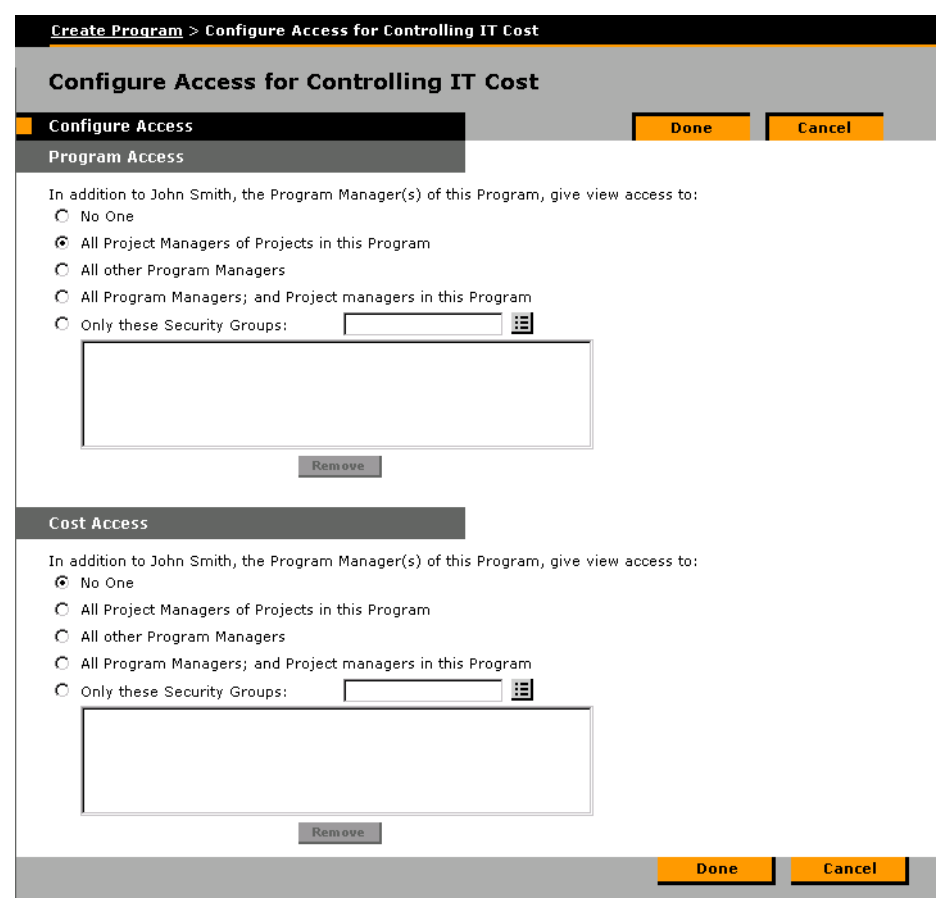

#### <span id="page-94-1"></span>**Modifying Cost Data**

Additional access grants are required to be able to modify cost data. See *["Viewing Cost Data"](#page-91-1)* on page 86 for information on enabling users to access (view) the cost information.

*Table 9-2. Access Grants for modifying cost data*

| <b>Access Grant</b>  | <b>Description</b>                                                                                                    |
|----------------------|----------------------------------------------------------------------------------------------------|
| Cost: Edit Cost Data | Edit Cost data related to Tasks, Projects, Programs,<br>Resources and skills. The user must also have access<br>to edit these entities. |

# <span id="page-94-0"></span>**Working with Budgets**

You can configure users to allow the following actions:

- *[Viewing Budgets](#page-95-0)*
- *[Creating Budgets](#page-95-1)*
- *[Modifying Budgets](#page-95-2)*

These actions are controlled by a combination of access grants and settings in the CONFIGURE ACCESS FOR BUDGET page. This page is shown in *[Figure 9-1](#page-94-2)*.

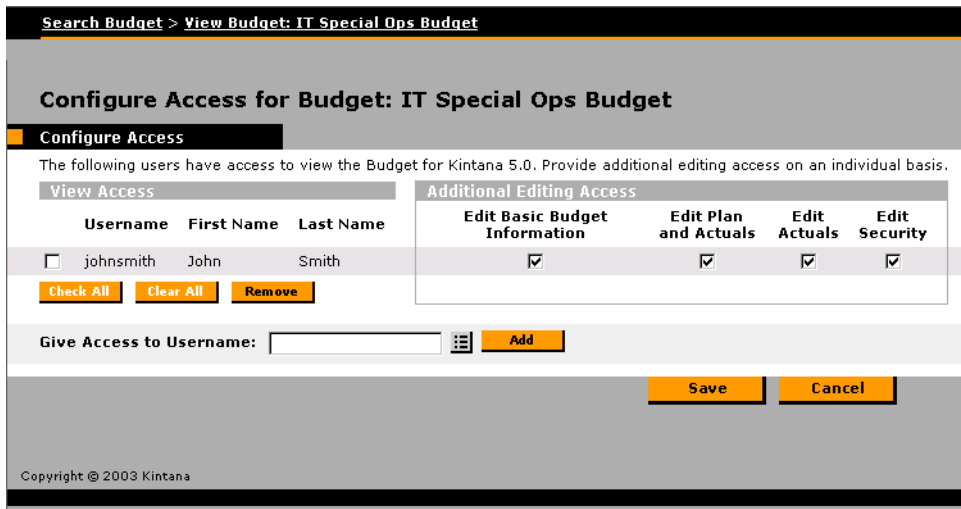

<span id="page-94-2"></span>*Figure 9-1 Configure Access for Budget page*

### <span id="page-95-0"></span>**Viewing Budgets**

To allow a user to view a Budget, set the following:

*Table 9-3. Settings to view Budget information*

| Setting                                       | Value               | <b>Description</b>                                                                                                    |
|-----------------------------------------------|---------------------|----------------------------------------------------------------------------------------------------|
| <b>Access Grant</b><br>(only one is required) | <b>View Budgets</b> | View Budget information when the user has<br>been granted view access in the<br>CONFIGURE ACCESS FOR BUDGET page.                                                                               |
|                                               | View All Budgets    | View Budget information for all Budgets.<br>Note: this grant provides unlimited access<br>to view any Budget in Kintana. Consider<br>using View Budgets to provide more limited<br>view access. |
| <b>CONFIGURE ACCESS</b><br><b>FOR BUDGETS</b> | <b>VIEW ACCESS</b>  | Users included in the VIEW ACCESS list and<br>have the View Budgets access grant can<br>view the Budget information.                                                                            |

#### <span id="page-95-1"></span>**Creating Budgets**

To allow a user to create a Budget, set the following:

*Table 9-4. Settings to create Budgets* 

| Setting             | Value                               | <b>Description</b>                                                                                                    |
|---------------------|-------------------------------------|----------------------------------------------------------------------------------------------------|
| <b>Access Grant</b> | <b>Edit Budgets</b>                 | Create a new Budget.                                                                                                    |
|                     | Edit All Budgets                    | Create a new Budget.                                                                                                    |
|                     | <b>Create Budgets</b><br>(Required) | Create Budgets using the standard Kintana<br>interface. The user must also have either<br>the EDIT BUDGETS or EDIT ALL BUDGETS<br>grant to perform this function. |

#### <span id="page-95-2"></span>**Modifying Budgets**

To allow a user to modify Budget information, set the following:

| Setting                                       | Value                                   | <b>Description</b>                                                                                                    |
|-----------------------------------------------|-----------------------------------------|----------------------------------------------------------------------------------------------------|
| <b>Access Grant</b><br>(only one is required) | <b>Edit All Budgets</b>                 | Edit and delete any Budget.                                                                                                    |
|                                               | <b>Edit Budgets</b>                     | Edit Budget information when the user has<br>been granted edit access in the CONFIGURE<br>ACCESS FOR BUDGET page. Delete these<br>Budgets when given sufficient access in the<br>CONFIGURE ACCESS FOR BUDGET page for that<br>Budget. |
| <b>Additional Editing</b><br>Access           | <b>Edit Basic Budget</b><br>Information | Used in conjunction with the Edit Budgets<br>access grant.                                                                                                    |
|                                               |                                         | Allows the user to edit Budget header fields,<br>user data, and notes. He will not be allowed to<br>change the Periods or any information in the<br>Budget Breakdown section.                                                         |
|                                               | <b>Edit Plan and Actuals</b>            | Allows the user to edit the Periods and the<br>information in the Budget Breakdown section.<br>Additionally, allows users to view and edit the<br>planning and actuals data in the Budget<br>Breakdown table.                         |
|                                               | <b>Edit Actuals</b>                     | Allows the user to edit the Periods and the<br>information in the Budget Breakdown section.<br>Additionally, allows users to view and edit the<br>actuals data in the Budget Breakdown table.                                         |
|                                               | <b>Edit Security</b>                    | Allows the user to edit the list of users who can<br>modify the Budgets using the CONFIGURE<br>ACCESS FOR BUDGET page.                                                                                                    |

*Table 9-5. Settings to allow users to modify Budgets.* 

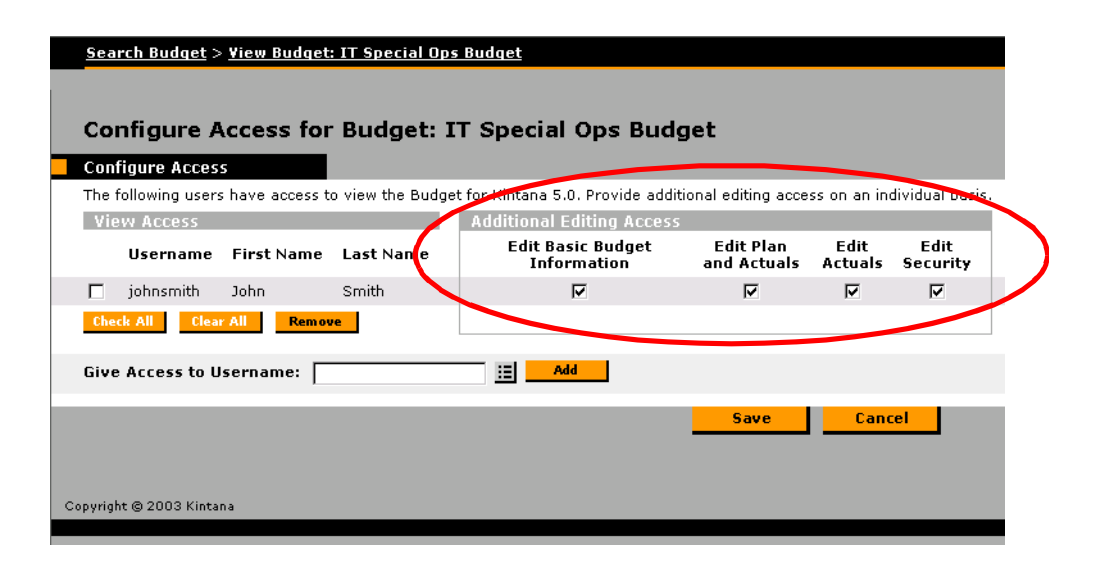

# **Chapter Dashboard Security**

The Kintana Dashboard provides users with quick access to Kintana data through the inclusion of a number of system and custom portlets on their Dashboards. To secure this data, Kintana allows you to:

- Allow only certain users to use a specific portlet
- View only data for items (Requests, Packages, or Projects) for which they are a "participant"

## **Controlling User Access to Portlets**

You can control portlet user access at two levels:

- *[Disabling Portlets](#page-98-0)*
- *[Restricting User Access](#page-99-0)*

#### <span id="page-98-0"></span>**Disabling Portlets**

You can disable custom-built portlets at your site. To disable a portlet:

- 1. Click the **DASHBOARD** screen group and click the **PORTLETS** icon.
- 2. Search for and open the custom Portlet that you would like to disable.

Note that you can not disable Kintana system portlets. To control access to these portlets, you can restrict user access. See *[Restricting User Access](#page-99-0)* for details.

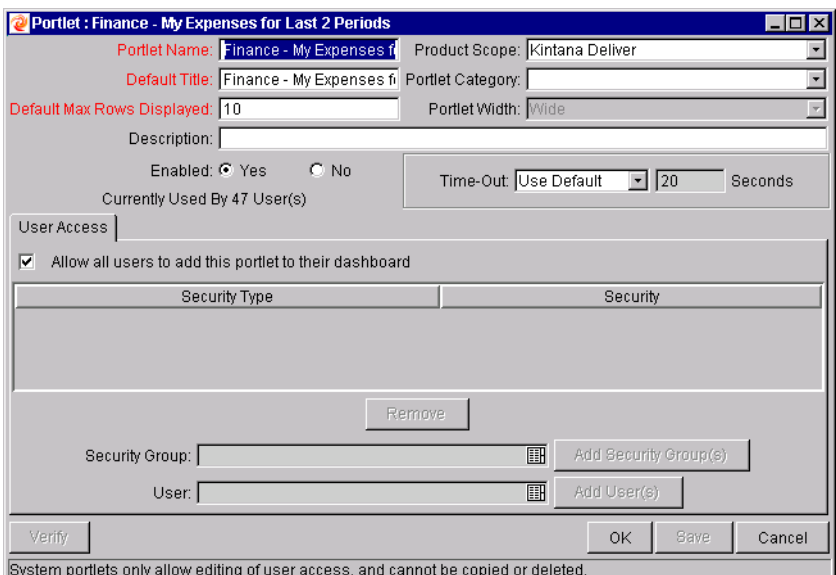

3. Click ENABLED = **NO**.

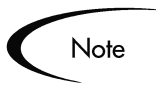

If there are any users currently using the portlet on their Dashboard, disabling the portlet will delete it from their Dashboards.

4. Click **SAVE**.

#### **Related Topics:**

- *"Using the Kintana Dashboard"*
- *"Configuring the Kintana Dashboard"*

#### <span id="page-99-0"></span>**Restricting User Access**

You can control which users can add a portlet to their Dashboard. For example, you may want to restrict the Package-related portlets to only members involved in the deployments. Enabling only the portlets that a specific user needs will make it easier for that user to personalize their Dashboard, because there are fewer (non-relevant) portlets to choose from.

To specify which users can use the portlet on their Dashboard:

- 1. Click the **DASHBOARD** screen group and click the **PORTLETS** icon.
- 2. Search for and open the Portlet that you would like to configure.
- 3. Click the **USER ACCESS** tab. For system portlets (such as My Packages), the **USER ACCESS** tab is the only displayed tab.

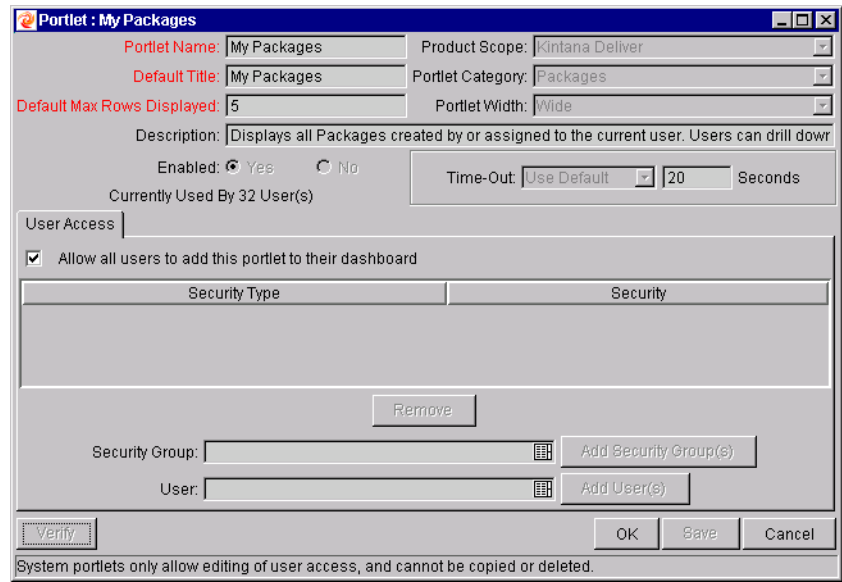

- 4. Un-check the ALLOW ALL USERS TO ADD THIS PORTLET TO THEIR DASHBOARD field. The SECURITY GROUP and USER fields are enabled.
- 5. Select the desired Security Groups or Users and click the respective **ADD** button. They are added to the **USER ACCESS** tab.

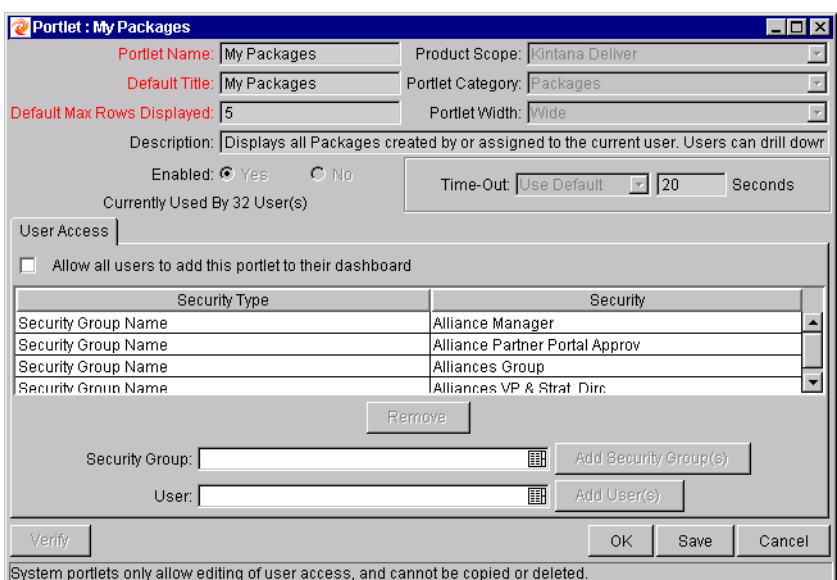

#### 6. Click **SAVE**.

You can restrict access by specifying multiple Security Groups and Users for each portlet. Only members of the specified Security Group or the specified users can add this portlet to their Dashboard.

You can restrict user access for both custom and system portlets.

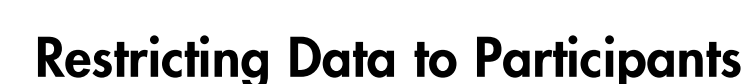

The Kintana Dashboard respects any participant-restrictions configured for Requests, Packages or Projects. When these items are restricted, only users who are directly involved with them can view their data on the Dashboard. Restricted items will not be displayed in portlets or returned in searches.

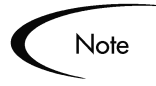

The participant-restriction model is supported by all of Kintana's system portlets. Custom portlets are not supported. They will display whatever information is specified in the SQL query that defines the portlet.

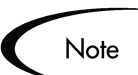

# **Chapter Configuration Security**

Kintana allows you to set security around the Kintana configuration. You can establish configuration security around all of the Kintana configuration entities. This includes such activities as controlling:

- Who can change a Workflow.
- Who can change each Object Type.
- Who can change Request Types
- Who can change User and Security Group definitions.

The following sections discuss some options for securing your Kintana configurations:

- *[Setting Ownership for Kintana Configuration Entities](#page-102-0)*
- *[Removing Access Grants](#page-104-0)*

# <span id="page-102-0"></span>**Setting Ownership for Kintana Configuration Entities**

Different groups of Kintana users have ownership and control over Kintana entities. These groups are referred to as Ownership Groups. Unless a 'global' permission has been designated to all users for an entity, members of Ownership Groups are the only users who have the right to edit, delete or copy that entity. The Ownership Groups must also have the proper access grant for the entity in order to complete those tasks. For example, the EDIT WORKFLOWS Access Grant is needed to edit Workflows and Workflow Steps.

You can assign multiple Ownership Groups to the various entities. Ownership Groups are defined in the SECURITY GROUP window. Security Groups become Ownership Groups when used in the Ownership capacity.

You can select to specify Ownership Groups for the following entities involved in your process:

- **Environments**
- Environment Groups
- Object Types
- Report Types
- Request Header Types
- Request Types
- Security Groups
- Special Commands
- User Definitions
- Validations
- Workflows
- Workflow Steps

The Ownership setting is accessed through the individual entity windows in the Kintana Workbench. For example, to set the Ownership for Workflows:

- 1. Open the Workflow.
- 2. Click the **OWNERSHIP** tab.
- 3. Click the ONLY GROUPS LISTED BELOW THAT HAVE THE EDIT WORKELOWS ACCESS. GRANT radio button.
- 4. Click **ADD**. The ADD SECURITY GROUP window opens.
- 5. Select the SECURITY GROUP.
- 6. Click **ADD** to add the current Security Group and continue adding more Security Groups. Click **OK** to add the current Security Group and close the ADD SECURITY GROUP window.

The Security Group(s) you selected displays in the **OWNERSHIP** tab under the SECURITY GROUP column.

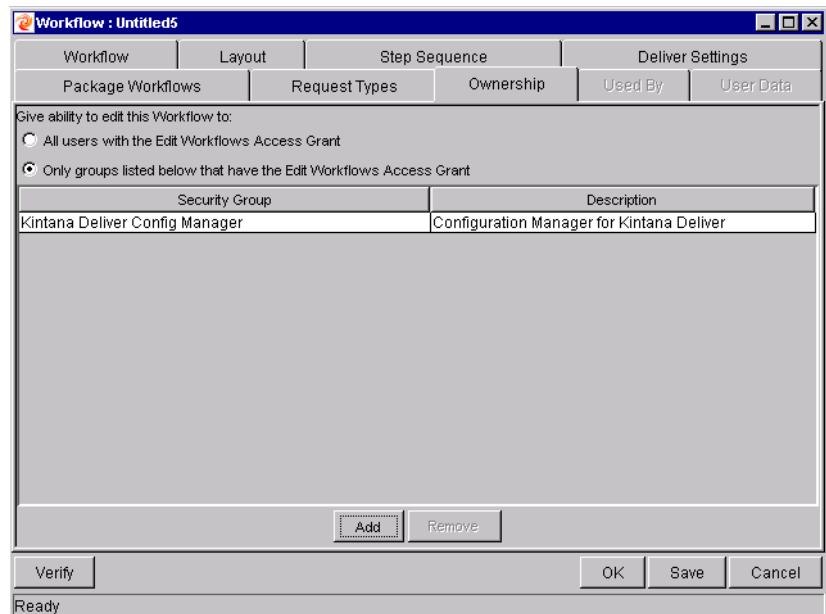

7. Click **OK** to save the selection and close the WORKFLOW window. Click **SAVE** to save the selection and leave the Workflow window open.

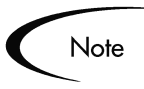

The SYS ADMIN: OWNERSHIP OVERRIDE access grant allows the user to access and edit configuration entities even if he is not a member of one of the entity's Ownership Groups. This access grant should be given only to superusers who may need to configure Kintana processes for multiple groups.

## <span id="page-104-0"></span>**Removing Access Grants**

You can also restrict the ability to modify Kintana configuration entities by removing the user from any Security Group that grants that access.

You can use the **ACCESS GRANTS** tabs in the USER window to see all Security Groups where specific access grants are included. You can then either:

• Remove the user from the Security Group (using the **SECURITY GROUP** tab on the USER window)

• Remove the Access Grants from the Security Group (in the SECURITY GROUP window). Note: You should only do this if no one in that Security Group needs the access provided in that Access Grant.

The following table lists the access grants that provide edit access to different Kintana configuration entities.

| Category     | <b>Access Grant Name</b>                   | <b>Description</b>                                                                            |
|--------------|--------------------------------------------|-----------------------------------------------------------------------------------------------|
| Config       | <b>Edit Notification</b><br>Templates      | Create, edit and delete Notification Templates in the<br>NOTIFICATION TEMPLATES WORKBENCH.    |
| Config       | <b>Edit Report Types</b>                   | Create, edit and delete Report Types in the REPORT TYPES<br>WORKBENCH.                        |
| Config       | <b>Edit Special Commands</b>               | Create, edit and delete Special Commands in the SPECIAL<br><b>COMMANDS WORKBENCH.</b>         |
| Config       | <b>Edit User Data</b>                      | Create, edit and delete User Data definitions in the USER<br>DATA WORKBENCH.                  |
| Config       | <b>Edit Validation Values</b>              | Create, edit and delete Validation values in the VALIDATIONS<br>WORKBENCH.                    |
| Config       | <b>Edit Validations</b>                    | Create, edit and delete Validations in the VALIDATION<br>WORKBENCH.                           |
| Config       | <b>Edit Workflows</b>                      | Create, edit and delete Workflows in the WORKFLOWS<br>WORKBENCH.                              |
| Create       | <b>Edit Request Header</b><br><b>Types</b> | Create, edit and delete Request Header Types in the<br><b>REQUEST HEADER TYPES WORKBENCH.</b> |
| Create       | <b>Edit Request Types</b>                  | Create, edit and delete Request Types in the REQUEST<br><b>TYPES WORKBENCH.</b>               |
| Dashboard    | <b>Edit Default User</b><br>Homepage       | View and edit the default User Homepage for all Kintana<br>Dashboard users.                   |
| Dashboard    | <b>Edit Portlet Definition</b>             | Create, edit and delete Portlets in the PORTLETS<br>WORKBENCH.                                |
| Deliver      | <b>Edit Object Types</b>                   | Create, edit and delete Object Types in the OBJECT TYPES<br>WORKBENCH.                        |
| <b>Drive</b> | <b>Edit Calendars</b>                      | Create, edit and delete Project Calendars in the PROJECTS<br>WORKBENCH.                       |
| Drive        | <b>Edit Project Templates</b>              | Create, edit and delete Project Templates in the PROJECT<br>TEMPLATES WORKBENCH.              |

*Table 11-1. Access Grants for editing Kintana configuration entities*

| Category            | <b>Access Grant Name</b>       | <b>Description</b>                                                                                                    |
|---------------------|--------------------------------|----------------------------------------------------------------------------------------------------|
| <b>Drive</b>        | <b>Edit Projects</b>           | Create Projects using the Projects Workbench. Update and<br>delete Projects and Subprojects when specified as the<br>Project Manager.                           |
| <b>Environments</b> | <b>Edit Environments</b>       | Create, edit and delete Environments in the ENVIRONMENTS<br>WORKBENCH.                                                                                          |
| Sys Admin           | <b>Edit Security Groups</b>    | Create, edit and delete Security Groups in the SECURITY<br><b>GROUPS WORKBENCH.</b>                                                                             |
| Sys Admin           | <b>Edit Users</b>              | Create, edit and delete Users in the USERS WORKBENCH.                                                                                                    |
| Time Mgmt           | <b>Edit Activities</b>         | Create, edit and delete Activities in the ACTIVITIES<br><b>WORKBENCH.</b>                                                                                       |
| Time Mgmt           | <b>Edit Charge Codes</b>       | Create, edit and delete Charge Codes in the CHARGE CODES<br>WORKBENCH.                                                                                          |
| Time Mgmt           | Edit Override Rules            | Create, edit and delete Override Rules in the OVERRIDE<br>RULES WORKBENCH.                                                                                      |
| Time Mgmt           | <b>Edit Time Mgmt Settings</b> | Edit Time Management settings for a user in the TIME MGMT<br>SETTINGS WORKBENCH. Also enables the TIME MANAGEMENT<br><b>SETTINGS</b> button in the USER window. |

*Table 11-1. Access Grants for editing Kintana configuration entities*
## <span id="page-108-0"></span> **Appendix Access Grants**

Access Grants enable certain activities within Kintana. Kintana comes with a pre-defined list of Access Grants. Installing a Kintana Solution or Kintana Accelerator introduces additional Access Grants. *Table A-1* lists the available Access Grants and provides a description of each grant.

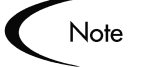

**View** access grants provide read-only access to screens and entities. Users without the **VIEW** Access Grant will be unable to see certain workbenches or windows.

**Edit** access grants typically enable a user to view, create, modify and delete entities in certain circumstances. For example, if you have the Edit Requests access grant, you can delete Requests that you have created.

**Manage** access grants typically enable the same functions as the Edit access grants (create, modifying, and deleting), but are less restricted. For example, if you have the Manage Requests access grant, you can delete any Request in the system that you can access, even if you did not create the Request.

Refer to *Table A-1* for the details on the specific access grant.

| Category | <b>Access Grant Name</b>              | <b>Description</b>                                                                           |
|----------|---------------------------------------|----------------------------------------------------------------------------------------------|
| Config   | <b>Edit Notification</b><br>Templates | Create, update and delete Notification Templates in the<br>NOTIFICATION TEMPLATES WORKBENCH. |
| Config   | <b>Edit Report Types</b>              | Create, update and delete Report Types in the REPORT<br><b>TYPES WORKBENCH.</b>              |

*Table A-1. Kintana Access Grants*

| Category | <b>Access Grant Name</b>              | <b>Description</b>                                                                                                    |
|----------|---------------------------------------|----------------------------------------------------------------------------------------------------|
| Config   | <b>Edit Special Commands</b>          | Create, update and delete Special Commands in the SPECIAL<br>COMMANDS WORKBENCH.                                                                                                    |
| Config   | Edit User Data                        | Create, update and delete User Data definitions in the USER<br>DATA WORKBENCH.                                                                                                    |
| Config   | <b>Edit Validation Values</b>         | Create, update and delete Validation values in the<br><b>VALIDATIONS WORKBENCH.</b>                                                                                                    |
| Config   | <b>Edit Validations</b>               | Create, update and delete Validations in the VALIDATION<br><b>WORKBENCH.</b>                                                                                                    |
| Config   | <b>Edit Workflows</b>                 | Generate, update and delete Workflows in the WORKFLOWS<br>WORKBENCH.                                                                                                    |
| Config   | <b>View Notification</b><br>Templates | View Notification Template definitions in the NOTIFICATION<br><b>TEMPLATES WORKBENCH.</b>                                                                                                    |
| Config   | View Report Types                     | View Report Type definitions in the the REPORT TYPES<br>WORKBENCH.                                                                                                    |
| Config   | <b>View Special</b><br>Commands       | View Special Command definitions in the SPECIAL COMMANDS<br>WORKBENCH.                                                                                                    |
| Config   | View User Data                        | View User Data definitions in the USER DATA WORKBENCH.                                                                                                    |
| Config   | <b>View Validations</b>               | View Validations in the VALIDATIONS WORKBENCH.                                                                                                    |
| Config   | <b>View Workflows</b>                 | View Workflow definitions in the WORKFLOWS WORKBENCH.                                                                                                    |
| Cost     | <b>Approve Budgets</b>                | Change the BUDGET STATUS value on the MODIFY BUDGET<br>page to "APPROVED." The user must also have the UPDATE<br>BUDGETS STATUS grant and either the EDIT BUDGET or EDIT<br>ALL BUDGETS grant to perform this function.<br>Note that "APPROVED" only appears in the BUDGET STATUS<br>list if you have this grant. |
| Cost     | <b>Create Budgets</b>                 | Create Budgets using the standard Kintana interface. The<br>user must also have either the EDIT BUDGETS or EDIT ALL<br>BUDGETS grant to perform this function.                                                                                                    |
| Cost     | <b>Edit All Budgets</b>               | Edit Budget information for all Budgets in Kintana.                                                                                                    |
| Cost     | <b>Edit Budgets</b>                   | Edit Budget information when the user has been granted edit<br>access in the CONFIGURE ACCESS FOR BUDGET page.                                                                                                    |
| Cost     | <b>Edit Cost Data</b>                 | Edit Cost data related to Tasks, Projects, Programs,<br>Resources and skills. The user must also have access to edit<br>these entities.                                                                                                    |

*Table A-1. Kintana Access Grants*

*Table A-1. Kintana Access Grants*

| Category | <b>Access Grant Name</b>                   | <b>Description</b>                                                                                                    |
|----------|--------------------------------------------|----------------------------------------------------------------------------------------------------|
| Cost     | <b>Edit Cost Security</b>                  | Edit Cost security settings for a Project in the PROJECT<br>SETTINGS window. Edit Cost security settings for a Program<br>in the PROGRAM SECURITY CONFIGURATION page. |
|          |                                            | Note: The user must also be able to edit the Project Settings<br>and Program Security in order for this grant to be relevant.                                         |
| Cost     | <b>Update Budget Status</b>                | Change the BUDGET STATUS value on the MODIFY BUDGET<br>page. The user must also have either the EDIT BUDGETS or<br>EDIT ALL BUDGETS grant to perform this function.   |
| Cost     | <b>View All Budgets</b>                    | View Budget information for all Budgets in Kintana.                                                                                                    |
| Cost     | <b>View Budgets</b>                        | View Budget information when the user has been granted<br>view access in the CONFIGURE ACCESS FOR BUDGET page.                                                        |
| Cost     | View Cost Data                             | View Cost data related to Tasks, Projects, Programs,<br>Resources and skills. The user must also have access to<br>view these entities.                               |
| Create   | <b>Allow Request Field</b><br>Updates      | View and update any Request, regardless of whether or not<br>the user is the creator or Contact.                                                                      |
| Create   | <b>Edit Contacts</b>                       | Create and update Contacts in the CONTACTS WORKBENCH.                                                                                                    |
| Create   | <b>Edit Request Header</b><br><b>Types</b> | Create, update and delete Request Header Types in the<br><b>REQUEST HEADER TYPES WORKBENCH.</b>                                                                       |
| Create   | <b>Edit Request Types</b>                  | Create, update and delete Request Types in the REQUEST<br><b>TYPES WORKBENCH.</b>                                                                                     |

*Table A-1. Kintana Access Grants*

| Category | <b>Access Grant Name</b>                                 | <b>Description</b>                                                                                                    |
|----------|----------------------------------------------------------|----------------------------------------------------------------------------------------------------|
| Create   | <b>Edit Requests</b>                                     | Perform basic Request processing actions: create Requests,<br>edit certain Requests, and delete your un-submitted<br>Requests depending on your license (standard versus<br>power).                                                          |
|          |                                                          | <b>Standard License:</b>                                                                                                    |
|          |                                                          | • Allows the user to generate Requests.                                                                                                    |
|          |                                                          | • User cannot change the Workflow when creating or editing<br>a Request.                                                                                                    |
|          |                                                          | • To edit the Request, user must be its creator, a member of<br>the Workflow Steps security group or associated with the<br>current contacts. Otherwise, user can only view the<br>Request.                                                  |
|          |                                                          | Power License:                                                                                                    |
|          |                                                          | • Has the same permissions as those listed for Standard<br>License.                                                                                                    |
|          |                                                          | • Allows user to delete the Request if the user is the creator<br>and the Request has not been submitted.                                                                                                    |
| Create   | <b>Manage Contacts</b>                                   | Edit and delete Contacts using the CONTACTS WORKBENCH.                                                                                                    |
| Create   | <b>Manage Requests</b>                                   | Perform advanced Request processing actions: creating,<br>editing, deleting, changing the Request's workflow, and<br>overriding references. This access enables different<br>functions depending on your license (standard versus<br>power). |
|          |                                                          | <b>Standard License:</b>                                                                                                    |
|          |                                                          | • User can change the Workflow when creating and editing<br>a Request.                                                                                                    |
|          |                                                          | • User always has permission to edit the Request.                                                                                                    |
|          |                                                          | • Override and/or remove any References on any Request.                                                                                                    |
|          |                                                          | Power License:                                                                                                    |
|          |                                                          | • Has the same permissions as those listed for Standard<br>License.                                                                                                    |
|          |                                                          | • User always has permission to delete or cancel a<br>Request.                                                                                                    |
| Create   | <b>Override Create</b><br><b>Participant Restriction</b> | View the detailed information on a restricted Request for<br>which the user is not an active participant.                                                                                                    |
| Create   | <b>Submit Create DSS</b><br>Reports                      | Create, submit and cancel Kintana DSS reports using either<br>the standard interface or the Workbench.                                                                                                    |

| Category       | <b>Access Grant Name</b>             | <b>Description</b>                                                                                                    |
|----------------|--------------------------------------|----------------------------------------------------------------------------------------------------|
| Create         | <b>Submit Create Reports</b>         | Create, submit and cancel standard Kintana reports using<br>either the standard interface or the Workbench.                                                     |
| Create         | View All Contacts in<br>Request      | View all Contacts in a Request even if a company is<br>associated with the Request.                                                                             |
| Create         | <b>View Contacts</b>                 | View the Contact definition in the CONTACTS WORKBENCH.                                                                                                    |
| Create         | View Request Header<br><b>Types</b>  | View Request Header Type definitions in the REQUEST<br>HEADER TYPES WORKBENCH.                                                                                  |
| Create         | <b>View Request Types</b>            | View the Request Type definition in the REQUEST TYPES<br><b>WORKBENCH.</b>                                                                                      |
| Create         | <b>View Requests</b>                 | View Request Type definitions in the REQUEST TYPES<br>WORKBENCH.                                                                                                |
| Dashboard      | <b>Edit Default User</b><br>Homepage | View and edit the default User Homepage for all Kintana<br>Dashboard users.                                                                                     |
| Dashboard      | <b>Edit Portlet Definition</b>       | Create, edit and delete Portlets in the PORTLETS<br><b>WORKBENCH.</b>                                                                                           |
| Dashboard      | <b>View Portlet Definition</b>       | View Portlet definitions in the PORTLETS WORKBENCH.                                                                                                    |
| Deliver        | <b>Edit Object Types</b>             | Create, edit and delete Object Types in the OBJECT TYPES<br><b>WORKBENCH.</b>                                                                                   |
| <b>Deliver</b> | <b>Edit Packages</b>                 | Perform basic Package processing actions: create, edit<br>certain related Packages, and delete certain un-submitted<br>Packages.                                |
|                |                                      | • To edit the Package, user must be its creator, the<br>'assigned to' user, a member of the assigned group or a<br>member of the Workflow Steps security group. |
|                |                                      | • User cannot delete a Package if it has been released or if<br>user is not the owner. << dev check -- what is the<br>"owner>>                                  |

*Table A-1. Kintana Access Grants*

*Table A-1. Kintana Access Grants*

| Category       | <b>Access Grant Name</b>                           | <b>Description</b>                                                                                                    |
|----------------|----------------------------------------------------|----------------------------------------------------------------------------------------------------|
| <b>Deliver</b> | <b>Edit Releases</b>                               | Perform basic Release processing actions in the RELEASES<br>WORKBENCH: create, edit, process, and delete certain related<br>Releases.              |
|                |                                                    | Users with this grant can:                                                                                                    |
|                |                                                    | • View any Release                                                                                                    |
|                |                                                    | • Be designated as the Release Manager in the Release<br>window                                                                                    |
|                |                                                    | <b>Create Releases</b>                                                                                                    |
|                |                                                    | • Edit or delete any Release that they created                                                                                                    |
|                |                                                    | • Act on any Distribution Workflow steps where they are<br>included in the step's security.                                                        |
|                |                                                    | • Edit or delete a Release that they did not create (only<br>when they are designated as the Release Manager in the<br>RELEASE MANAGEMENT window). |
| Deliver        | Manage Packages                                    | Edit or delete any Packages.                                                                                                    |
| <b>Deliver</b> | Manage Releases                                    | Create, edit and delete any Release using the RELEASES<br>WORKBENCH.                                                                               |
|                |                                                    | Users with this grant can:                                                                                                    |
|                |                                                    | • Create a Release                                                                                                    |
|                |                                                    | • Be designated as the Release Manager in the Release<br>window                                                                                    |
|                |                                                    | • Edit or delete any Release in Kintana (regardless of<br>whether they are specified as the Release Manager in the<br>RELEASE MANAGEMENT window).  |
| <b>Deliver</b> | Override Deliver<br><b>Participant Restriction</b> | View the detailed information on a restricted Package for<br>which the user is not an active participant.                                          |
| <b>Deliver</b> | <b>Submit Deliver DSS</b><br>Reports               | Create, submit and cancel Kintana DSS reports using either<br>the Workbench or standard interface.                                                 |
| Deliver        | <b>Submit Deliver Reports</b>                      | Create, submit and cancel standard Kintana reports using<br>either the standard Kintana interface or the Workbench.                                |
| <b>Deliver</b> | <b>Submit Environment</b><br>Refreshes             | Create and submit an Environment Refresh in the ENV<br><b>REFRESH WORKBENCH.</b>                                                                   |
| <b>Deliver</b> | <b>View Environment</b><br>Refreshes               | View Environment Refresh definitions in the ENV REFRESH<br>WORKBENCH.                                                                              |
| <b>Deliver</b> | View Object Types                                  | View Object Type definitions in the OBJECT TYPES<br>WORKBENCH.                                                                                     |

| Category       | <b>Access Grant Name</b>                         | <b>Description</b>                                                                                                    |
|----------------|--------------------------------------------------|----------------------------------------------------------------------------------------------------|
| Deliver        | <b>View Packages</b>                             | View Packages in the standard Kintana interface or the<br>Kintana Workbench.                                                                                                    |
| <b>Deliver</b> | <b>View Releases</b>                             | View Release definitions in the Releases Workbench. Act on<br>any Distribution Workflow steps where the user is included in<br>the step's security.                                  |
| Demand<br>Mgmt | Manage Demands                                   | Access the Demand Management scheduling functions, the<br>consolidated picture of demand, and all other Demand<br>Management menu items related to scheduling or managing<br>demand. |
| <b>Drive</b>   | <b>Edit Calendars</b>                            | Create, update and delete Project Calendars in the<br>PROJECTS WORKBENCH.                                                                                                    |
| <b>Drive</b>   | <b>Edit Project Templates</b>                    | Create, update and delete Project Templates in the PROJECT<br><b>TEMPLATES WORKBENCH.</b>                                                                                            |
| <b>Drive</b>   | <b>Edit Projects</b>                             | Create Projects using the Projects Workbench. Update and<br>delete Projects and Subprojects when specified as the<br>Project Manager.                                                |
| <b>Drive</b>   | Manage Projects                                  | Create, edit and delete Projects. Override (or remove)<br>References on Projects or Tasks.                                                                                           |
| <b>Drive</b>   | Override Drive<br><b>Participant Restriction</b> | View the detailed information on a restricted Project for which<br>the user is not an active participant.                                                                            |
| <b>Drive</b>   | <b>Submit Drive DSS</b><br>Reports               | Create, submit and cancel Kintana DSS reports using either<br>the standard Kintana interface or the Workbench.                                                                       |
| <b>Drive</b>   | <b>Submit Drive Reports</b>                      | Create, submit and cancel standard Kintana reports using<br>either the standard Kintana interface or the Workbench.                                                                  |
| <b>Drive</b>   | <b>Update Tasks</b>                              | Update Project Tasks using the Projects Workbench or<br>Kintana Dashboard.                                                                                                    |
| Drive          | <b>View Calendars</b>                            | View Project Calendars in the PROJECTS WORKBENCH.                                                                                                    |
| <b>Drive</b>   | <b>View Project Templates</b>                    | View Project Templates in the PROJECT TEMPLATES<br>WORKBENCH.                                                                                                    |
| <b>Drive</b>   | <b>View Projects</b>                             | View Project definitions in the Projects Workbench and<br>standard Kintana interface.                                                                                                |
| Environments   | <b>Edit Environments</b>                         | Create, update and delete Environments in the<br><b>ENVIRONMENTS WORKBENCH.</b>                                                                                                    |
| Environments   | <b>View Environments</b>                         | View Environment definitions in the ENVIRONMENTS<br>WORKBENCH.                                                                                                    |

*Table A-1. Kintana Access Grants*

| Category         | <b>Access Grant Name</b>                      | <b>Description</b>                                                                                                    |
|------------------|-----------------------------------------------|----------------------------------------------------------------------------------------------------|
| <b>PMO</b>       | <b>Edit Programs</b>                          | Update Programs where the user is specified as the Program<br>Manager.                                                                                                    |
| <b>PMO</b>       | Manage Programs                               | Create and update any Program.                                                                                                    |
| <b>PMO</b>       | <b>View Programs</b>                          | View Program definitions.                                                                                                    |
| Resource<br>Mgmt | Approve Resource Pools                        | Change the RESOURCE POOL STATUS value on the MODIFY<br>RESOURCE POOL page to "APPROVED." The user must also<br>have the UPDATE RESOURCE POOL STATUS grant and either<br>the EDIT RESOURCE POOLS or EDIT ALL RESOURCE POOLS<br>grant to perform this function.                |
|                  |                                               | Note that "APPROVED" only appears in the RESOURCE POOL<br>STATUS list if you have this grant.                                                                                                    |
| Resource<br>Mgmt | <b>Approve Staffing Profiles</b>              | Change the STAFFING PROFILE STATUS value on the MODIFY<br>STAFFING PROFILE page to "APPROVED." The user must also<br>have the UPDATE STAFFING PROFILE STATUS grant and either<br>the EDIT STAFFING PROFILES OF EDIT ALL STAFFING PROFILES<br>grant to perform this function. |
|                  |                                               | Note that "APPROVED" only appears in the STAFFING PROFILE<br>STATUS list if you have this grant.                                                                                                    |
| Resource<br>Mgmt | <b>Create Resource Pools</b>                  | Create Resource Pools using the standard Kintana interface.<br>The user must also have either the EDIT RESOURCE POOLS or<br>EDIT ALL RESOURCE POOLS grant to perform this function.                                                                                          |
| Resource<br>Mgmt | <b>Create Staffing Profiles</b>               | Create Staffing Profiles using the standard Kintana interface.<br>The user must also have either the EDIT STAFFING PROFILES<br>or EDIT ALL STAFFING PROFILES grant to perform this function.                                                                                 |
| Resource<br>Mgmt | <b>Edit All Resource Pools</b>                | Edit and delete any Resource Pool.                                                                                                    |
| Resource<br>Mgmt | <b>Edit All Resources</b>                     | Edit the Resource information for any Resource defined in<br>Kintana.                                                                                                    |
| Resource<br>Mgmt | Edit All Skills                               | Create, edit, and delete all Skills defined in Kintana.                                                                                                    |
| Resource<br>Mgmt | <b>Edit All Staffing Profiles</b>             | Edit and delete any Staffing Profile.                                                                                                    |
| Resource<br>Mgmt | <b>Edit Entire Organization</b>               | Edit and delete any Organization Unit.                                                                                                    |
| Resource<br>Mgmt | Edit Only Organization<br>Units That I Manage | Edit Organization Unit information for units that list the<br>current user as the Manager in the VIEW ORGANIZATION UNIT<br>page. Also delete any of these Organization Units.                                                                                                |

*Table A-1. Kintana Access Grants*

| Category         | <b>Access Grant Name</b>                        | <b>Description</b>                                                                                                    |  |
|------------------|-------------------------------------------------|----------------------------------------------------------------------------------------------------|--|
| Resource<br>Mgmt | Edit only resources that I<br>manage            | Edit Resource information for Resources that list the current<br>user as the Direct Manager. A resource's Direct Manager is<br>displayed on the VIEW RESOURCE page.                                                                                                    |  |
| Resource<br>Mgmt | <b>Edit Resource Pools</b>                      | Edit Resource Pool information when the user has been<br>granted edit access in the CONFIGURE ACCESS FOR<br>RESOURCE POOL page. Delete these Resource Pools when<br>given sufficient access in the CONFIGURE ACCESS FOR<br>RESOURCE POOL page for that Resource Pool.                |  |
| Resource<br>Mgmt | <b>Edit Staffing Profiles</b>                   | Edit Staffing Profile information when the user has been<br>granted edit access in the CONFIGURE ACCESS FOR STAFFING<br>PROFILE page. Delete these Staffing Profiles when given<br>sufficient access in the CONFIGURE ACCESS FOR STAFFING<br>PROFILE page for that Staffing Profile. |  |
| Resource<br>Mgmt | Update Resource Pool<br><b>Status</b>           | Change the RESOURCE POOL STATUS value on the MODIFY<br>RESOURCE POOL page. The user must also have either the<br>EDIT RESOURCE POOLS OF EDIT ALL RESOURCE POOLS grant to<br>utilize this grant.                                                                                      |  |
| Resource<br>Mgmt | <b>Update Staffing Profile</b><br><b>Status</b> | Change the STAFFING PROFILE STATUS value on the MODIFY<br>STAFFING PROFILE page. The user must also have either the<br><b>EDIT STAFFING PROFILES OF EDIT ALL STAFFING PROFILES</b><br>grant to utilize this grant.                                                                   |  |
| Resource<br>Mgmt | <b>View All Resource Pools</b>                  | View Resource Pool information for all Resource Pools.                                                                                                    |  |
| Resource<br>Mgmt | View all resources                              | View the Resource information page for any Resource<br>defined in Kintana.                                                                                                    |  |
| Resource<br>Mgmt | <b>View All Skills</b>                          | View all Skills defined in Kintana.                                                                                                    |  |
| Resource<br>Mgmt | <b>View All Staffing Profiles</b>               | View Staffing Profile information for all Staffing Profiles.                                                                                                    |  |
| Resource<br>Mgmt | View my personal<br>resource info only          | View only the user's own Resource information page.                                                                                                    |  |
| Resource<br>Mgmt | View Organization                               | View the Organization Model and Organization Unit detail<br>pages.                                                                                                    |  |
| Resource<br>Mgmt | <b>View Resource Pools</b>                      | View Resource Pool information when the user has been<br>granted view access in the CONFIGURE ACCESS FOR<br>RESOURCE POOL page.                                                                                                    |  |
| Resource<br>Mgmt | <b>View Staffing Profiles</b>                   | View Staffing Profile information when the user has been<br>granted view access in the CONFIGURE ACCESS FOR STAFFING<br>PROFILE page.                                                                                                    |  |

*Table A-1. Kintana Access Grants*

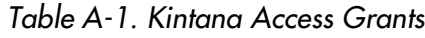

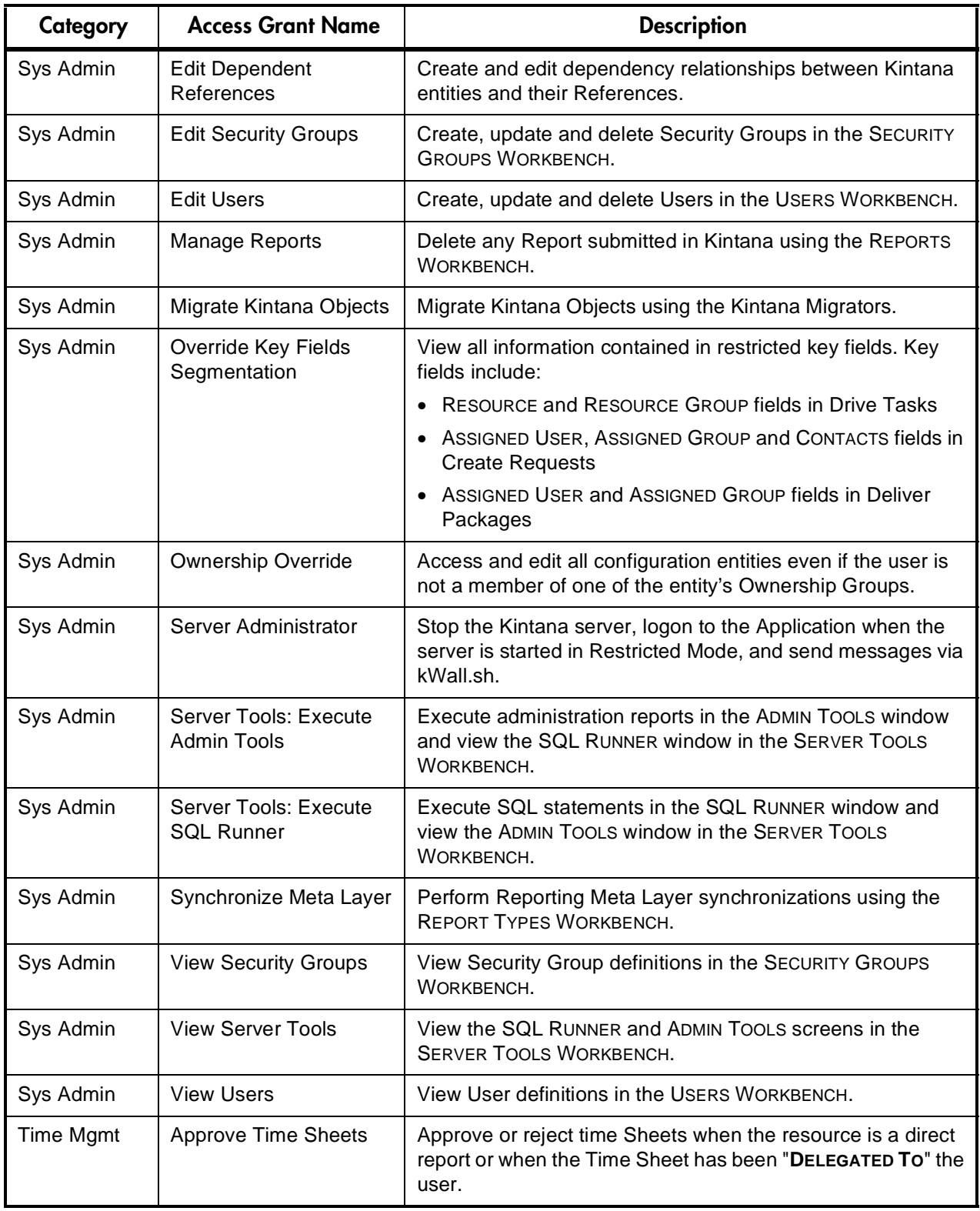

| Category  | <b>Access Grant Name</b>       | <b>Description</b>                                                                                                    |
|-----------|--------------------------------|----------------------------------------------------------------------------------------------------|
| Time Mgmt | <b>Close Time Sheets</b>       | Close or freeze Time Sheets when the resource is a direct<br>report or when the Time Sheet has been "DELEGATED TO" the<br>user.                                 |
| Time Mgmt | <b>Edit Activities</b>         | Create, modify and delete Activities in the ACTIVITIES<br><b>WORKBENCH.</b>                                                                                     |
| Time Mgmt | <b>Edit Charge Codes</b>       | Create, modify and delete Charge Codes in the CHARGE<br><b>CODES WORKBENCH.</b>                                                                                 |
| Time Mgmt | <b>Edit Override Rules</b>     | Create, modify and delete Override Rules in the OVERRIDE<br>RULES WORKBENCH.                                                                                    |
| Time Mgmt | <b>Edit Time Mgmt Settings</b> | Edit Time Management settings for a user in the TIME MGMT<br>SETTINGS WORKBENCH. Also enables the TIME MANAGEMENT<br><b>SETTINGS</b> button in the USER window. |
| Time Mgmt | <b>Edit Time Sheets</b>        | Edit Time Sheets when the resource is a direct report or<br>when the Time Sheet has been "DELEGATED TO" the user.                                               |
| Time Mgmt | <b>Edit Work Allocations</b>   | View and edit Work Allocations. The user can also close or<br>delete allocations he created.                                                                    |
| Time Mgmt | Manage Work<br>Allocations     | View, edit, delete and close any Work Allocation.                                                                                                    |
| Time Mgmt | <b>View Activities</b>         | View Activities in the ACTIVITIES WORKBENCH.                                                                                                    |
| Time Mgmt | View Charge Codes              | View Charge Code definitions in the CHARGE CODE<br>WORKBENCH.                                                                                                   |
| Time Mgmt | <b>View Override Rules</b>     | View Override Rules in the OVERRIDE RULES WORKBENCH.                                                                                                    |
| Time Mgmt | View Time Mgmt<br>Settings     | View Time Management settings for a user in the TIME MGMT<br>SETTINGS WORKBENCH. Also enables the TIME MANAGEMENT<br><b>SETTINGS</b> button in the USER window. |
| Time Mgmt | <b>View Time Sheets</b>        | View a user's Time Sheet information.                                                                                                    |
| Time Mgmt | <b>View Work Allocations</b>   | View Work Allocations in Kintana.                                                                                                    |

*Table A-1. Kintana Access Grants*

# **Appendix Users and Licensing**

<span id="page-120-1"></span>The following sections explain the different License types for each Kintana product. Also discussed are the user roles and responsibilities each License is meant to suit, and the functionality they grant.

- *[Power and Standard Licenses](#page-120-0)*
- *[Kintana Drive Licenses and User Roles](#page-121-0)*
- *[Kintana Create Licenses and User Roles](#page-123-0)*
- *[Kintana Deliver Licenses and User Roles](#page-125-0)*
- *[Kintana Dashboard Licenses and User Roles](#page-127-0)*
- *[Kintana Solution Licenses](#page-128-0)*
- <span id="page-120-2"></span>• *[Kintana Accelerator Licenses](#page-129-0)*

## <span id="page-120-0"></span>**Power and Standard Licenses**

Each user must have a Kintana license to log onto Kintana. Kintana features two License types: Standard and Power. Each License type is meant to suit different business needs and responsibilities, and therefore grants a different set of functionality.

The Power License provides access to all product features through both the Kintana Workbench and the standard Kintana HTML interface, accessible through any Web browser. The Standard License provides access to product features only through Kintana's HTML interface and the Kintana Dashboard.

Power Licenses implicitly provide a user with access to all product features available to a Standard License user, as well as the use of the Kintana Workbench. For example, a user with a Drive Power License does not require

an additional Standard License to perform the tasks associated with Standard Licenses; for example, updating Tasks in the HTML interface.

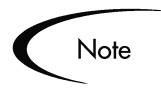

Kintana users' access to screens and functions in Kintana are controlled by a combination of License and Access Grants. The following sections discuss only the licenses required to perform specific actions. For additional details on Access Grants which are also required, refer to the Access Grant documentation in the *["Kintana Security Model"](#page-2-0)*.

## <span id="page-121-1"></span><span id="page-121-0"></span>**Kintana Drive Licenses and User Roles**

A Drive Power License provides advanced product features for:

- Project Managers who creates, plans, and monitors Projects.
- Project Managers who create and configure Project Templates.
- Kintana Administrators who configure and administer the Kintana application -- setting up users, assigning security, and configuring Report Types.

A Drive Standard License provides access to routine product features for:

- Project Participants who execute Project Tasks -- updating Tasks as Completed, adding Notes, attaching documents, etc.
- Project Managers who only select and run reports.
- Project Managers who monitor Project status without editing Projects.

The following tables detail the business roles best suited to each Drive License, along with their associated tasks and functionality.

| <b>Business Role</b>      | <b>Tasks Associated with Role</b> | <b>Product Capabilities</b>                                                                 |
|---------------------------|-----------------------------------|---------------------------------------------------------------------------------------------|
| <b>Project Managers</b>   | Creating, planning, and           | Access to Workbench and HTML interface                                                      |
| Project Leads             | monitoring projects.              | including Dashboard.                                                                        |
| Program Managers          | Updating tasks.                   | Configuring report types and validations.                                                   |
|                           | Assigning resources               | Setting up users and security.                                                              |
|                           | Setting start and end dates.      | Configuring Project Templates.                                                              |
|                           | Setting task dependencies.        | Creating/Updating Projects -- adding/removing                                               |
|                           | Running project reports.          | Tasks, dependencies, Subprojects.                                                           |
|                           | Configuring Project Templates.    | Deleting/Canceling Projects.                                                                |
| Kintana<br>Administrators | Setting up users.                 | Modifying all standard and custom<br>Project/Task information -- Resource                   |
|                           | Assigning security groups.        | assignments, Effort, Confidence, etc.                                                       |
|                           | Configuring report types.         | Adding/removing References including<br>Packages, Requests, other Projects,<br>attachments. |
|                           |                                   | Advanced querying.                                                                          |
|                           |                                   | Running, scheduling, and configuring reports.                                               |
|                           |                                   | All capabilities listed for Standard license.                                               |
|                           |                                   | Create a Budget                                                                             |
|                           |                                   | Create a Staffing Profiles/Resource Pools                                                   |

*Table B-1. Kintana Drive Power License - Roles and Functionality*

*Table B-2. Kintana Drive Standard License - Roles and Functionality*

| <b>Business Role</b>                  | <b>Tasks Associated with Role</b>                          | <b>Product Capabilities</b>                                        |
|---------------------------------------|------------------------------------------------------------|--------------------------------------------------------------------|
| <b>Task Owners</b>                    | Updating Tasks as complete.                                | Access to Kintana HTML interface and                               |
| <b>Project Participants</b>           | Attaching References.                                      | Dashboard.                                                         |
|                                       | Completing Project-Manager-<br>requested fields for Tasks. | Querying and viewing existing Projects and<br>Tasks.               |
|                                       | <b>Updating Notes.</b>                                     | Adding Notes.                                                      |
|                                       | Running reports.                                           | Updating Project-Manager-requested fields<br>for Tasks.            |
| Upper-Level                           | Viewing Project status.                                    | Adding/Updating/Deleting Action Items.                             |
| Managers<br><b>Other Stakeholders</b> | Running reports.                                           | Adding References -- documents, URLs,<br>Requests, other Projects. |
|                                       |                                                            | Running reports.                                                   |

## <span id="page-123-1"></span><span id="page-123-0"></span>**Kintana Create Licenses and User Roles**

A Create Power License provides advanced product features for:

- Users who are assigned Requests and are actively involved in resolving them.
- Users who manage the prioritization, assignment, and resolution of Requests.
- Kintana configuration experts who configure and administer the Kintana application -- setting up users, assigning security, and creating Request Types, Workflow and Report Types.

A Create Standard License provides access to routine product features for a user who

- Requestors who submit, monitor, and sign off on their own Requests.
- Upper-Level Managers who run reports and provide approvals.

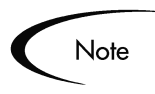

An additional access grant (CREATE: ALLOW REQUEST FIELD UPDATES) can be assigned to the user. This access grant allows users to view and update any Request, regardless of whether or not they are its creator or Contact.

The following table details the business roles best suited to each Create License, along with their associated tasks and functionality.

| <b>Business Role</b>      | <b>Tasks Associated with Role</b>           | <b>Product Capabilities</b>                                                  |
|---------------------------|---------------------------------------------|------------------------------------------------------------------------------|
| Analysts                  | Assigning and prioritizing                  | Access to Workbench and HTML interface including                             |
| <b>Help Desk Staff</b>    | Requests.                                   | Dashboard.                                                                   |
| Managers                  | <b>Updating Request</b><br>information.     | Direct updating of Request fields when not creator<br>or contact of Request. |
| <b>Project Leaders</b>    | Moving Requests through the                 | Configuring workflows, report types, and                                     |
| Project Team              | workflow.                                   | validations.                                                                 |
|                           | Running reports.                            | Setting up users and security.                                               |
| Kintana<br>Administrators | Configuring workflows and<br>Request Types. | Configuring Request Types and Request Header<br>Types.                       |
|                           | Setting up users.                           | Re-opening, deleting, and canceling Requests.                                |
|                           | Assigning security groups.                  | Scheduling and acting on eligible "execution"                                |
|                           | Configuring report types.                   | workflow steps.                                                              |
|                           |                                             | Adding/Removing References including Projects,<br>Requests, and Packages.    |
|                           |                                             | Running, scheduling, and configuring reports.                                |
|                           |                                             | Advanced querying.                                                           |
|                           |                                             | All capabilities listed for Standard license.                                |
|                           |                                             | Perform Batch Request Updates                                                |

*Table B-3. Kintana Create Power License - Roles and Functionality* 

| <b>Business Role</b>    | <b>Tasks Associated with Role</b>                 | <b>Product Capabilities</b>                                                                                                    |
|-------------------------|---------------------------------------------------|----------------------------------------------------------------------------------------------------|
| Requestors              | Submitting Requests.                              | Access to HTML interface and Dashboard.                                                                                                    |
| <b>Request Contacts</b> | Monitoring the status of their<br>own Requests.   | Creating new Requests.                                                                                                    |
|                         |                                                   | Searching for existing Requests.                                                                                                    |
|                         | Providing user sign-off.                          | Adding Notes and References including documents                                                                                                 |
|                         | ** Monitoring and updating all                    | and URLs.                                                                                                    |
|                         | Requests                                          | Acting on eligible "decision" workflow steps.                                                                                                   |
| Upper-Level<br>Managers | Running reports.                                  | Updating Request Header and Detail fields through                                                                                               |
|                         | Providing approvals.                              | workflow step transactions.                                                                                                    |
|                         | ** Monitoring and updating all<br><b>Requests</b> | Direct updating of Request Header and Detail fields<br>provided user is either Request creator or contact,<br>or is in the "Assigned to" group. |
|                         |                                                   | Running reports.                                                                                                    |
|                         |                                                   | ** Direct updating of fields in any Request<br>regardless of whether user is Request creator or<br>contact.                                     |

*Table B-4. Kintana Create Standard License - Roles and Functionality*

## <span id="page-125-1"></span><span id="page-125-0"></span>**Kintana Deliver Licenses and User Roles**

A Deliver Power License provides advanced product features for:

- Developers who create Packages for deployment.
- Technical Managers or other staff who are actively involved in managing or executing deployments and releases.
- Kintana configuration experts who configure and administer the Kintana application -- setting up users, assigning security, and creating Object Types, Workflows and Environments.

A Deliver Standard License provides access to routine product features for:

- IT Managers who only need to make deployment approvals.
- QA or Business Analysts who need to make approvals in the deployment process.

The following table details the business roles best suited to each Deliver License, along with their associated tasks and functionality.

| <b>Business Role</b>                                                                                                    | <b>Tasks Associated with Role</b>                                                                                                    | <b>Product Capabilities</b>                                                                                                    |
|----------------------------------------------------------------------------------------------------|----------------------------------------------------------------------------------------------------|----------------------------------------------------------------------------------------------------|
| Developers                                                                                                    | Creating and updating<br>Packages for deployment.                                                                                                    | Access to Workbench and HTML interface<br>including Dashboard.                                                                                                    |
|                                                                                                    | Monitoring Package status.<br>Running reports.                                                                                                    | Configuring workflows, report types, and<br>validations.                                                                                                    |
| <b>DBAs</b><br>System<br>Administrators<br><b>Config Managers</b><br><b>Technical Project</b><br>Leads<br>Release<br>Managers | Creating Packages.<br>Updating Package information.<br>Making approvals.<br>Scheduling and executing<br>migrations.<br>Creating and managing<br>deployment releases.<br>Assigning Packages to<br>developers.<br>Configuring Object Types,<br>workflows, and environments. | Setting up users and security.<br>Configuring and maintaining environments and<br>Object Types.<br>Creating, updating, deleting, and canceling<br>Packages.<br>Acting on and schedule eligible "execution"<br>workflow steps.<br>Adding/Removing Package References including<br>Projects and Requests.<br>Advanced querying.<br>Scheduling, running, and configuring reports. |
| Kintana<br>Administrators                                                                                                    | Running reports.<br>Configuring Object Types,<br>workflows, and environments.<br>Setting up users.<br>Assigning security groups.<br>Configuring report types.                                                                                                    | Refreshing environments.<br>Creating and managing Releases.<br>Creating and executing Release distributions.<br>All capabilities listed for Standard license.                                                                                                    |

*Table B-5. Kintana Deliver Power License - Roles and Functionality* 

*Table B-6. Kintana Deliver Standard License - Roles and Functionality* 

| <b>Business Role</b>     | <b>Tasks Associated with Role</b>                                                                       | <b>Product Capabilities</b>                                                     |
|--------------------------|----------------------------------------------------------------------------------------------------|---------------------------------------------------------------------------------|
| <b>IT Managers</b>       | Viewing Package status.                                                                                 | Access to HTML interface and Dashboard.                                         |
| <b>QA Analysts</b>       | Making approvals for cases                                                                              | Querying and viewing existing Packages.                                         |
| <b>Business Analysts</b> | (QA Completed, Stakeholder<br>Analysis Complete, etc.) when<br>modeled in Kintana Deliver<br>workflows. | Adding Notes and Package References including<br>document attachments and URLs. |
|                          |                                                                                                    | Acting on eligible "decision" workflow steps.                                   |
|                          | Running reports.                                                                                        | Running reports.                                                                |

## <span id="page-127-0"></span>**Kintana Dashboard Licenses and User Roles**

<span id="page-127-1"></span>A Kintana Dashboard Power License provides advanced product features for:

- Configuring the Default Kintana Dashboard.
- Setting Portlet access in the Portlet Workbench.
- Creating custom portlets using the Portlet Workbench.
- Kintana Administrators who configure and administer the Kintana application -- setting up users, assigning security, etc.

A Kintana Dashboard Standard License provides access to routine product features for:

- Adding portlets to the Dashboard.
- Personalizing Dashboard pages and Portlets.

Note

The Kintana Dashboard provides convenient visibility into your Kintana data. Other licenses (Kintana Create, Kintana Deliver, Kintana Drive) are required for capturing and processing critical business data. Use the Dashboard licenses in conjunction with other licenses to get the most flexible Kintana experience.

The following table details the business roles best suited to each Kintana Dashboard License, along with their associated tasks and functionality.

| <b>Business Roles</b>                               | <b>Product Capabilities</b>                   |
|-----------------------------------------------------|-----------------------------------------------|
| Kintana Application<br><b>Configuration Experts</b> | Access to Workbench and HTML interface.       |
|                                                     | Setting up users and security.                |
|                                                     | Building custom Portlets.                     |
|                                                     | Configuring the Default Dashboard.            |
|                                                     | Running, scheduling, and configuring reports. |
|                                                     | All capabilities listed for Standard license. |

*Table B-7. Kintana Dashboard Power License - Roles and Functionality* 

| <b>Business Roles</b>  | <b>Product Capabilities</b>                                                         |
|------------------------|-------------------------------------------------------------------------------------|
| Kintana Standard Users | Access to HTML interface and Dashboard.                                             |
|                        | View Kintana data by adding and personalizing portlets to the Kintana<br>Dashboard. |

*Table B-8. Kintana Dashboard Standard License - Roles and Functionality*

## <span id="page-128-0"></span>**Kintana Solution Licenses**

<span id="page-128-2"></span>If you have purchased licenses for a Kintana Solution, you can assign licenses to users. The following sections discuss the licenses available for each Kintana Solution:

- *[Demand Management](#page-128-1)*
- *[PMO](#page-129-1)*
- *[Time Management](#page-129-2)*

#### <span id="page-128-1"></span>**Demand Management**

The Kintana Solution for Demand Management provides a single application and repository to capture all demand placed on IT. Kintana consolidates information from the many different sources so you can both view aggregate demand in real time and report against it. In addition, Kintana streamlines the end-to-end process (from demand through deployment) of fulfilling demand.

*Table B-9. Demand Management Standard License - Roles and Functionality* 

| <b>Business Roles</b> | <b>Product Capabilities</b>                |
|-----------------------|--------------------------------------------|
| CIO                   | Viewing Demand captured in Kintana         |
| Demand Manager        | Creating / Capturing Demand                |
| Team / Group Manager  | <b>Analyzing Demand</b>                    |
|                       | Scheduling, assigning and rejecting Demand |

#### <span id="page-129-1"></span>**PMO**

The Kintana Program Management Office Solution provides organizations with a single location from which Program Managers can initiate, operate, and manage their portfolio of programs and projects.

*Table B-10. PMO Standard License - Roles and Functionality* 

| <b>Business Roles</b> | <b>Product Capabilities</b>                          |
|-----------------------|------------------------------------------------------|
| Program Manager       | Creating, editing and deleting Business Objectives.  |
| Program Resource      | Creating, defining and editing Programs.             |
|                       | Submitting and managing Program Issues.              |
|                       | Requesting Resources and managing resource requests. |
|                       | Submitting and managing Risks.                       |
|                       | Submitting and managing Scope Changes.               |

#### <span id="page-129-2"></span>**Time Management**

The Kintana Time Management Solution allows you to budget time against bodies of work within the rest of Kintana, enter actual time worked for these bodies of work, and then review, approve, and report on these actuals.

*Table B-11. Time Management Standard License - Roles and Functionality* 

| <b>Business Roles</b>       | <b>Product Capabilities</b>                                |
|-----------------------------|------------------------------------------------------------|
| <b>Time Sheet Approvers</b> | Creating, editing, deleting, and closing Work Allocations. |
| Resources                   | Entering, releasing, reviewing and approving Time Sheets.  |
| Managers                    |                                                            |

## <span id="page-129-0"></span>**Kintana Accelerator Licenses**

<span id="page-129-3"></span>Kintana Accelerators ar provided on a site-license basis (i.e. they do not have to be associated with individual users). Accelerator licenses enable additional screens and fields in Kintana. See the documentation for the Accelerators installed at your site for details.

## Index

## **A**

[Accelerator Licenses 124](#page-129-3) [Access Grants 8,](#page-13-0) [10](#page-15-0) [list 103](#page-108-0) [removing 99](#page-104-0) Additional Resources [Kintana documentation 2](#page-7-0) [Kintana education 6](#page-11-0) [Kintana services 5](#page-10-0) [Kintana support 6](#page-11-1) [Advanced Configuration](#page-7-0) Guides 2 [Application Code Security 11](#page-16-0) [Authentication Mode 22](#page-27-0)

## **B**

[Budget Security 85](#page-90-0) Budgets [creating 90](#page-95-0) [modifying 90](#page-95-1) [viewing 90](#page-95-2)

## **C**

[Configuration Security 97](#page-102-0) [Configuration-Level Restric](#page-22-0)tions 17 [Configuration-level restric](#page-13-1)tions 8 Cost Data [enabling on a program 88](#page-93-0) [enabling on a project 86](#page-91-0)

[modifying 89](#page-94-0) [viewing 86](#page-91-1) [Cost Security 85](#page-90-0)

#### **D**

Dashboard [restricting data to partici](#page-101-0)pants 96 [Dashboard Security 93](#page-98-0) [Data Security 1](#page-6-0) [Documentation 2](#page-7-0)

#### **E**

[Entity-Level Restrictions 12](#page-17-0) [Entity-level restrictions 8](#page-13-2)

#### **F**

[Field-Level Restrictions 16](#page-21-0) [Field-level restrictions 8](#page-13-3) [Financial Information Securi](#page-90-0)ty 85

#### **K**

Kintana Create [licenses and user roles 118](#page-123-1) Kintana Dashboard [licenses and user roles 122](#page-127-1) Kintana Deliver

[licenses and user roles 120](#page-125-1) Kintana Drive [licenses and user roles 116](#page-121-1)

#### **L**

License [Accelerators 124](#page-129-3) [Kintana Create 118](#page-123-1) [Kintana Dashboard 122](#page-127-1) [Kintana Deliver 120](#page-125-1) [Kintana Drive 116](#page-121-1) [Kintana Solutions 123](#page-128-2) [License Key 9](#page-14-0) [License Overview 115](#page-120-1) [Licenses 8](#page-13-4) [assigning in batch 35](#page-40-0) [assigning in the User win](#page-38-0)dow 33 [assigning using the open](#page-44-0) interface 39 [managing 33](#page-38-1) [removing using the wizard](#page-43-0) 38 [using the wizard 35](#page-40-0)

#### **O**

[Organization Model 80](#page-85-0) [changing 81](#page-86-0) [viewing 80](#page-85-1) [Organization Unit 12](#page-17-1) [Ownership 97](#page-102-1)

#### Index

#### **P**

Package [acting on workflow step](#page-68-0) 63 [creating 60](#page-65-0) [deleting 63](#page-68-1) [participant restriction 59](#page-64-0) [selecting a specific Object](#page-67-0) Type 62 [selecting a specific work](#page-66-0)flow 61 [viewing 58](#page-63-0) Package Lines [approving 62](#page-67-1) [Package Security 57](#page-62-0) [overriding 64](#page-69-0) [Participants 14](#page-19-0) [Package 15](#page-20-0) [Project 16](#page-21-1) [Requests 15](#page-20-1) Portlets [controlling access 93](#page-98-1) [disabling 93](#page-98-2) [restricting user access 94](#page-99-0) [Power License 115](#page-120-2) Project [editing 71](#page-76-0) [Project Security 67](#page-72-0) [overriding 73](#page-78-0) Projects [controlling resources 69](#page-74-0) [creating 71](#page-76-1) [deleting 73](#page-78-1) [viewing 68](#page-73-0)

### **R**

Request [creating 44](#page-49-0) [participant restrictions 43](#page-48-0) [processing 47](#page-52-0) [viewing 42](#page-47-0) [Request Security 41](#page-46-0) Requests [acting on workflow step](#page-54-0) 49 [deleting 55](#page-60-0) [enabling users to create 44](#page-49-1) [field attributes 51](#page-56-0) [field level security 50,](#page-55-0) [52](#page-57-0) [overriding security 55](#page-60-1) [selecting a specific Re](#page-51-0)quest Type 46 [selecting a specific work](#page-50-0)flow 45 [status dependencies 54](#page-59-0) [updating 47](#page-52-1) [viewing and editing fields](#page-54-1) 49 Resource [viewing 76](#page-81-0) [Resource Management Secu-](#page-80-0)

rity 75 [Resource Pools 77](#page-82-0) [creating 78](#page-83-0) [modifying 78](#page-83-1) [viewing 77](#page-82-1) [Resources 69,](#page-74-0) [76](#page-81-1) [modifying 76](#page-81-2)

## **S**

[Screen Security 11](#page-16-1) [Security Groups 10,](#page-15-1) [19](#page-24-0) [creating 27](#page-32-0) [membership controlled by](#page-36-0) Resource Management 31 [specifying list of users 28](#page-33-0) [Security Model 1](#page-6-0) [Security Model Overview 7](#page-12-0) [Security Overview 1](#page-6-0) [Skills 79](#page-84-0) [creating 80](#page-85-2) [deleting 80](#page-85-2) [editing 80](#page-85-2) [viewing 80](#page-85-3) [Solution Licenses 123](#page-128-2) [Staffing Profiles 81](#page-86-1) [creating 82](#page-87-0) [modifying 83](#page-88-0) [viewing 82](#page-87-1) [Standard License 115](#page-120-2)

#### **T**

Task [editing 71](#page-76-0) [Task Security 67](#page-72-0) Tasks [updating 72](#page-77-0) [viewing 68](#page-73-0)

## **U**

User Roles [Kintana Create 118](#page-123-1) [Kintana Deliver 120](#page-125-1) [Kintana Drive 116](#page-121-1) [Users 19](#page-24-0) [creating 19](#page-24-1) [importing from a database](#page-32-1) or LDAP 27 [linking to security groups](#page-29-0) 24 [resource information 26](#page-31-0)

#### **W**

[Workflow Security 11](#page-16-2) [Workflow Step Security 11](#page-16-3)